**الجـمهورية الجزائرية الديمقراطية الشعبية République Algérienne démocratique et populaire** 

**وزارة التعليم الــعــالي و البحــث العــلمــي Ministère de l'enseignement supérieur et de la recherche scientifique**

> **جــامعة سعد دحلب البليدة Université SAAD DAHLAB de BLIDA**

> > **كلية التكنولوجيا Faculté de Technologie**

**قسم اإللكترونيـك Département d'Électronique**

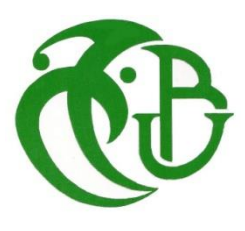

# **Mémoire de Master**

Option Électronique Spécialité Microélectronique, Microsystèmes et Conception de Circuits

présenté par

Douaer Belkacem

&

Messadi Mohammed amine

# **Contrôle par PC des micro-miroirs d'un « DMD » pour le positionnement x, y, sur la rétine, d'un rayon laser issu d'une source lumineuse fixe**

Proposé par : M<sup>eme</sup>.H.Bougherira et M<sup>eme</sup>.Z. Assad

Année Universitaire 2015-2016

Nous remercions ALLAH, le tout puissant, pour nous avoir donné, le courage, la patience, la volonté et la force nécessaires, pour affronter toutes les difficultés et les obstacles, qui se sont hissés au travers de notre chemin, durant toutes nos années d'études.

Nous tenons à exprimer nos vifs remerciements à notre promotrice Mme *H. BOUGHRIRA* pour nous avoir proposé ce sujet de recherche, ses précieux conseils tout au long de notre travail, son aide et sa confiance.

Nous remercions également tous les enseignants de département électronique pour leur encouragement durant notre cursus universitaire et tous les enseignants du primaire jusqu'à l'université.

AMINE ET BELKACEM

Je dédie ce travail à:

*Mes très chers parents qui m'ont encourage pendant le long de mes études et soutenu par leur amour et leur tendresse.*

*Ma grande mère* 

*Mes deux frères et ma petite sœur*

*Ma famille* 

*Mon binôme et mon ami B.Douaer* 

*Les professeurs et mes camarades de la spécialité « Microélectronique, Microsystèmes et Conception de Circuits »*

*Mes très chers amis surtout Z.Terdjmani, K.Hemia, F.souidi, O.Boutabale et également à toutes mes amies de : Bouhadjar, Aindefla, l'Institut d'électronique de Blida et l'Université de Annaba (10/11).*

# *Messadi Mohammed amine*

# Dédicaces

∹≽

*Je dédie ce travail de fin d'études à : À ma Chère Mère À mon Père*

*Mes deux frères et mes sœurs.*

*À toute ma famille.*

*À tous les gens qui m'aiment : Abdelghani ,Bilal , Khaled ,Rachid rami , Khalifa, Z.med Amine .*

*À tous mes amis et collègues.* 

*À tous les étudiants de la promotion 2015/2016*

*Option : MMCC*

 *Douaer Belkacem*

ملخص : يهدف هذا المشروع إلى مراقبة اإلحداثيات النقطية س و ع لسقوط شعاع مصدره ليزر ثابت إلثارة مناطق معينة من شبكية العين.

باستخدام جهاز إلكترو ميكانيكي ضوئي دقيق , نتمكن من تغيير انعكاس الشعاع حول المحور األفقي والمحور العمودي للشبكية من خلال المرايا الدقيقة للجهاز معتمدين في ذالك على تغيِير الدرجات الرمادية بواسطة حاسوب شخصبي .

الصور التي نعتمد عليها في إرسال التعليمات إلى الجهاز تتم عبر واجهات برمجية قمنا بتطوريها انطالقا من األوامر التي استعملناها في البداية للبرنامج األصلي للجهاز, حتى تكون أكثر سرعة واستجابتا لهدفنا, والذي قمنا من أجله بتركيب منظومة تقنية ضوئية تحوي الجهاز تعمل على تركيز الليزر على الجهاز وعلى الشبكية كي نتوصل إلى نتائج أكثر فاعلية ودقة .

كلمات المفاتيح:ليزر ,درجة الرمادية ,شبكية العين.

**Résumé :** Le but de ce projet est le contrôle de positionnement x et y d'un rayon lumineux provenant d'une source laser fixe pour l'excitation de zones spécifiques de la rétine.

Nous utilisons un dispositif microsystème opto-électromécanique constitué de micro miroirs que l'on peut faire pivoter autour des axes horizontal et vertical respectivement commandés par PC, par le changement de niveaux de gris.

Les images de commande envoyées au microsystème sont générées sous MATLAB ; elles sont envoyées vers le DMD, via le logiciel de contrôle de VIALUX, puis via un programme que nous avons développé sous MATLAB doté d'une interface graphique plus-adaptée à notre application, plus rapide pour le DMD.

Nous avons conçu un système optique externe pour une meilleure convergence du rayon laser sur DMD et la rétine.

**Mots clés :** La rétine ; Laser ; DMD ; niveaux de gris.

**Abstract :** The objective of this project is to control the impact x,y positioning on to a retina , of a ray light incoming from a fixed laser source to excite specific areas of the retina.

We Use an opto electromechanical microsystem device for rotating its micromirrors arount the horizontall and verticall axes respectively by a change in grays cale with PC. Command image sent to micromirrors under MATLAB ; they are sent to the DMD using the VIALUX software, then a software that we have developped under MATLAB,equped with a graphic user interface more adapted to our application ,allowing faster control of the DMD.

We have deigend an external optical lenees system for better focus of the laser on the DMD and on the retina.

**Keywords :** Retina ; Laser ; DMD ; Graycale .

# **Listes des acronymes et abréviations**

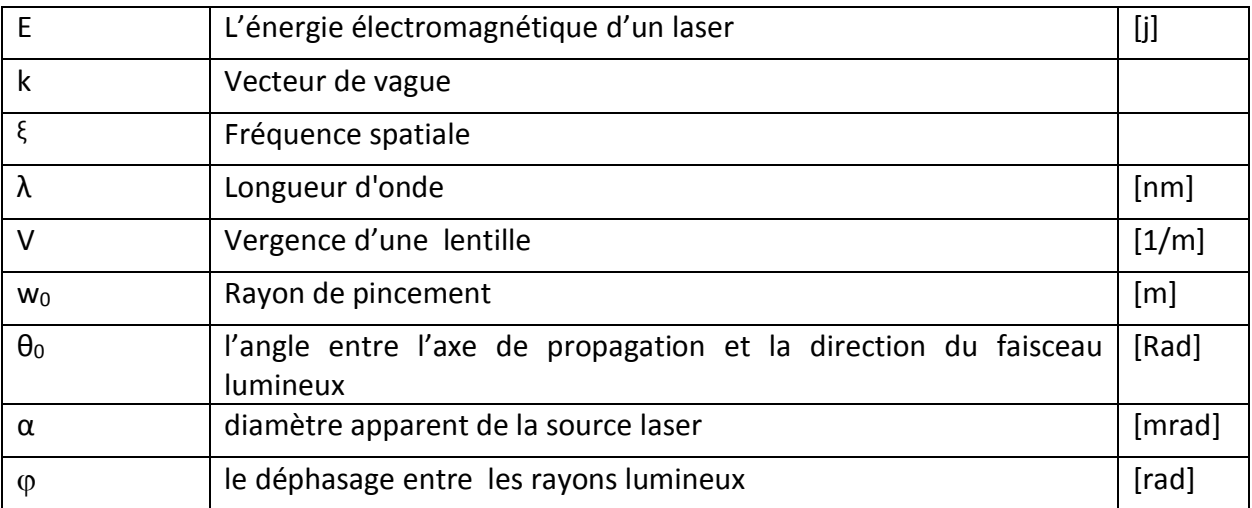

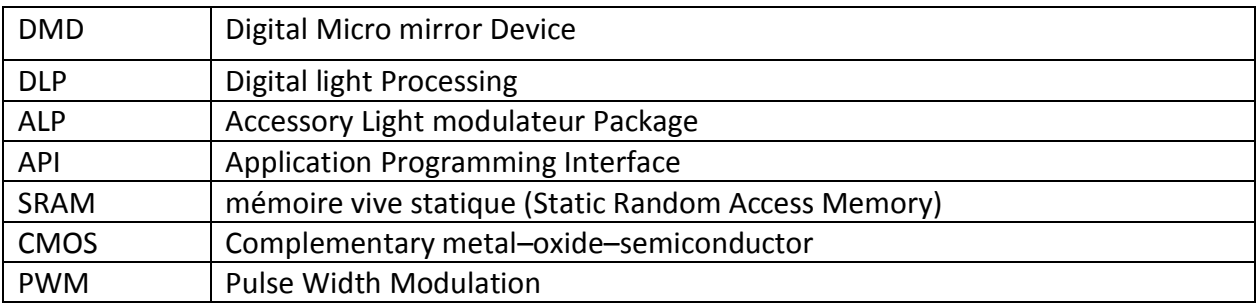

# **Table des matières**

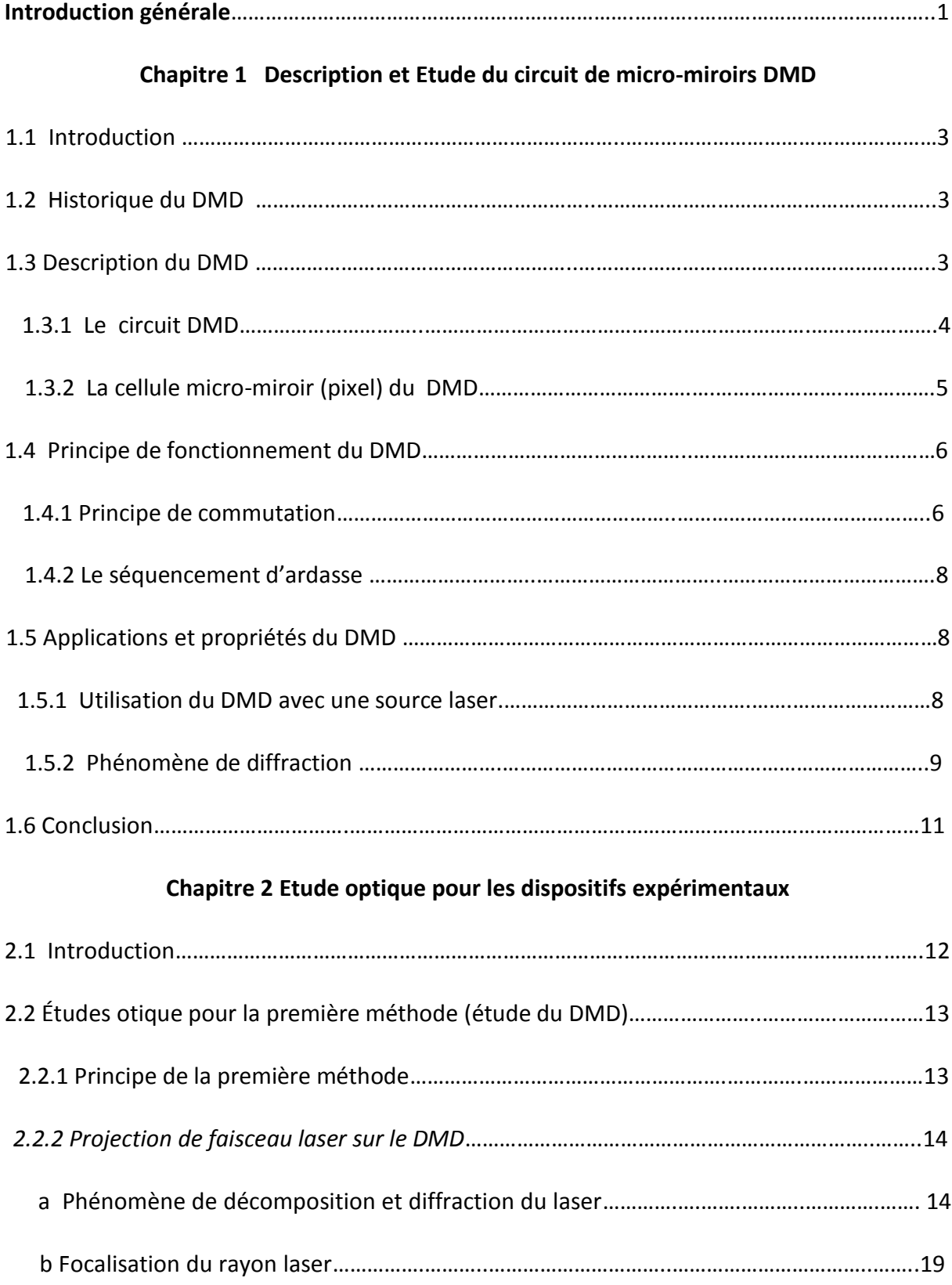

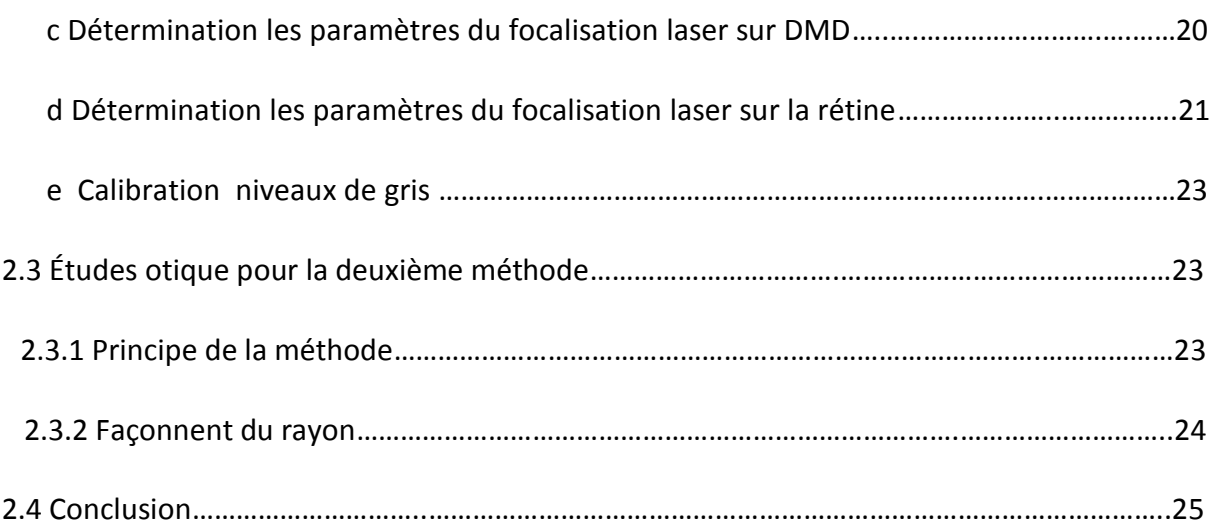

#### **Chapitre 3 Conception et commande du mécanisme**

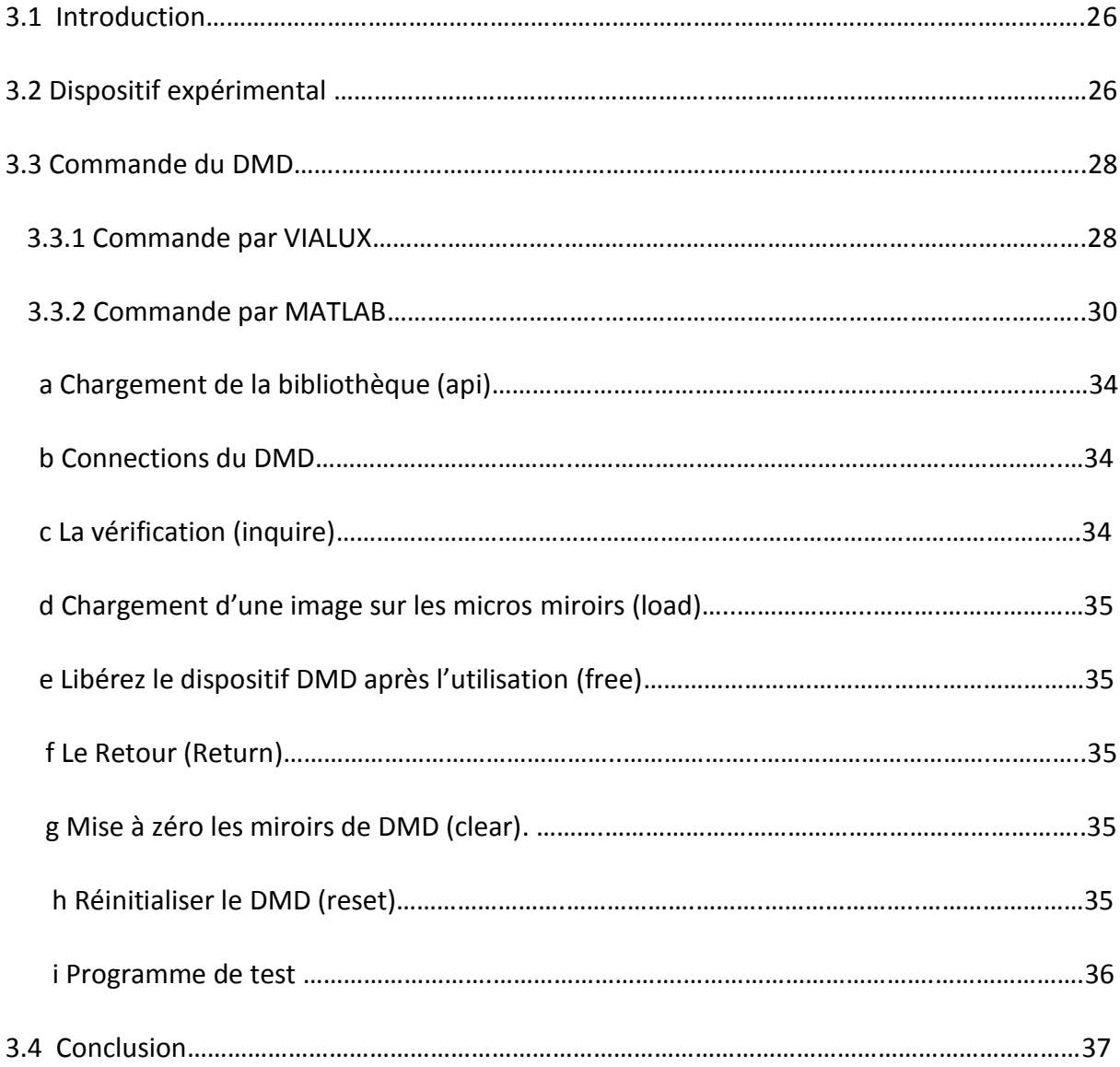

#### **Chapitre 4 Implémentation et résultats**

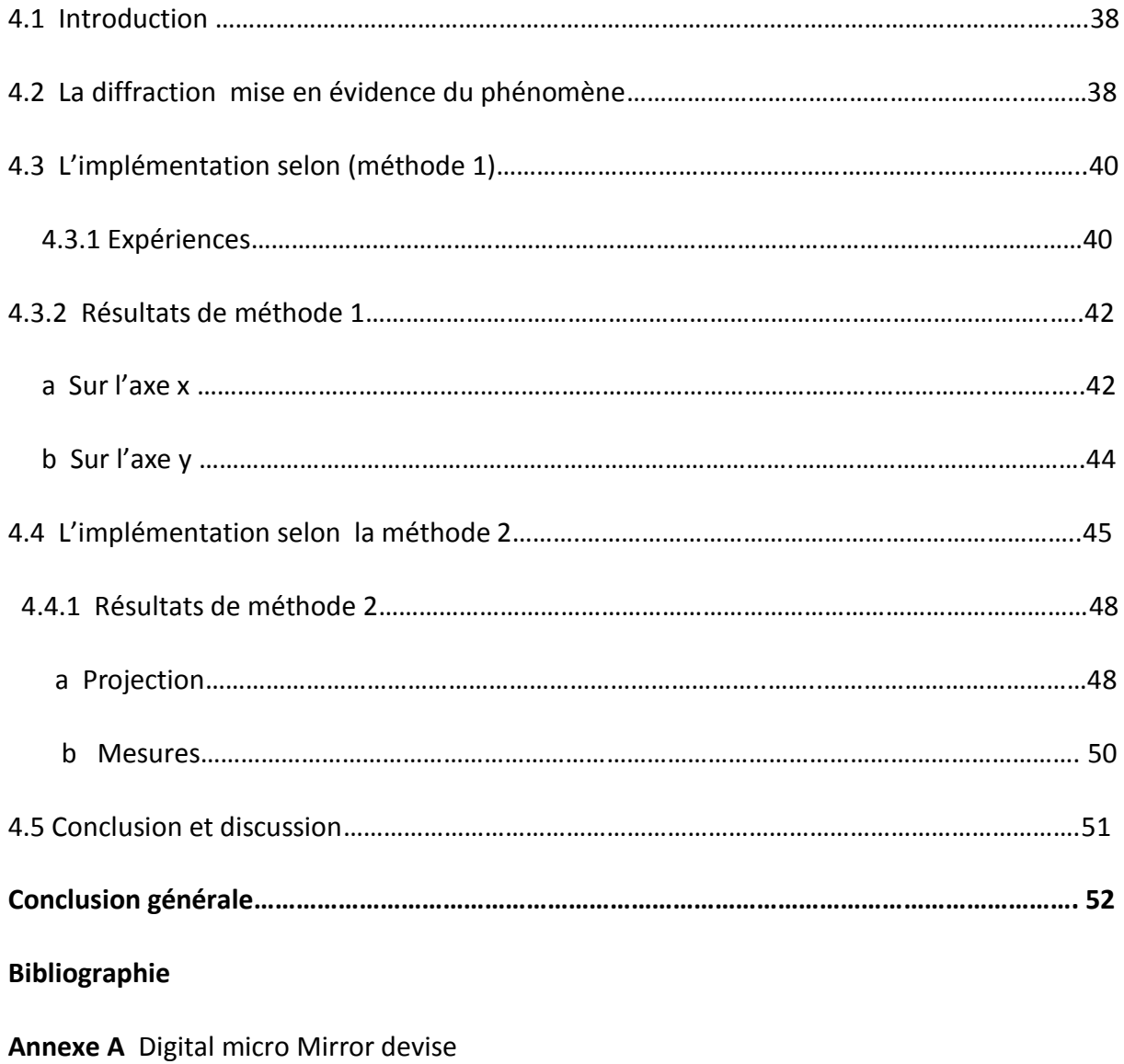

**Annexe B** Programmation Matlab

#### **Liste des figures**

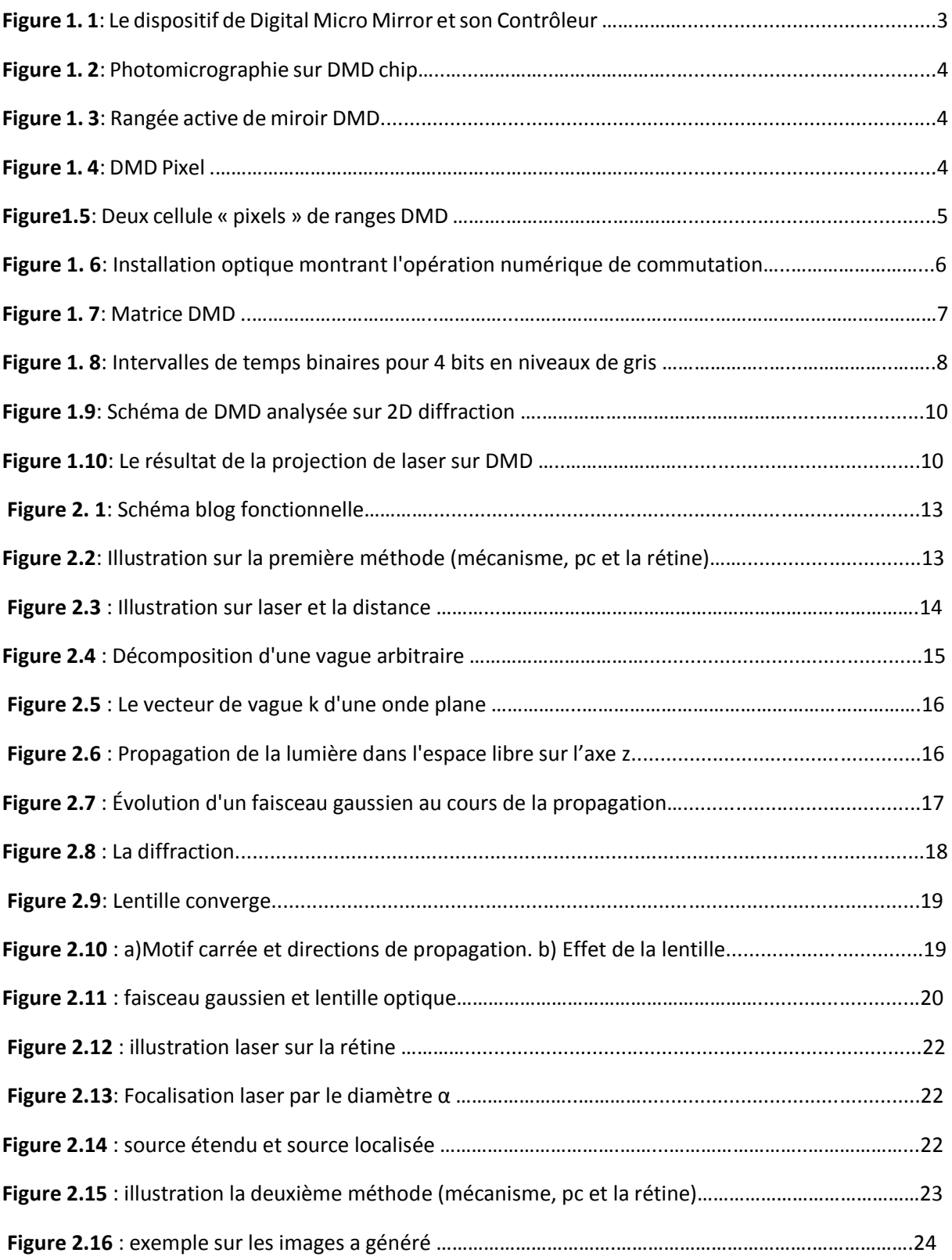

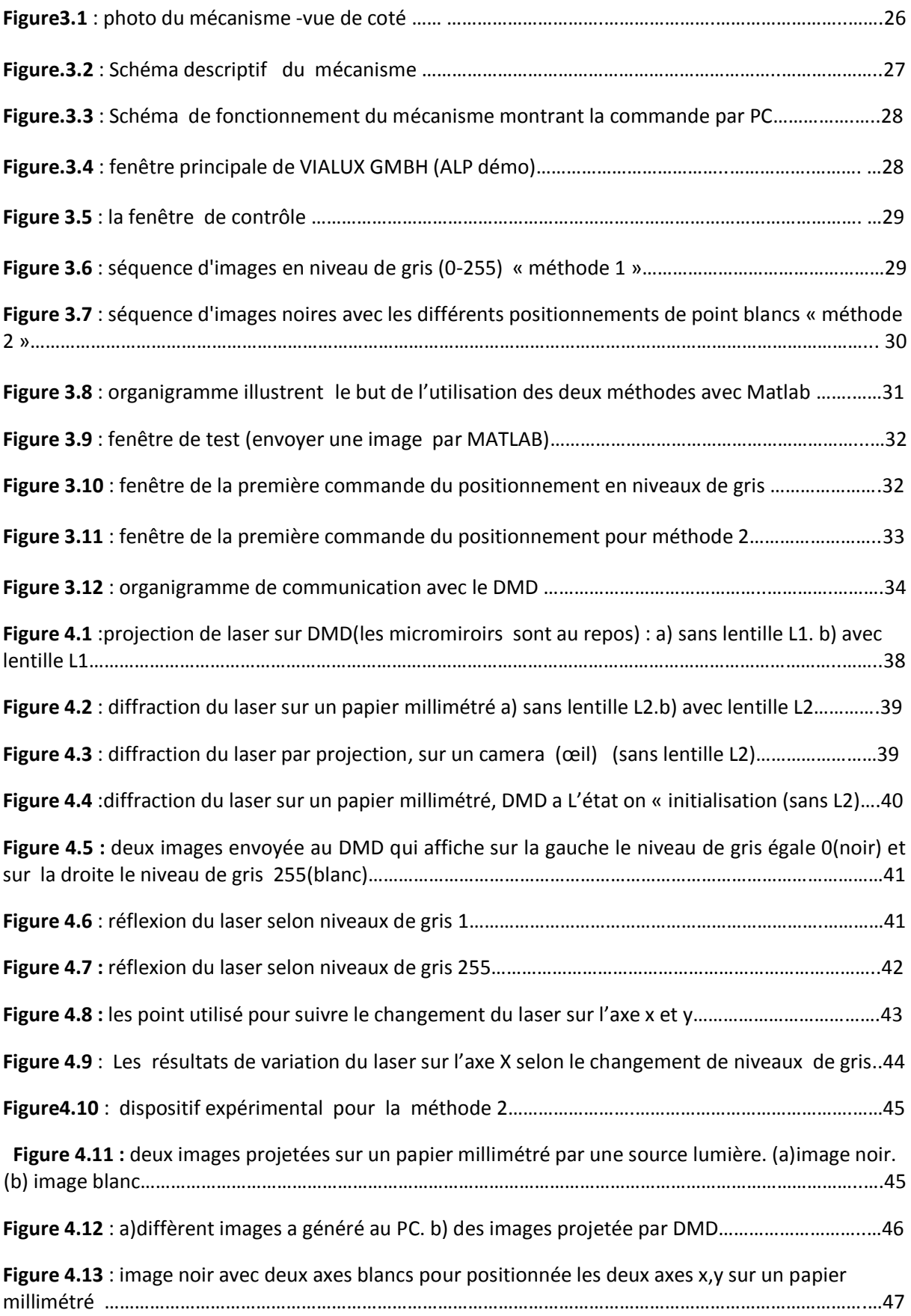

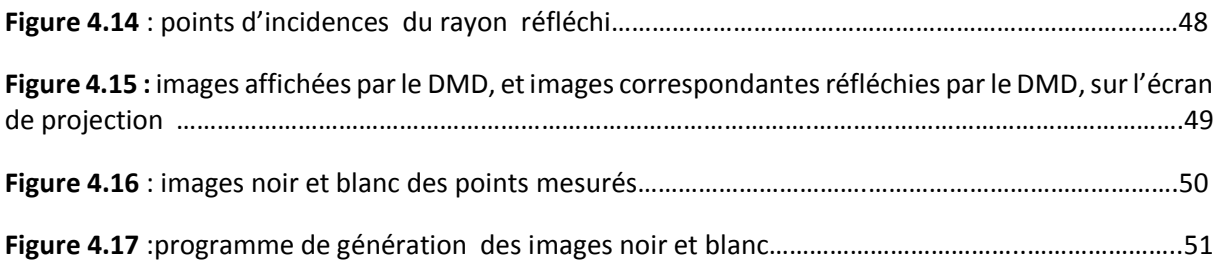

# **Liste des tableaux**

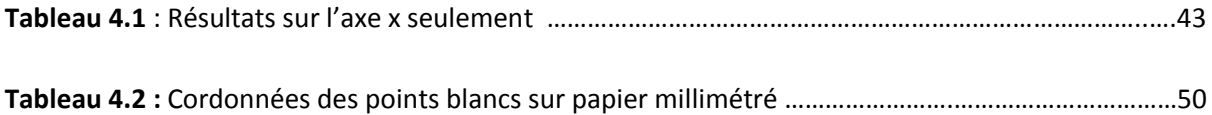

Introduction

générale

L'objectif de notre projet, est de prospecter les possibilités d'utiliser un circuit MOEMS (système micro-opto-électro-mécanique) : le DMD DLP 7000 de Texas instruments, pour orienter un rayon laser, issu d'une source fixe, vers un point spécifique de la rétine. Dans le cas d'une réponse positive, nous devons proposer la méthode qui nous permettrait d'atteindre notre objectif.

Le DMD est constitué de micro-miroirs orientables, que l'on peut commander par PC. Conçu principalement pour la projection vidéo (projecteur, datashow, le DMD trouve de plus en plus d'applications dans de très nombreux domaines, en particulier le domaine biomédical. Notre projet qui est réalisé dans le contexte du projet de recherche <<analyse et synthèse de la rétine>>, de l'équipe de recherche BIO rétine du laboratoire LATSI du département d'électronique de l'université de Blida, a pour but de définir la problématique et proposer des solutions.

La rétine est une fine membrane tapissant la surface interne du globe de l'œil. C'est un tissu neurosensoriel. Il est capable de capter les rayons lumineux et de transmettre les informations visuelles au système nerveux central, c'est une structure nerveuse constituée de neurones et de cellules gliales que la microscopie optique puis électronique a permis de mieux connaître. Elle est la cible de nombreuses pathologies, la dégénérescence maculaire liée à l'âge, la rétinopathie diabétique entre autres, qui provoquent la cécité. Dans le cas de la rétinopathie diabétique, des hémorragies peuvent sur venirau niveau de l'arbre rétinien, et entrainer une non voyance progressive qui peut être ralentie ou évitée par la photo coagulation par laser.

La problématique que nous devons résoudre dans ce PFE est comment envoyer un faisceau laser sur le DMD, puis focaliser avec une précision aussi grande que possible le rayon réfléchi sur la rétine, en premier lieu, et puis de quelle manière, changer la position, du point d'impact sur la surface rétinienne, selon les deux axes x et y?

Les micro-miroirs du DMD peuvent pivoter entre deux angles : +10° et- 10°, pour prendre deux états ON et OFF. Les niveaux de gris sont obtenu par commande PWM des micro miroirs. Les orientations en niveaux de gris ou en noir et blanc peuvent –elles être utilisées pour la commande de l'angle de réflexion du rayon laser, pour cibler un point spécifique de la rétine.

1

Pour atteindre notre objectif, e t après une analyse du problème nous avons jugé utile de partager notre travail en quatre chapitres, encadrés par une introduction et une conclusion générales.

Dans le premier chapitre on a deux parties : des notions sur le dispositif de «digital micro Mirror device » (description, architecture, fonctionnement,…) la deuxième partie une idée générale utilisation de DMD avec une source laser.

Le deuxième chapitre est consacré à l'étude des utilisations de DMD avec une source laser, il donne une proposition pour diminuer les phénomènes de diffraction du laser pour l'utiliser selon deux méthodes différentes, pour piloter le rayon réfléchi par les micro-miroirs du DMD sur la rétine.

Dans le troisième chapitre nous présentons la structure du mécanisme que nous avons conçu autour du DMD. Nous montrons les limitations de sa commande par le logiciel de démonstration de VIALUX, et nous développons notre propre logiciel sous Matlab, plus fonctionnel, et muni d'une interface graphique plus adaptée à notre application.

Dans le quatrième chapitre nous présentons les différents résultats de cette expérience.

Et à la fin on donnera une conclusion générale rassemblant tous nos résultats.

.

# Chapitre 1 Description et Etude du circuit de micro-miroirs DMD

# **1.1 Introduction**

Le but de notre travail est le positionnement x, y par réflexion d'un rayon laser issu d'une source fixe en utilisant un circuit de micro miroirs : Le DMD (Digital micromirror device).

Nous présent dans ce chapitre une étude du DMD afin de comprendre sa structure et son principe de fonctionnement.

# **1.2 Historique du DMD**

La technologie DMD a vu le jour dans la fin des années 70 dans le cadre de projets d'imprimantes à micro miroirs. Mais la véritable innovation a eu lieu lorsque l'ingénieur Larry Hornbeck de Texas Instruments a su placer le dispositif sur une puce CMOS. Cela a rendu la technologie exploitable par des circuits électroniques classiques et l'on voit maintenant se vendre de plus en plus de projecteurs vidéo à puces DMD et ceci, dans le domaine grand public (projecteur DLP) et dans le secteur professionnel depuis la première projection publique du cinéma numérique en Europe le 2 février 2001. [1]

# **1.3 Description du DMD**

Le dispositif que nous voulons étudier est composé de deux parties (fig 1.1) :

- le circuit DMD réf de Texas instrument (TI)
- Son contrôleur de VIALUX.

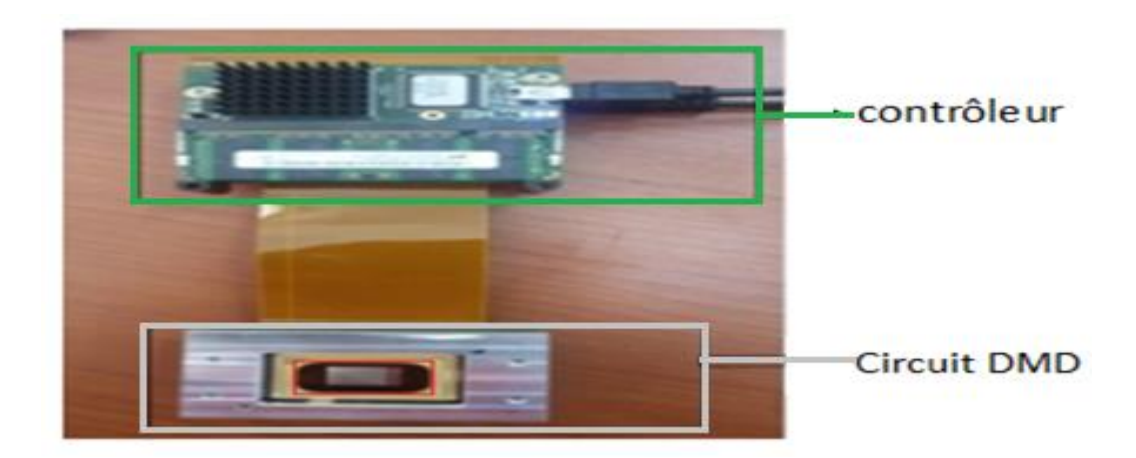

**Figure 1.1** : le dispositif de digital micro-miroir (cadre gris), contrôleur (cadre vert) est relie a l'ordinateur via le port USB, les rangée des micro-miroirs (cadre rouge)

#### **1.3.1 Le circuit DMD**

Le dispositif de Digital micro miroir est un modulateur de lumière spatiale de Texas Instruments ; les DMD sont utilisés généralement en technologie transformatrice de la lumière directe qui est trouvée par exemple dans les sources des projecteurs de cinéma. Le dispositif est un microsystème opto électromécanique (MOEMS) parce qu'il se compose de 2 millions de micro miroirs mobiles sur une puce de  $2 \text{ cm}^2$  (fig 1.2).

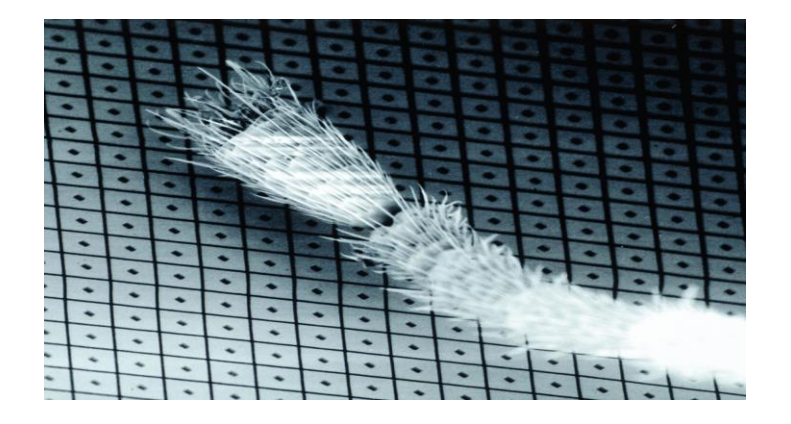

**Figure 1.2 :** Photomicrographie montrant les micros miroirs minuscules sur un DMD par rapport à la jambe d'une fourmi

Le dispositif est composé de 1024 X 768 micro-miroirs (fig 1.3) en aluminium individuellement accessibles (fig 1.3), les miroirs ont une réflectivité de 89,4% pour des longueurs d'onde visibles variant entre 420 nm et 700 nm. [2]

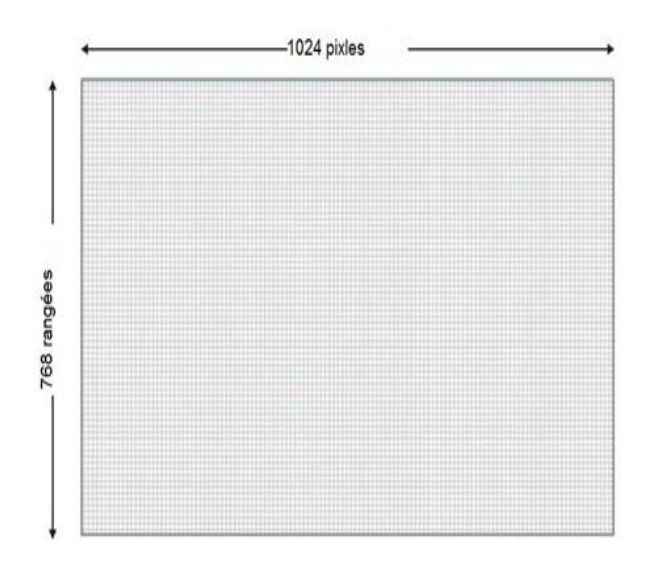

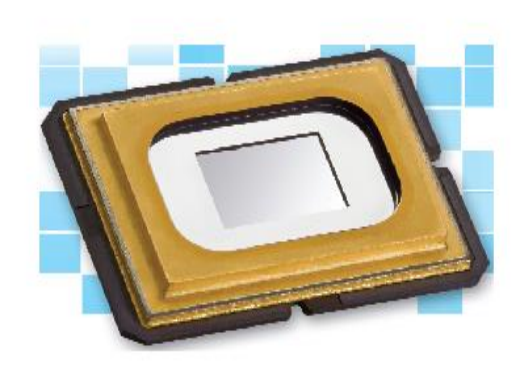

**Figure 1.3** : rangée active de miroirs « DMD »

# Chapitre 1 Description et Etude du circuit de micro-miroirs DMD

Il possède de grands avantages : Excellente luminosité, excellent taux de contraste, temps de réponse très bon, profondeur des noirs excellente, image détaillée, facile à installer et pixels presque invisibles à l'œil nu.

Chaque pixel est compose d'un micro miroir et de son système électromécanique.

#### **1.3.2 La cellule micro-miroir (pixel) du DMD**

Le pixel du DMD est une superstructure MEMS intégré monolithique fabriqué au-dessus d'une cellule SRAM CMOS (fig1.4).

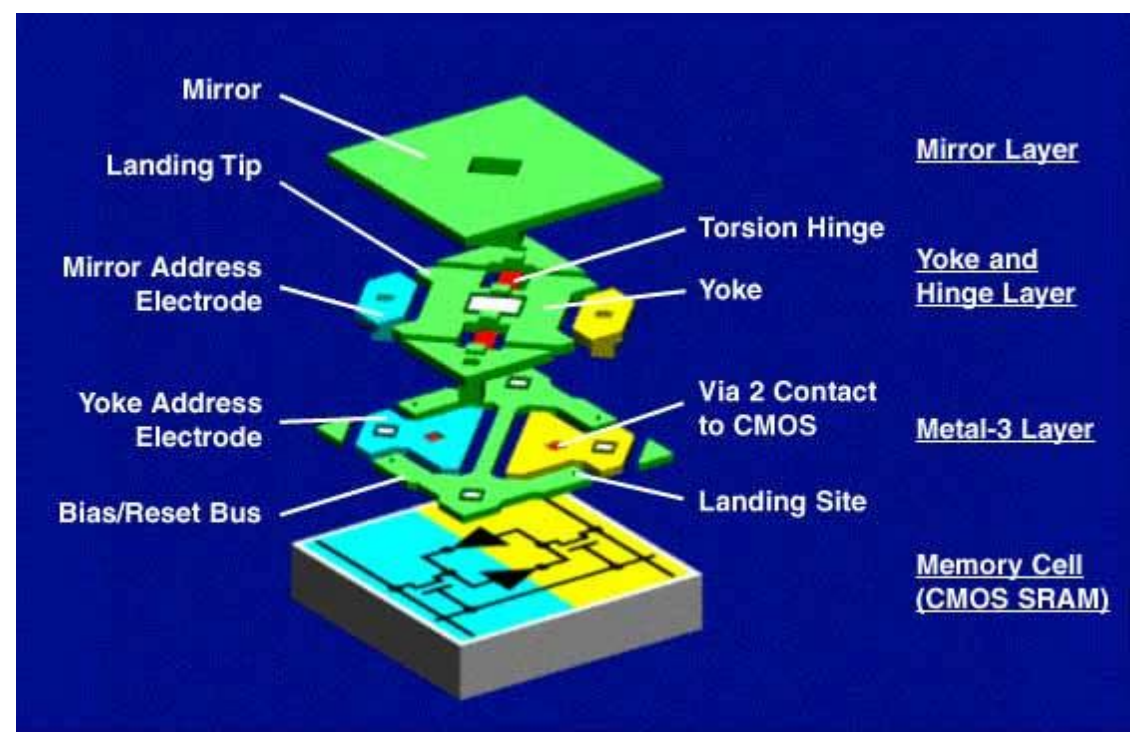

**Figure 1.4** DMD Pixel

Chaque micro-miroir est constitué d'une couche d'aluminium de 16  $\mu$ m<sup>2</sup>. Le pivotement se fait selon l'axe de la diagonale du miroir sous l'effet de l'attraction électrostatique agissant sur le substrat sur lequel il est déposé. En fonction de l'angle de pivotement (+10°, 0°, -10°), chaque miroir réfléchit la lumière émise par la lampe de projection de façon à réaliser une commutation on/off du flux lumineux. [3]

### Chapitre 1 Description et Etude du circuit de micro-miroirs DMD

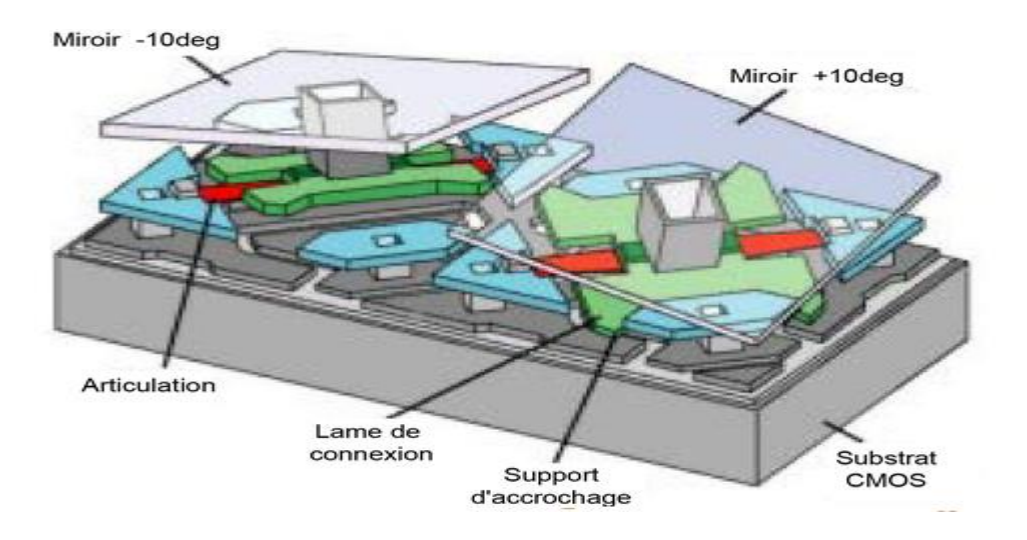

**Figure 1.5** : deux cellules « pixels » orientées à +10°et-10°respectivement

### **1.4 Principe de fonctionnement du DMD**

Les miroirs orientables individuellement du DMD, initialement conçus pour des applications de projection, ont trouvé un large champ d'application dans les domaines biomédicale industriel, militaire …..

#### **1.4.1 Principe de commutation**

Quand le micro miroir est placé sur la position on (+10 degrés) la lumière provenant d'une source de projection dans la pupille d'une lentille et le pixel brillent on liminaux sur un écran de projection.

Quand le micro miroir est placé sur la position off (-10 degrés) la lumière est dirigé en dehors de la pupille de lentille projection et le pixel apparait sombre.

Ainsi l'inversion optique est simplement la redirection rapide de la lumière dans et en dehors de la pupille de la lentille de projection (fig 1.6).

Chapitre 1 Description et Etude du circuit de micro-miroirs DMD

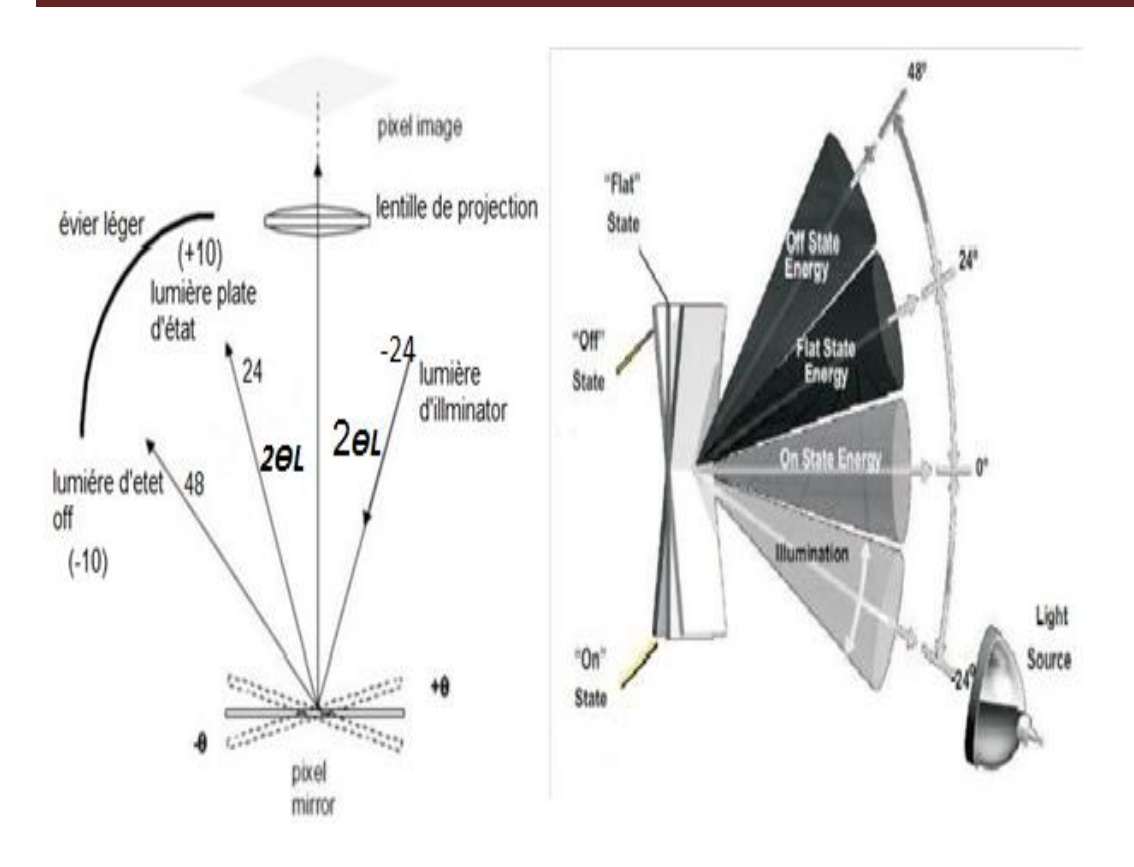

**Figure 1.6** : Installation optique montrant l'opération numérique élémentaire de dispositif de miroir à employer comme modulateur d'amplitude de la lumière.

Avec 3 micro miroirs en peut former une matrice ayant un facteur élevé pour l'utilisation de la lumière au maximum (approximativement 90%) (fig 1.7).

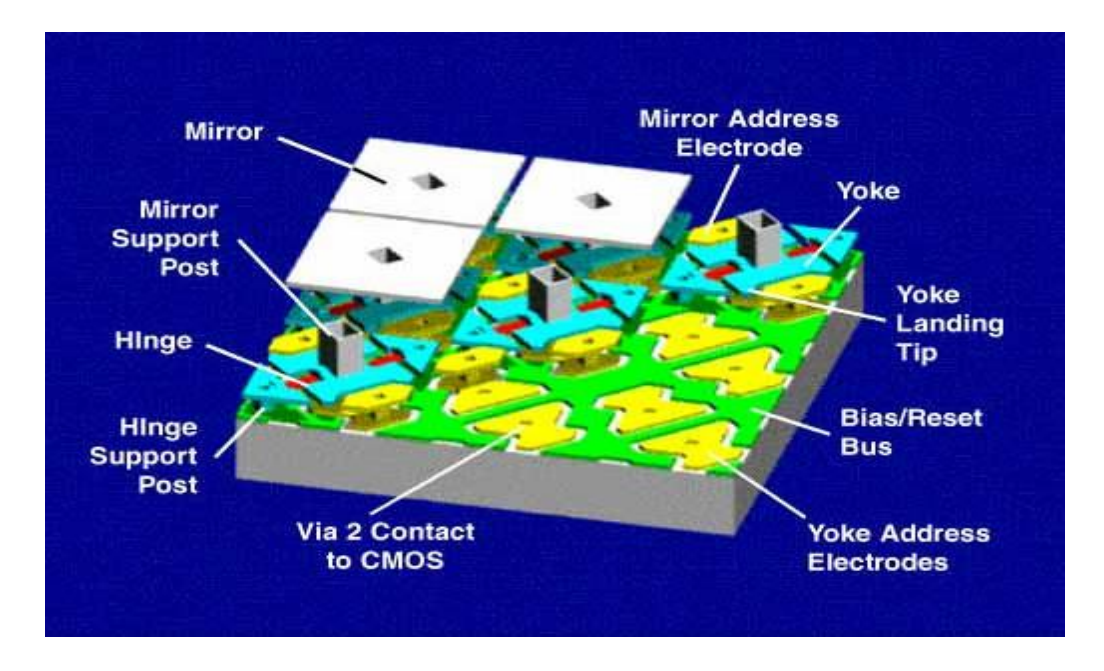

**Figure 1.7** : matrice DMD

#### **1.4.2 Le séquencement d'ardasse**

Le DMD accepte des mots électroniques représentent le niveau de gris de brillance en entrée et génère en sortie des mots optiques .La modulation de la lumière ou la technique de commutation est appelée PW M binaire, un mot de 8 bit est entré à chaque commutation numérique de la lumière menant a un potentiel du 2<sup>8</sup> à 256 niveaux de gris.

La séquence d'adresse la plus simple consiste à prendre un intervalle de temps et à le diviser en huit partons binaires, puis à applique la séquence d'adresse montrée (fig 1.8) une fois à chaque temps de bit (du bit le plus significatif MSB, au moins significatifs LSB du mot de 8 bit).[4]

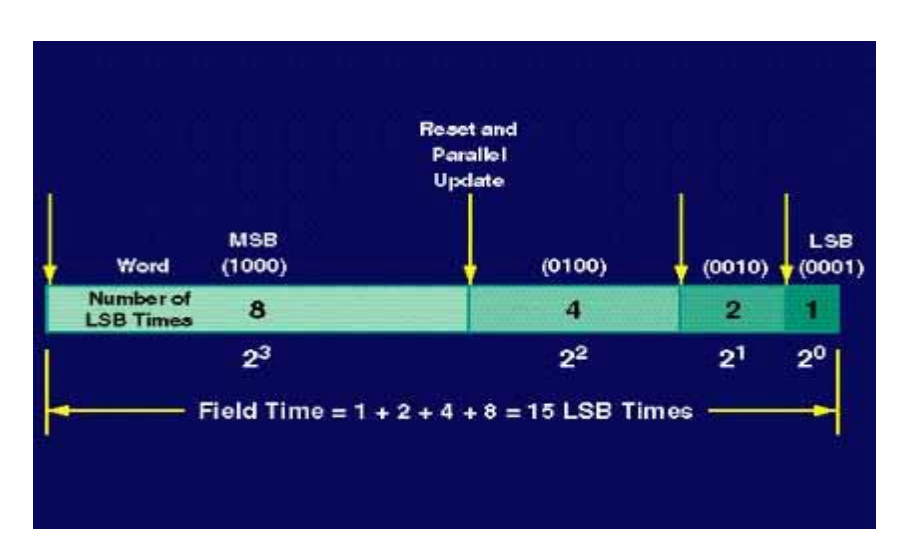

**Figure 1.8** intervalles de temps binaires pour 4 bits en niveaux de gris

#### **1.5 Applications et propriétés du DMD**

#### **1.5.1 Utilisation du DMD avec source laser**

Le DMD a été attrayant pour beaucoup d'applications (dehors la projection cinématique) en raison de sa capacité à bande large optique de l'ultraviolet qui est utilisée comme une source de lumière pour la modulation et le contrôle de la lumière.

Des recherches récentes ont montré que le DMD sera un bon candidat avec le faisceau laser, dans les domaines [5] [6] [7] [8]:

# Chapitre 1 Description et Etude du circuit de micro-miroirs DMD

-La commutation à fibres optiques.

-Orientation de rayon.

-applications de biomédical.

-Traitement d'images et vision artificielle.

-Lithographie à faisceau d'électrons.

La modulation du laser se fait par le changement des niveaux de gris au niveau du contrôleur au de la, la réflexion du laser varient selon la séquence de sortie de DMD.

Le faisceau laser peut être dirigé vers une des deux directions ± 24 degrés par rapport à la direction du faisceau d'entrée (fig 1.6).

#### **1.5.2 Phénomène de diffraction**

Les microsystèmes optiques peuvent être considérés comme des systèmes optiques en espace libre puisque les structures mobiles interagissent avec la lumière lors de sa propagation dans l'air mais dans notre cas les micro miroirs oriente directement le fiscal laser on prendre par exemple diode laser son diamètre de la source est de 3 à 5 mm ,il est bien évidemment difficile de contrôler Le propagation de la lumière avec un ou deux micro miroirs car chaque micro miroir travaille comme un modulateur tout seul (fig 1.9),(fig 10).[9][10]

Dans notre travail, le phénomène de diffraction constitue un problème dans la mesure où le rayon laser est réfléchi en plusieurs points.

Ce qui nous amène à utiliser des lentilles convergentes comme le verrons le chapitre suivant.

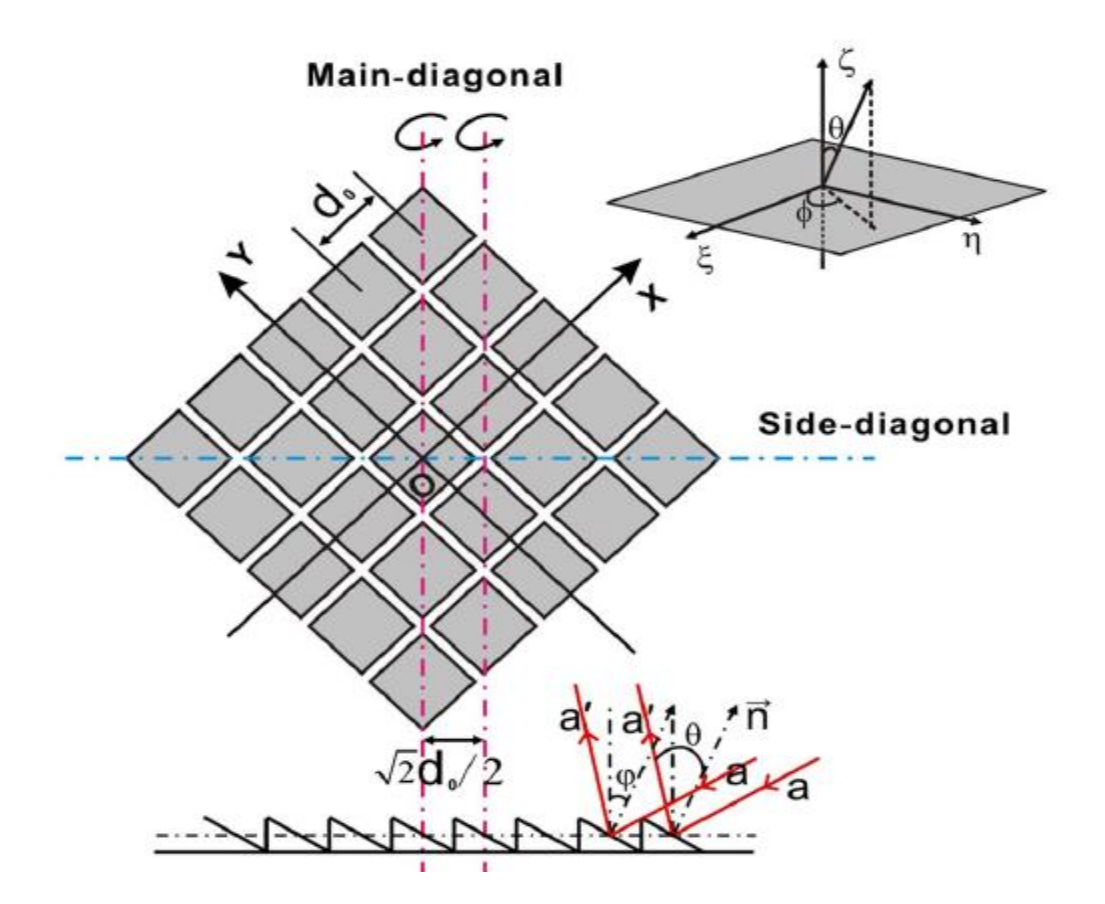

Figure 1.9 : Schéma de DMD diffraction analysée en 2D

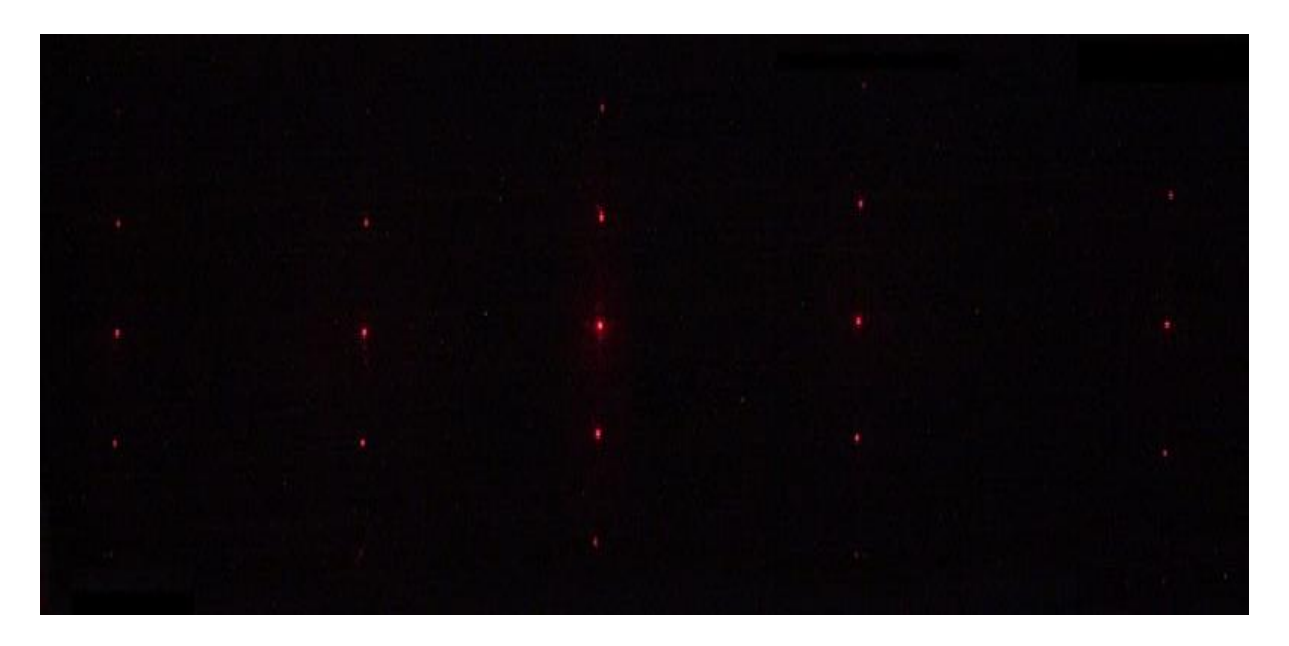

Figure 1.10 Le résultat de la projection de laser sur DMD

### **1.6 Conclusion et discussion**

Dans ce chapitre nous avons fait une étude du DMD selon notre objectif tracé « contrôle de l'orientation d'un rayon de la lumière ».

La description et L'étudie du circuit de micro-miroirs DMD montre qu'on peut réaliser un mécanisme répond à notre objectif car la caractéristique du DMD comme un modulateur de lumière permettre ça.

Parmi les problèmes qui entravent notre travail problèmes de diffraction, nous consacrer le chapitre II pour résoudre ce problème ou au moins diminué.

# Chapitre 2 Etude optique pour les dispositifs expérimentaux

İ

### **2.1 Introduction**

L'étude du DLP4100 (V7000) a montré qu'il était possible de l'utiliser pour atteindre des points spécifiques de la rétine pour photo coagulation par rayon laser.

Nous étudions dans ce chapitre deux méthodes :

La première méthode expérimentale est basée sur le changement des niveaux de gris d'une image envoyée au DMD, chaque orientation des miroirs correspondant à un niveau de gris donné, nous avons conçu un dispositif optique afin d'orienter le rayon laser par les micros miroirs du DMD.

Des images de niveau de gris différents sont générées sur PC puis envoyées au DMD Via son contrôleur de VIALUX.

La deuxième méthode consiste à utiliser uniquement le noir et le blanc pour façonner la forme du rayon réfléchi du faisceau lasers réfléchi, le dispositif doit orienter par les pixels blancs de l'image vers la rétine, les pixels noirs réfléchissent le rayon laser en dehors de la rétine.

Des images noires, avec uniquement le point x, y (à atteindre sur la rétine) en blanc, sont générées sur PC et envoyées au DMD via son contrôleur de VIALUX.

Cs dispositifs optiques possèdent quatre avantages (fig 2.1):

- Simplicité : en plus du DMD on utilise une source Laser et des lentilles optiques fixes.
- Précision : le guidage du laser réfléchi sur la rétine par l'orientation du rayon réfléchir est obtenu par programmation.
- $\triangleright$  Le temps de réponse est fonction de la vitesse de commutation des micros miroirs du DMD, qui peut être très élevée.
- Aucune partie mécanique externe n'est nécessaire, donc on évite les incertitudes de déplacement.

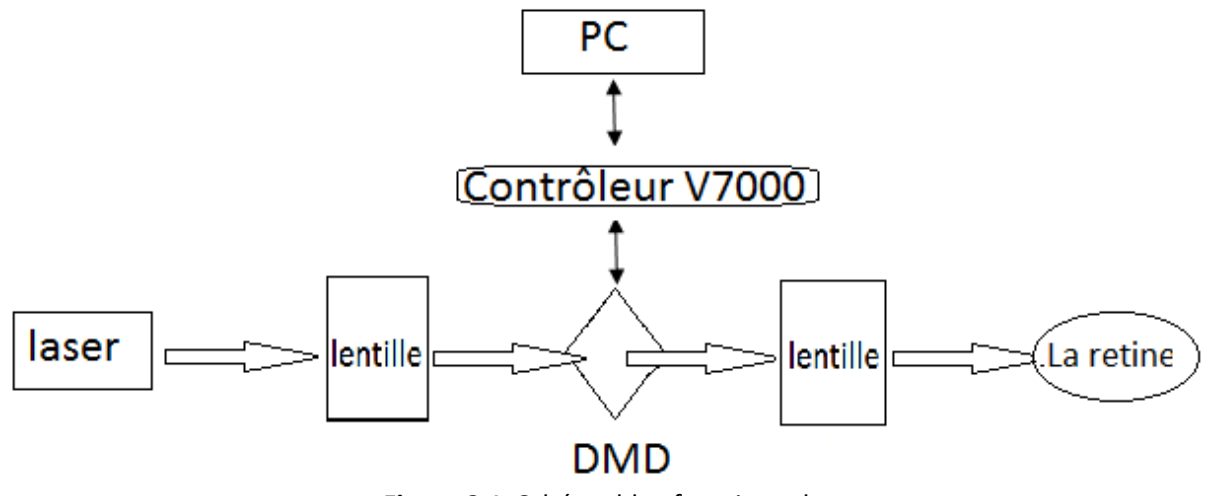

**Figure 2.1**. Schéma bloc fonctionnel

# **2.2 Étude otique pour la première méthode (étude du DMD)**

#### **2.2.1 Principe de la première méthode**

La rétine reçoit un rayon laser orienté sur  $(x,y)$ , selon niveaux de gris de l'image projetée par le DMD .

Le rayon laser est focalisé par une lentille convergent L1 sur une petite partie du DMD, le rayon réfléchi est focalisé sur la rétine par une lentille convergente L2, la figure 2.2 illustre la méthode.

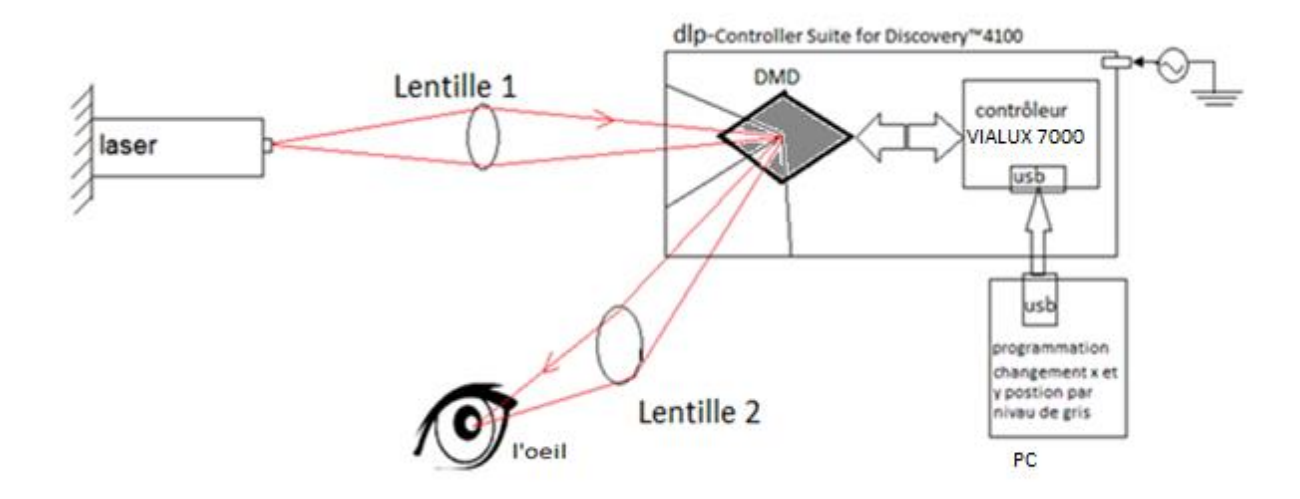

**Figure 2.2** illustration sur la première méthode (mécanisme, pc et la rétine)

#### **2.2.2 Projection du faisceau laser sur le DMD**

La section des micromiroirs du DMD étant très petite comparée à la section du faisceau laser incident, un phénomène causé par les effets de bord des micromiroirs, de décomposition et de diffractions du faisceau laser est observé.

L'étude optique permet d'apporter des solutions pour focaliser le faisceau laser en un point fin à son arrivée sur la rétine.

#### **a Phénomène de décomposition et diffraction du laser**

Dans un système optique, malgré l'apparence simple de l'étude par l'optique géométrique il y a toujours de la diffraction Elle est causée par la dimension limitée du dispositif Il faut alors étudier ce phénomène, L'intérêt d'un laser est sa capacité à transporter de l'énergie dans un espace très restreint (l'épaisseur du faisceau). Pour une même puissance (en Watt) envoyée par un laser, la densité de puissance (la puissance par unité de surface) sera plus faible si le faisceau est très gros, et plus élevé si le faisceau est plus petit (fig 2.3).

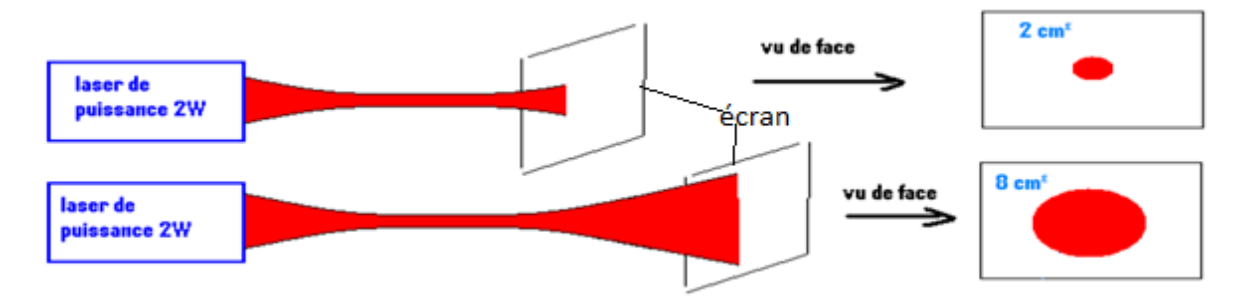

**Figure 2.3** illustration sur laser et la distance

La lumière se propage sous forme d'ondes voyageant dans le vide avec une vitesse de C=3.10<sup>8</sup> ms<sup>-1</sup> définis par une position r = (x ; y ; z) et un temp t, dont l'énergie électromagnétique est donnée par :

$$
E = \frac{hc}{\lambda} \tag{2.1}
$$

Ou bien

$$
E = P / S = 4P / \pi D^2
$$
 (2.2)

Nous assumons une onde plane  $U_{plane}$  (x ; y ; z) se propageant dans la direction z [11]

$$
U_{\text{plane}}(x; y; z) = AO \exp (-i (k_x x + k_y y + k_z z))
$$
 (2.3)

Ou ki représentent les composantes du vecteur d'ondes k, A0 est un constante complexe, U<sub>plane</sub> (x; y; z) : fonction harmonique spatiale qui peut être identifiée avec une fonction harmonique à une certaine position z. Une fonction d'entrée arbitraire peut être décomposée en fonctions harmoniques. La relation est donnée dans l'équation 2.4

$$
U_{\text{plane}}(x; y; 0) = f(x; y) = A \exp(-i2\pi (\xi_x x + \xi_y y))
$$
 (2.4)

ξ<sub>x</sub> et ξ<sub>y</sub> ce sont des fréquences spatiales (fig 2.4) données par  $\frac{kx}{2\pi}$  $\frac{kx}{2\pi}$  et  $\frac{ky}{2\pi}$  respectivement, ceci nous permet de décrire les ondes progressives arbitraires comme une superposition d'ondes planes ou  $K_z$  est déterminé en fonction de  $K_x$  et les  $K_y$  par équation 2.5 :

$$
k^{2}{}_{x} + k^{2}{}_{y} + k^{2}{}_{z} = k^{2} = \frac{2\pi^{2}}{\lambda}
$$
 (2.5)

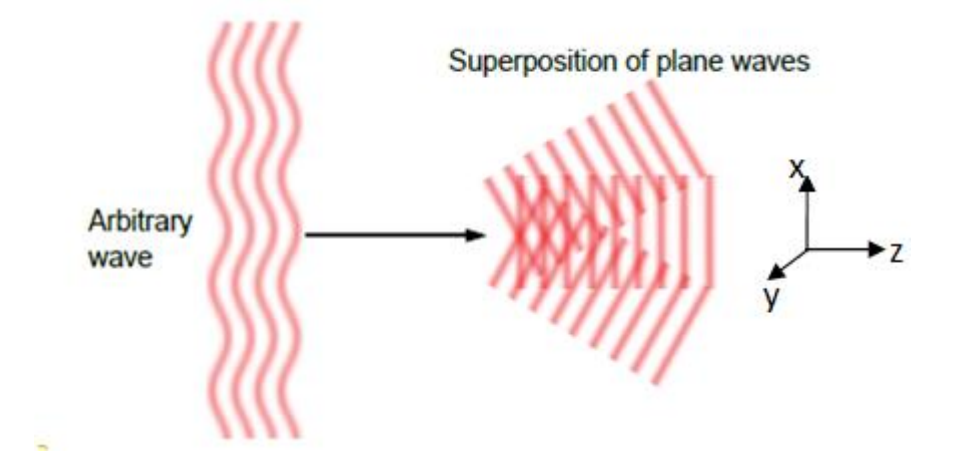

Figure 2.4 Décomposition d'une onde arbitraire

La propagation d'une onde plane avec l'amplitude complexe est donnée par

$$
U_{\text{plane}}(x; y; z) = A0 \exp\left(-i\left(k_x x + k_y y + k_z z\right)\right) \tag{2.6}
$$

Et est caractérisé par le vecteur d'onde k, qui fait des angles Ѳx = sin<sup>-1(kx /k)</sup> et  $\Theta_0 y = \sin^{-1(ky/k)}$  avec les plans (z,y )et (x,z), L'onde plane dans le plan z = 0 est une fonction spatiale harmonique (fig 2.5).

Chapitre 2 Etude optique pour les dispositifs expérimentaux

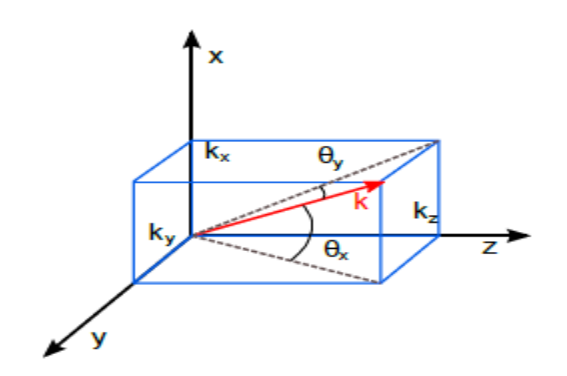

**Figure 2.5** : Le vecteur de vague k d'une onde plane se dirige en direction de la propagation

Le système linéaire comprend l'entrée

$$
f(x; y) = U(x; y; 0)
$$
 (2.7)

Et la production:

$$
g(x; y) = U(x; y; d)
$$
 (2.8)

Ou f(x,y) est :équation du plan d'entrée de l'onde plan (fig2.6)

Et g(x,y) est : équation du plan de sortie de l'onde plan, d la distance entre les deux plan selon le déplacement z.

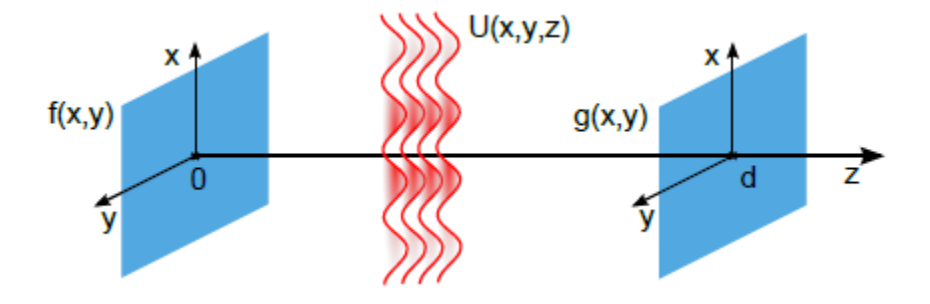

**Figure 2.6** : Propagation de la lumière dans l'espace libre sur l'axe z

 le laser émet un faisceau continu de profil spatial gaussien se propageant du sur l'axe z (fig 2.7) .au point z = 0, le diamètre du faisceau est minimal.

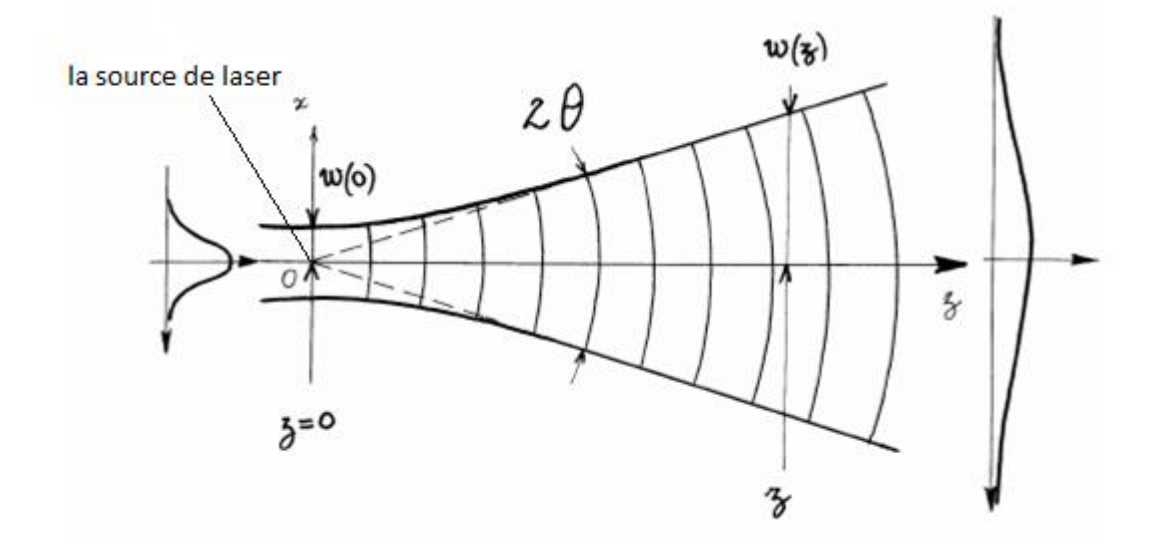

**Figure 2.7** : Évolution d'un faisceau gaussien au cours de la propagation

On peut alors représenter l'amplitude du champ électrique par la fonction :

$$
E(r,z) = E_0 \frac{w_0}{w(z)} \exp\left(-\frac{r^2}{w^2(z)}\right) \quad \text{avec } r = \sqrt{x^2 + y^2}
$$
\n
$$
w(z) = w_0 \sqrt{1 + \left(\frac{\lambda z}{\pi w_0^2}\right)^2}
$$
\n(2.9)

Où w(z) est le rayon du faisceau laser en z, On constate que le faisceau laser s'élargit au cours de la propagation. La valeur  $w0 = w$  ( $z=0$ ) représente la valeur minimale du rayon  $w(z)$ . On l'appelle rayon de pincement ou « waist ».

- Pour comprendre Le phénomène de diffraction sur le DMD il faut comprendre les deux principes suivants :
	- Lorsqu'une portion de surface d'un objet est frappée par un faisceau lumineux issu d'une source d'origine (appelée source primaire), elle devient à son tour une source de lumière (appelée source secondaire): c'est le principe d'Huygens-Fresnel. Comme une source de lumière n'est jamais ponctuelle mais présente une extension de surface finie, on peut la décomposer en une multitude de sources élémentaires réparties sur la surface et occupant sur celle-ci des positions différentes. En un point donné de la surface d'un objet, l'onde lumineuse résulte donc de la contribution de

### Chapitre 2 Etude optique pour les dispositifs expérimentaux

l'ensemble des points sources élémentaires constitutives de la source de lumière, et l'objet en question est la somme des sources secondaires qui la constituent et qui reçoivent chacune, les rayons de lumière issus de tous les points sources de la source primaire.

 Les rayons lumineux issus de deux sources différentes atteignent un même point d'une surface donnée après avoir parcouru des chemins optiques différents: cela entraîne qu'en ce point les rayons arrivent avec une différence de marche directement liée aux positions relatives des deux sources primaires. Comme on se place dans le domaine de l'optique ondulatoire, les rayons lumineux sont représentés par des ondes sinusoïdales de fréquence égales à c/l (c: vitesse de la lumière dans le milieu considéré) et décalées entre elles par un déphasage. On montre qu'en un point où convergent deux rayons issus de deux sources différentes, le déphasage est directement relié à la différence de marche  $\Delta$  entre les deux sources et à la longueur d'onde λ

$$
\varphi = 2\pi \Delta / \lambda \tag{2.11}
$$

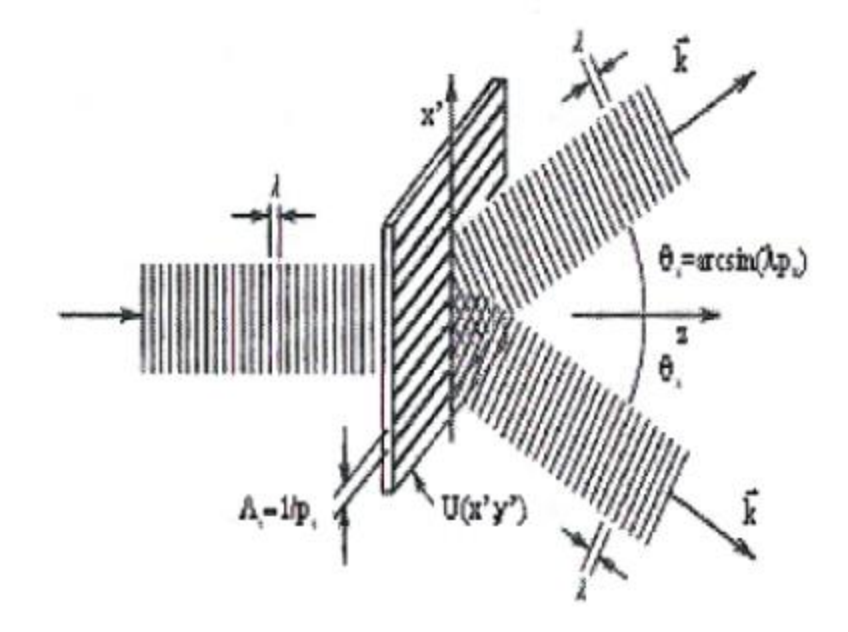

**Figure 2.8** : La diffraction

#### **b Focalisation du rayon laser**

Pour diminuer la taille rayon du laser entre la source laser et le DMD, il faut utiliser une lentille convergente : cela va permettre de concentrer davantage la lumière issue du laser. Voici une lentille convergente qui converge des rayons lumineux issus de la gauche, en un point. La distance centre-lentille/point de focalisation est la distance focale f [12] :

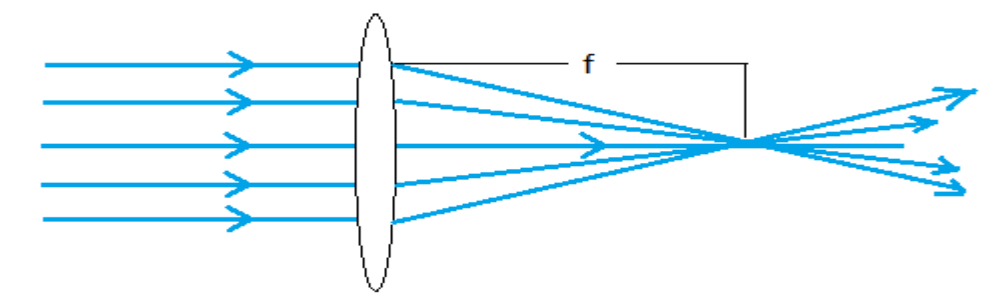

**Figure 2.9** : Lentille converge

Pour diminuer la diffraction, on utilise une lentille qui permet de la ramener le rayon laser diffracté dans le plan focal appelle plan de Fourier ou plan de transformation, car la lentille transforme des directions en points dans le plan focal (fig 2.10 a,b). C'est-à-dire que tous les rayons parallèles d'un certain angle sont focalises sur un certain point. La distribution de champ dans ce plan image est ainsi le spectre spatial de la fonction d'ouverture. Chaque point dans la figure de diffraction indique la présence d'une fréquence spatiale spécifique, ce système permet de générer des transformées quasi instantanées. [13]

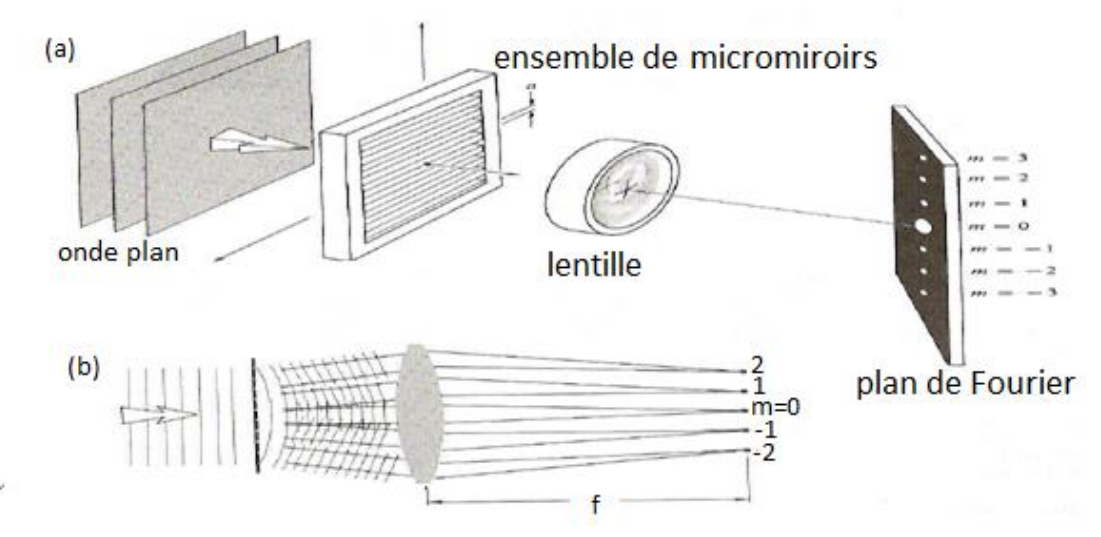

 **Figure 2.10** a)dispositif de focalisation des ondes diffactées par les micro miroirs. b) Effet de la lentille de convergence

#### **c détermination les paramètres de focalisation du laser sur le DMD**

On détermine les paramètres du dispositif optique pour la focalisation du faisceau incident sur le DMD :

Lorsqu'un faisceau gaussien passe à travers une lentille, son waist et sa divergence sont modifiés. Cette modification dépend de la focale image f de la lentille, du waist w<sub>0</sub> initial du faisceau gaussien et de la distance z entre la position de ce waist  $w_0$  et la lentille.

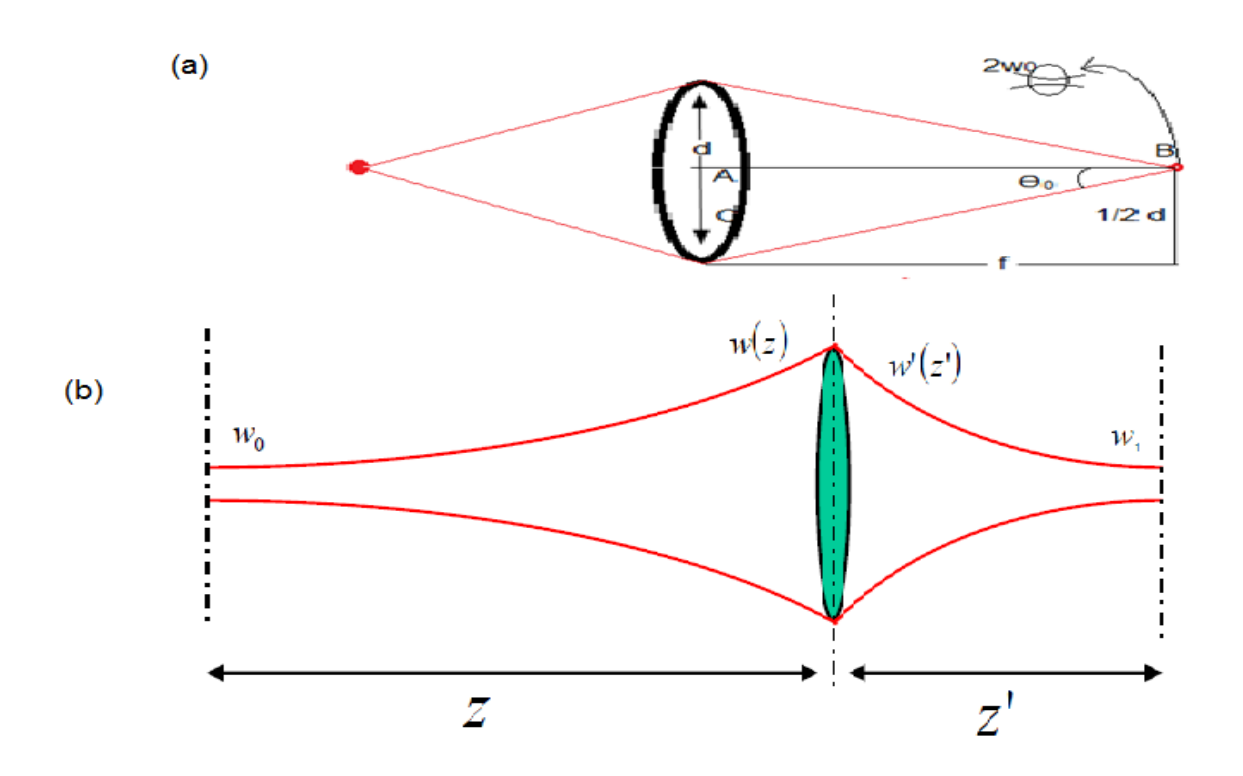

**Figure 2.11** faisceau gaussien et lentille optique

$$
\Theta_0 = \arctan\frac{1}{2}\frac{d}{f} \tag{2.12}
$$

Ou bien :

$$
\Theta_0 = \frac{2}{\pi} \frac{\lambda}{2w_0} \tag{2.13}
$$

L'image de droite permet de se représenter rapidement l'effet d'une lentille convergente caractérisé par sa vergence V=1/f: en somme, un faisceau laser focalisé par cette lentille
et permet d'obtenir un autre endroit où l'épaisseur du faisceau est la plus faible, après la lentille : le second waist w<sub>1</sub>. On voit sur l'image que w<sub>1</sub><w<sub>0</sub> donc que la puissance surfacique au niveau de ce waist sera beaucoup plus importante que sur le premier.

L'image de gauche reste compliquée, mais contient des informations très intéressantes : Un faisceau lumineux parallèle (donc on considère que l'on place la lentille au niveau du waist de ce faisceau, l'épaisseur totale vaut donc 2w<sub>0</sub>=d). Du fait de la nature même de la lentille convergente, les rayons vont converger à un endroit fixé par la vergence de la lentille. Par exemple si la vergence vaut V=2 dioptrie, alors f'=1/V=1/2=0.5 mètres, les rayons lumineux convergent sur la distance f qui vaut 50 cm (au point B). On a représenté des rayons lumineux qui se croisent au niveau du point de focalisation (de convergence) : en réalité, ils ne se croisent pas mais forment bien un waist, comme le montre (fig 2.11) la flèche et l'épaisseur du faisceau vaut  $2w_1$ . Ce waist, est incroyablement plus petit que le premier waist d'épaisseur d/2 situé avant la lentille. Cela permet d'atteindre des puissances surfaciques très importantes.

Pour obtenir un waist d'épaisseur voulue :

Triangle ABC, tan  $\theta = \frac{AC}{AB} = \frac{d}{2}$  $\frac{d}{2f}$ , D'où θ=arctan = $\frac{d}{2f}$ , Noter que l'angle θ<sub>0</sub> marqué sur la figure est bien l'angle entre l'axe de propagation et la direction du faisceau lumineux, cette angle n'est autre que l'ange maximal de divergence, on peut donc comparer les deux formules. La première formule θ=arctan (1d/ (2f)) nous permet de dire que si f diminue, (donc V augmente), θ augmente et la deuxième, que si θ augmente, alors le waist diminue Finalement pour obtenir des puissances surfaciques très importantes il faut une lentille convergente de haute vergence.

### **d détermination les paramètres du focalisation laser sur la rétine**

Le rayonnement issu d'une source laser est constitué de rayons lumineux qui peuvent être considérés comme quasi parallèles entre eux. L'œil de par sa fonction peut être assimilé en première approximation, à un système lentille convergente (le cristallin)/écran (la rétine) dont la distance focale correspond à la distance cristallin-rétine. Lorsque ce faisceau laser transportant une puissance forte traverse l'œil, cette puissance va se retrouver concentrée sur une tâche focale de plus petit diamètre, qui se localise au niveau de la rétine. Cette

21

puissance doit être étudiée avec précaution pour ne pas endommager la rétine et les micromiroirs (chap 4).

Notre objectif est de focaliser le laser sur la rétine, en un point précis, par réflexion d'une source fixe sur le DMD en premier (fig 2.12).

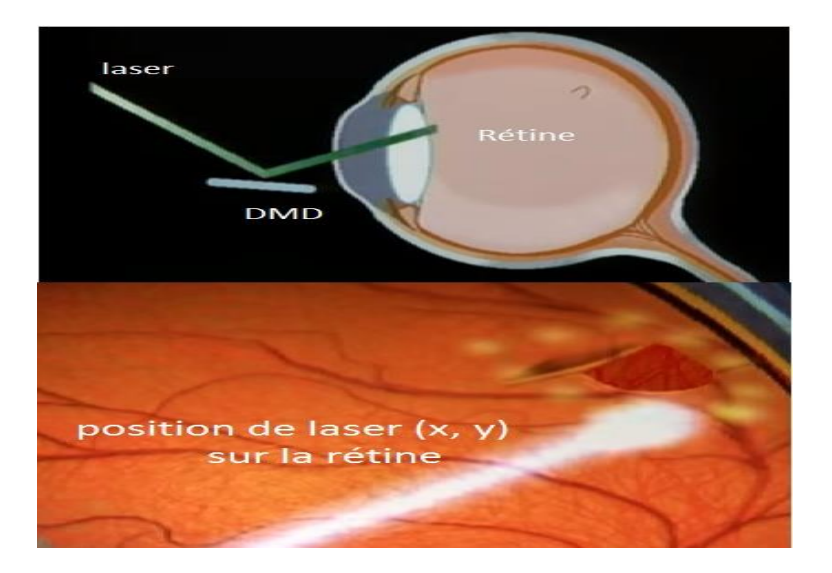

 **Figure 2.12** positionnement du laser sur la rétine

La focalisation sur la rétine dépend du diamètre apparent de la source « α min » (fig2.13)

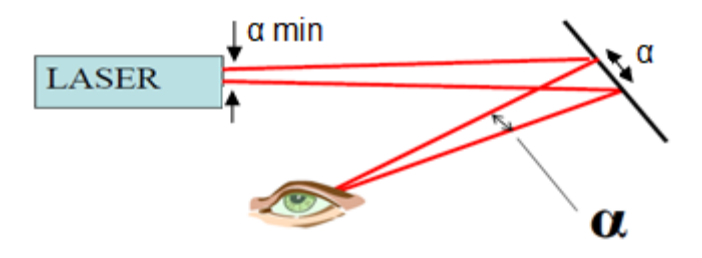

**Figure 2.13** Focalisation du laser sur un diamètre α

On peut distinguer une source ponctuelle et une source étendue en projetant leur image sur un écran avec une lentille. On obtient une tache d'un certain diamètre.

Si le diamètre  $\alpha > \alpha$  min on dira qu'on a une source étendue, Si le diamètre  $\alpha < \alpha$  min on obtient une source ponctuelle (localisée) (fig 2.14) pour la rétine  $\alpha$ = 1,5 [14].

Chapitre 2 Etude optique pour les dispositifs expérimentaux

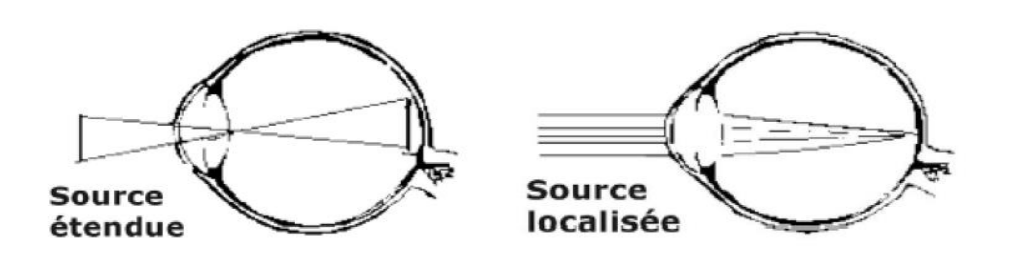

 **Figure 2.14** source étendu et source localisée

On choisit une lentille d'un diamètre de 60 mm pour collecter le laser modulé par le DMD qui focalise les fréquences spatiale (ξ).

## **e calibration des niveaux de gris**

on fait varier les niveaux de gris sur les images projetées au DMD (images générées puis transmises par PC) au contrôleur VIALUX du DMD pour orienter le laser sur un point x,y de la rétine.

Chaque niveau de gris correspondant à des micros miroir en état on et des micros miroirs en état off **.**

On utiliseun papier millimétré pour collecter les points d'incidences correspondant aux niveaux de gris.

# **2.3 Étude optique pour la deuxième méthode**

## **2.3.1 Principe de la méthode**

- Projection (mapping) : chaque point de la rétine correspond à un point de la surface du DMD (un ou plusieurs pixels).
- Pour atteindre un point  $(x_d, y_d)$  désiré sur la rétine, on envoie une image noire ou seuil le point (x<sub>d</sub>' y<sub>d</sub>') symétrique de (x<sub>d</sub> y<sub>d</sub>) est blanc
- Seul le point  $(x_d, y_d)$  du faisceau laser est réfléchi sur la rétine ; les autres points sont réfléchis en dehors de la rétine.

La figure 2.15 illustre la méthode.

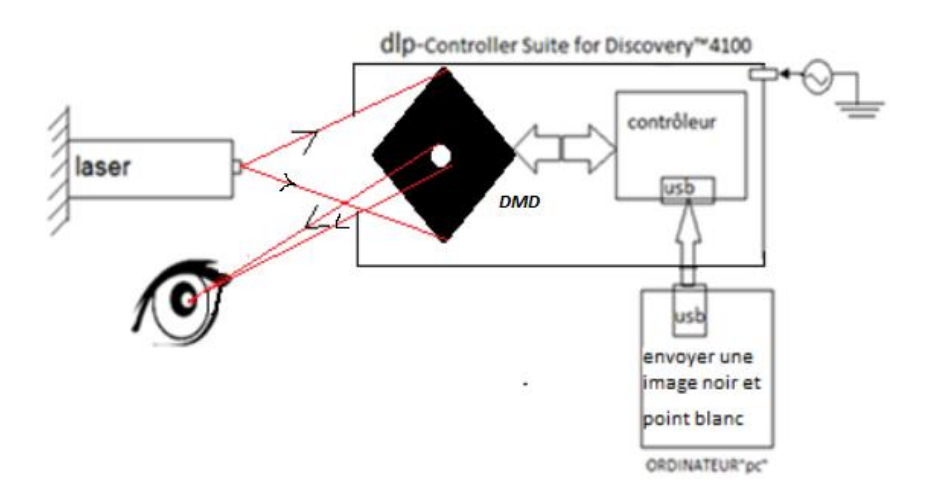

 **Figure 2.15** illustration de la deuxième méthode (mécanisme, pc et la rétine)

## **2.3.2 Façonnement du rayon :**

On n'a pas besoin de l'incidence d'un rayon focalisé sur le DMD mais d'un faisceau large, donc on n'utilise pas de lentille convergente entre la source et le DMD.

Le phénomène de diffraction, également présent dans cette méthode est traité de la même manière que pour la 1ère méthode, nous présentons ici le principe de la méthode.

 $\triangleright$  génération de l'image x<sub>d, yd</sub> (fig 2.16)

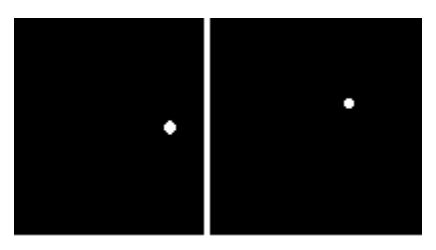

**Figure 2.16** exemple d'images générées

- Emission de l'image par le logiciel VIALUX via le contrôleur du DMD.
- lecture sur l'écran du point d'incidence du faisceau réfléchi focalisé par une lentille convergente.

# **2.4 Conclusion**

Dans ce chapitre nous avons exploré deux méthodes pour orienter un rayon laser issu d'une source laser fixe, sur un point x,y donné de la rétine ,par réflexion sur les micro miroirs du DMD.

Nous avons expliqué le phénomène de déformation et diffraction du laser par les micromiroirs et nous avons proposé une solution optique pour diminuer leurs effets.

Il reste maintenant la détermination du dispositif opto-électro-mécanique de guidage du laser pour le positionner sur une cible, et de sa commande ce nous nous proposons d'expliquer dans le chapitre suivant, pour les deux méthodes proposées.

# Chapitre 3 Conception et commande du mécanisme

İ

# **3.1 Introduction**

Dans ce chapitre nous présentons notre mécanisme, et son logiciel de commande.

Nous utilisons dans un premier temps d'ALP high-speed Demo de VIALUX pour générer les différentes images et les envoyer à la puce DMD ; mais cette application prend du temps pour charger cinq images uniquement ; pour cette raison nous avons développé notre propre application sous Matlab pour générer rapidement les images qui vont ommander l'orientation du laser sur la cible

Nous allons présenter les dispositifs opto-électromécanique des deux méthodes ainsi que leurs logiciels de commande respectifs par PC.

# **3.2 Dispositif expérimental**

L'étude optique et l'étude du DMD nous permis de déterminer les différents paramètres de notre expérimente.

L'installation expérimentale est présentée à (fig 3.1), (fig 3.2) et (fig3.3), Une diode laser de longueur d'onde entre 630 et 680 nm et d'une puissance < 5 mW est placée comme source de laser fixe, pointée vers le DMD, une lentille convergente permet de focaliser le laser en un point net sur le DMD.

L'angle entre le laser et la puce DMD est de 25 degrés et l'angle de positionnement de DMD est 45 degrés par rapport à l'axe des (X) et les (Y).

La lentille L2 collecte le laser modulé par le DMD et le focalise sur la cible (un point nous considérons comme œil).

Pour suivre le changement de positionnement du laser selon la séquence de niveaux de gris nous avons placé un papier millimétré sur l'axe de focalisation du laser.

L1 collecte le laser de la source et le focalise sur une petite partie du DMD pour bien capturer le signal de sortie.

La distance entre le DMD et L1 est égale à 10 cm et la distance entre L1 et source laser est égale 26 cm.

26

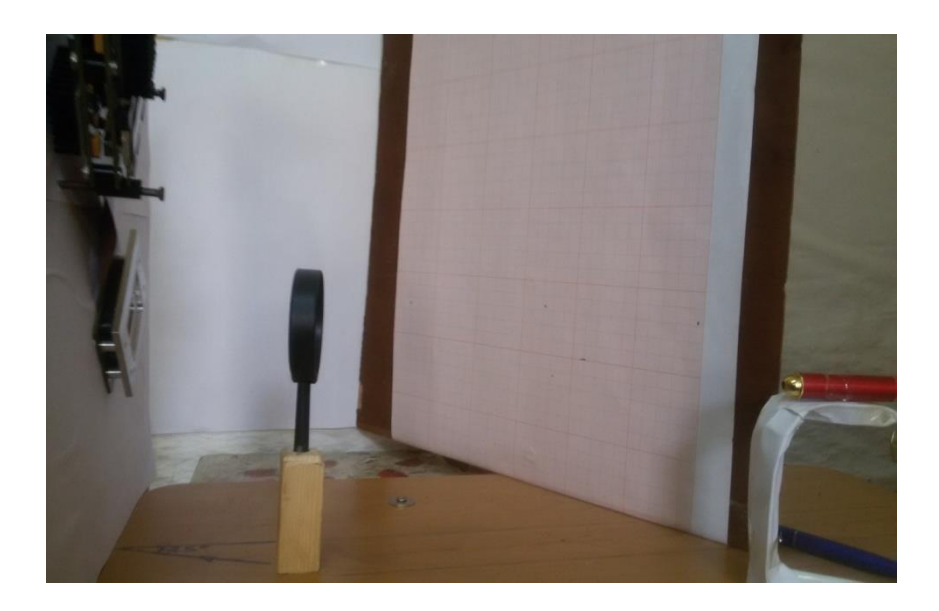

**Figure 3.1 :** photo du mécanisme -vue de coté

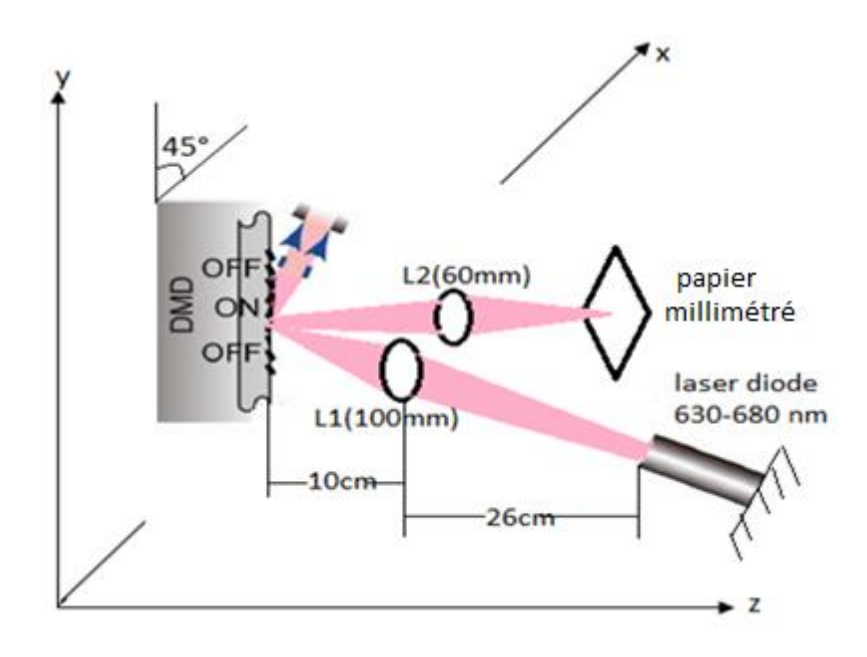

**Figure 3.2** Schéma descriptif du mécanisme

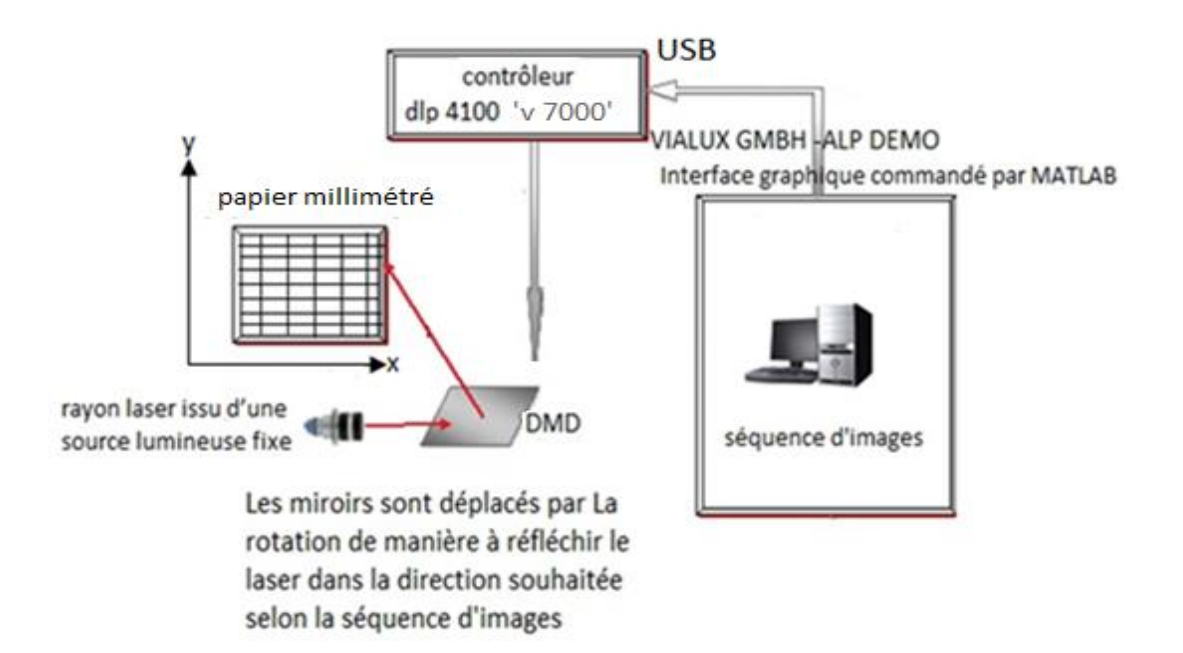

**Figure 3.3** Schéma de fonctionnement du mécanisme montrant la commande par PC

# **3.3 commande du DMD**

Le contrôleur du DMD de VIALUX est commandé à l'origine par logiciel « ALP higth speed demo de VIALUX »

## **3.3.1 commande par VIALUX**

On va utiliser l'application de contrôle du DMD via USB « VIALUX GMBH -ALP DEMO » , Nous montrons la fenêtre principale (fig3.4) ,cette application est une version démo reliée directement avec le contrôleur de L'ALP-4.2 .

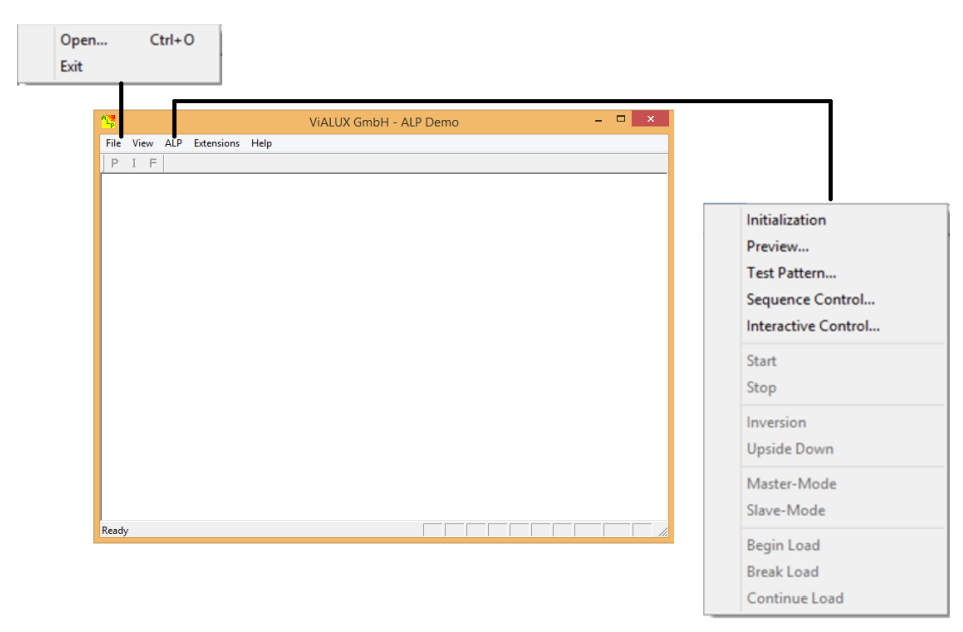

*Figure 3.4* fenêtre principale de VIALUX GMBH (ALP démo)

Pour générer des images aux niveaux du DMD, à partir de la fenêtre principale, on suit les étapes suivantes :

- Étape 1 : on ouvre le "ALP Demo haute vitesse" à partir du menu Démarrer de Windows avec le branchement du contrôleur, au port série USB.
- Étape 2 Pour contrôler l'ALP, ont Branche l'ALP en sélectionnant "Initialisation" dans le menu, L'initialisation après la mise sous tension peut prendre plusieurs secondes
- Étape 3 : Plusieurs séquences peuvent être générées au démarrage du programme (fig 3.2) :

Séquence n°1 : charger jusqu'à 5 images à partir de fichiers créés auparavant.

Séquences n°2 : binaire (Test Pattern, spinning wheel) et à l'échelle de niveaux de gris : motifs de test.

Sequences n°3: (Wedge - see-saw, Sine circles, Sine circles narrow)

 $\checkmark$  Nous choisissons la séquence n°1.

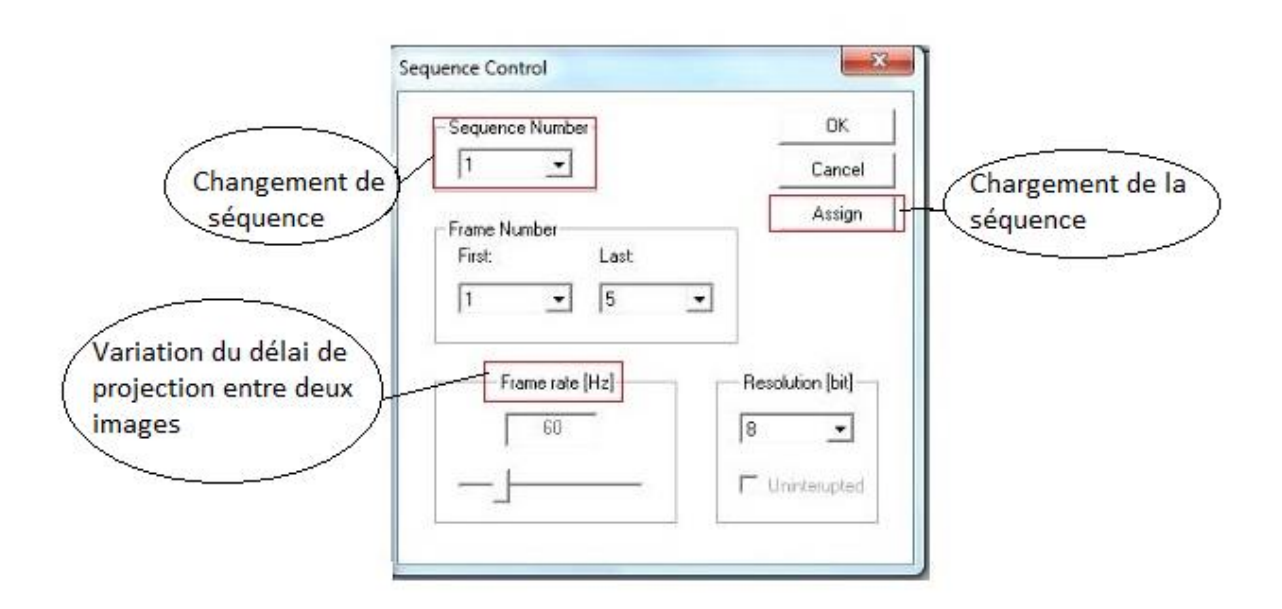

*Figure 3.5***:** la fenêtre de contrôle

## **3.3.2 commande par MATLAB**

Notre but est de produire des images(fig 3.8) (256 niveaux de gris pour la  $1<sup>er</sup>$  méthode (fig 3.6), des images noires avec les positions  $x,y$  désirée en blanc pour la  $2^{eme}$ méthode(fig3.7)) rapidement ;le logiciel de VIALUX ne répond pas à ce besoin (lenteur) , nous avons développé une interface interactive qui et répond à nous besoin.

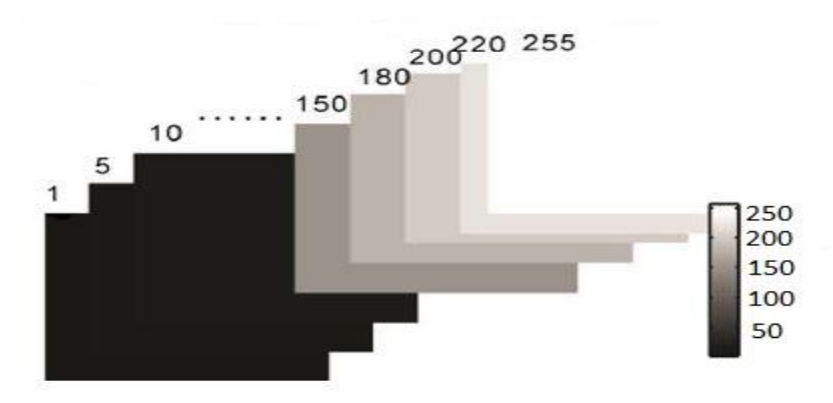

*Figure 3.6* **:** séquence d'images en niveau de gris (0-255) « méthode 1 »

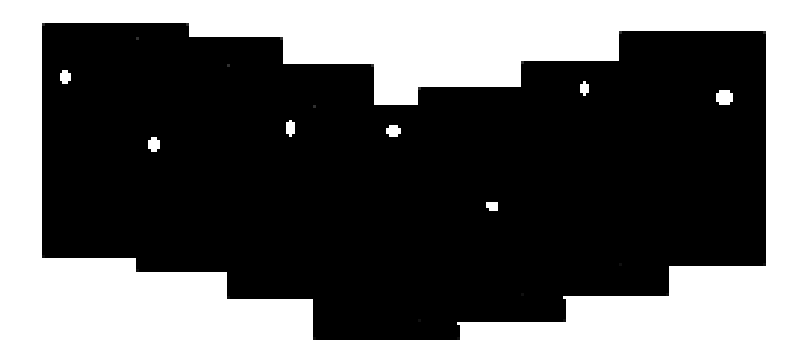

*Figure 3.7* **:** séquence d'images noires avec les différents positionnements de point blancs

« méthode 2 »

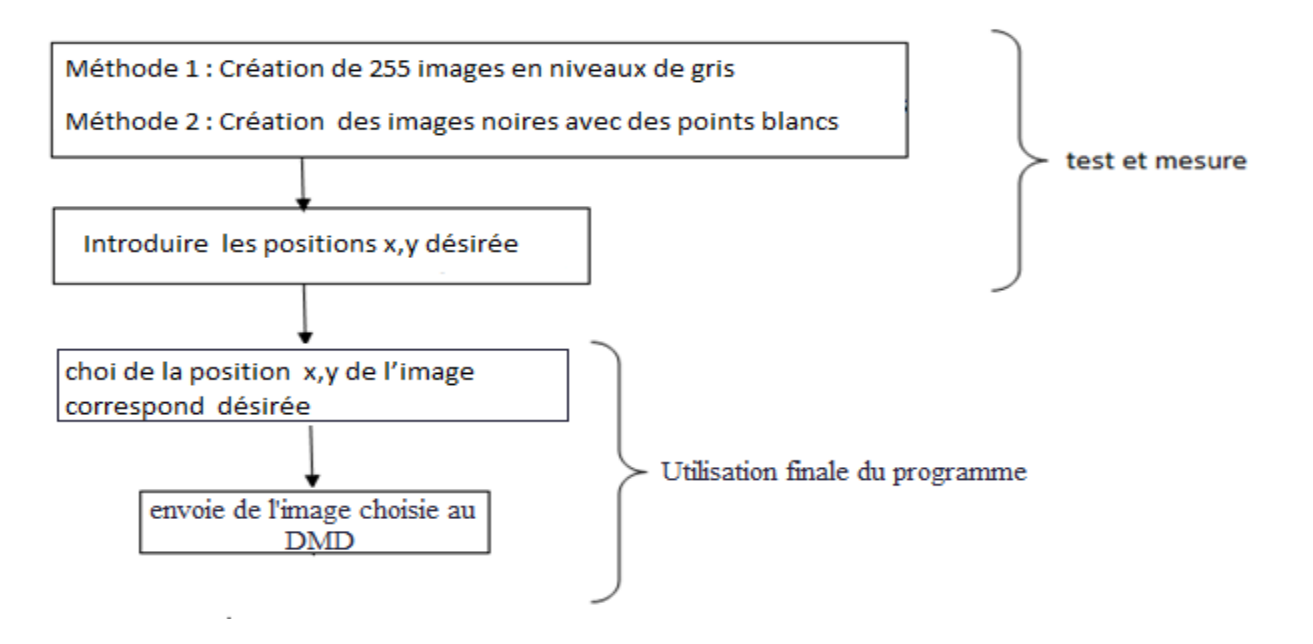

**Figure 3.8** organigramme illustrent le but de l'utilisation des deux méthodes avec Matlab

On va utiliser trois étapes avec les interfaces MATLAB pour les générations des images et l'enregistrement des positionnements X, Y de chaque image lorsque le laser est réfléchi sur la cible.

La première étape (fig 3.9) on teste le changement :

-de 256 images représentant les niveaux de gris pour la méthode 1,

-et génère des images noires avec différents positionnements des points blanc sur ces images pour la méthode 2(possibilité de générer 1024\*768 images différent, on crée 8 images pour le test)

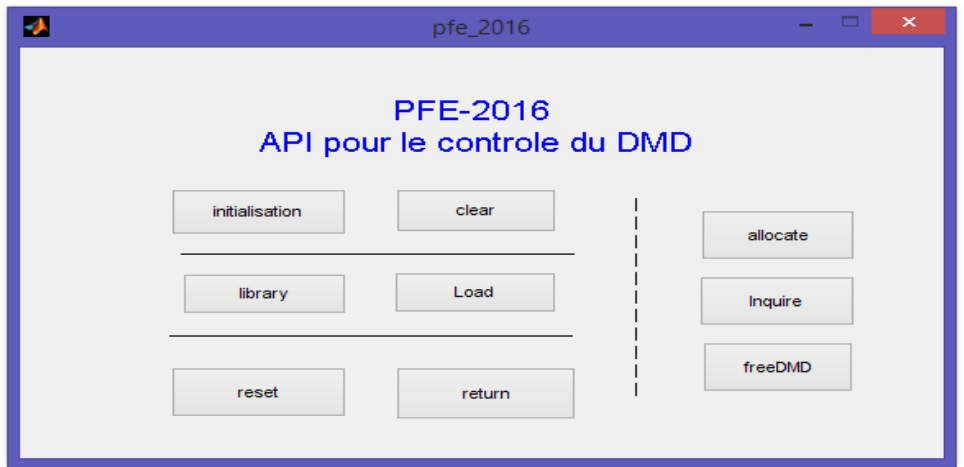

*Figure 3.9* fenêtre de test (envoyer une image par MATLAB)

 Après le chargement de 256 image en niveaux de gris nous entrons le positionnement X, Y l'image que nous voulons afficher manuellement (fig.3.10).

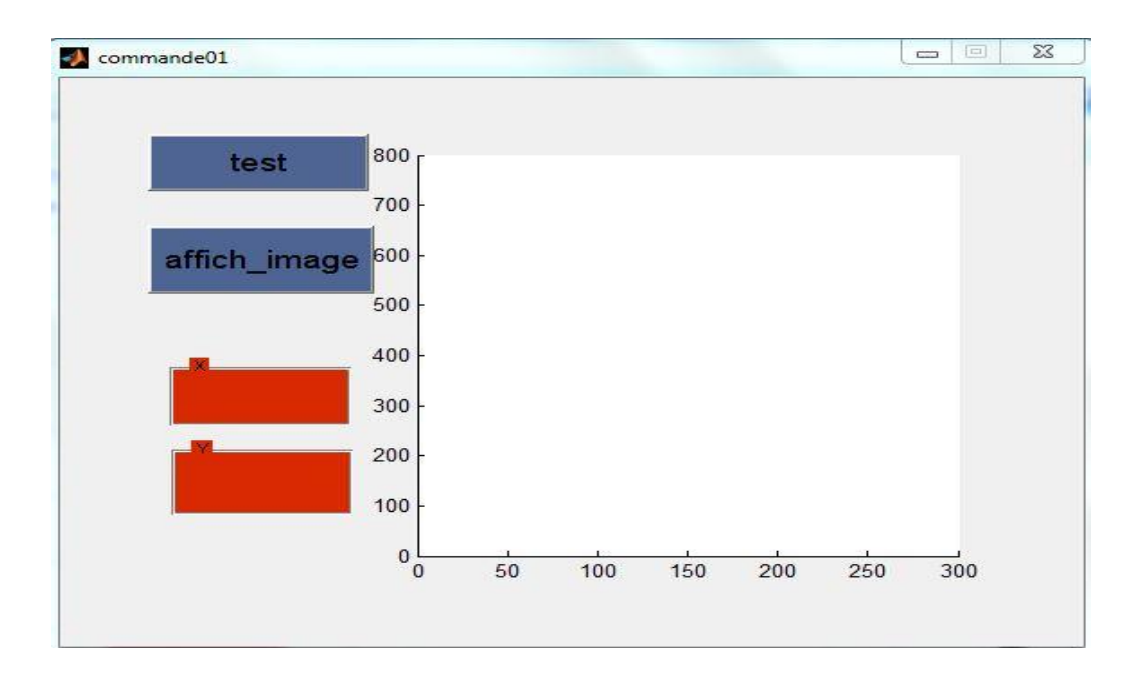

*Figure 3.10* fenêtre de la première commande du positionnement en niveaux de gris

Le choix de x,y , sélectionne l'image à envoyer au DMD.

 Apres le chargement des images noires avec des points blancs selon la méthode 2 nous entrons X, Y de chaque image manuellement (fig.3.11).

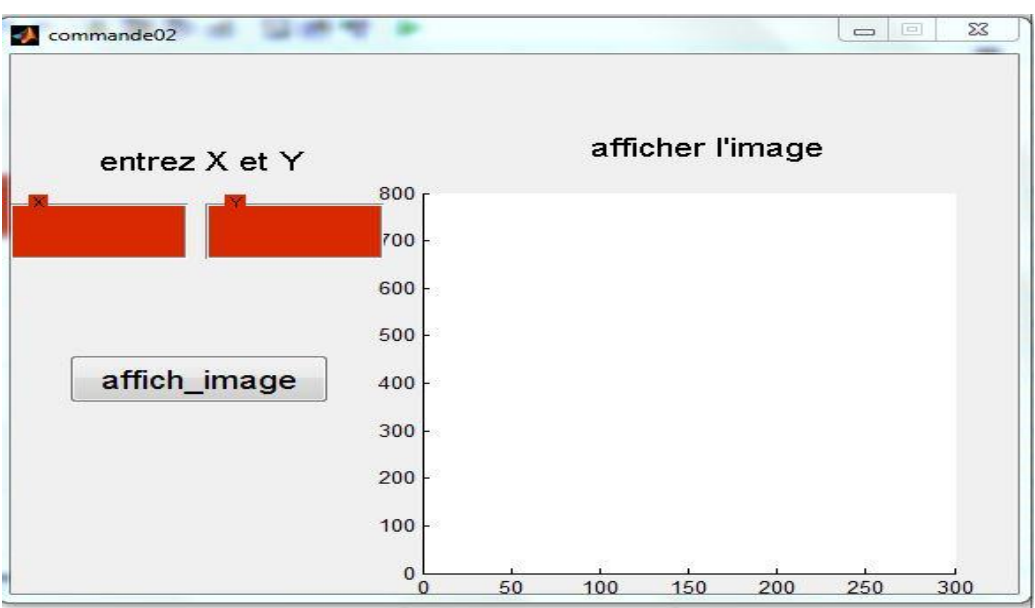

*Figure 3.11* fenêtre de la première commande du positionnement pour méthode 2 Le choix de x,y , permet de positionner le point blanc sur l'image noire à envoyer au DMD .

Notre logiciel sous Matlab fait appel à la bibliothèque de fonctions de VIALUX pour contrôler le DMD (fig3.12)

Nous décrivons dans ce qui suit le rôle de chaque fonction.

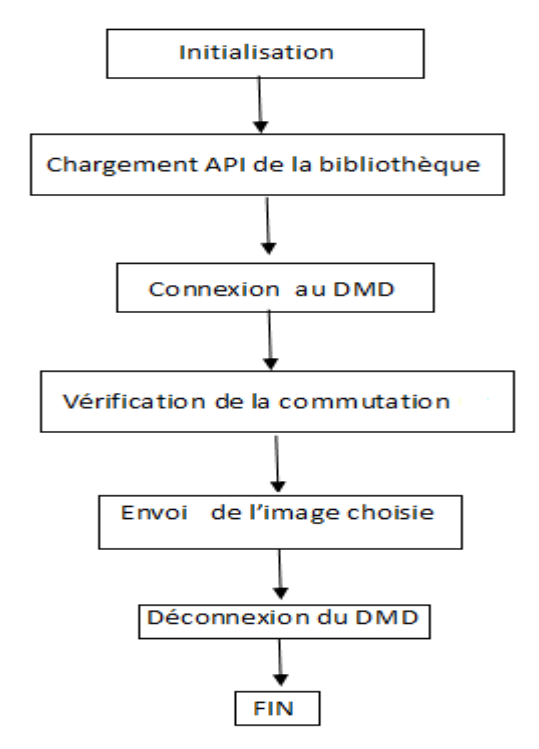

**Figure 3.12** organigramme de communication avec le DMD

Avant de commencer la programmation on :

-crée le ficher (.m) de chaque fonction, pour pouvoir l'appeler sous Matlab

- charge loadlibrary('shrlib', 'hfile'); des bibliothèques du programme (VIALUX GMBH -ALP

DEMO), constituées de deux fichiers (ALP 4.2 et ALP basic)

- appelle de fichier dont nous avons besoin, soit de dll name ou de dll header par : hfile = [matlabroot '\extern\include\file(.h)/(.dll)];

## **a Chargement de la bibliothèque (api)**

Nous utilisons la fonction comme suit :

function [return\_lib] = api\_library(dll\_name, dll\_header)

## **b Connections du DMD**

Charger le fichier (alpV42basic.lib) en utilisant :

function [return\_allocate, hdevice] = api\_allocate(dll\_name)

## **c La vérification (***inquire)*

Envoie une requête à l'appareil, et stocke la valeur dans un pointeur (Les types de requêtes peuvent être trouvés dans l'Annexe B), en utilisant:

function [return\_inquiry, return\_query] = api\_inquire(dll\_name, hdevice, query)

## **d Chargement d'une image sur les micros miroirs (load)**

Envoie une image et l'affiche sur le DMD

Image matrice = image doit être en 0/1 binaire et de Dimensions 768X1024

(lignes/colonnes).

Declaration instruction a Matlab:

function [return load] = api load(dll name, hdevice, image, first row, last row)

## **e Libérez le dispositif DMD après l'utilisation (free)**

Libère le dispositif, et renvoie les miroirs à une position flottante. Il est impératif de toujours

effectuer cette action avant de déconnecter les miroirs.

La déclaration de fonction sous MATLAB :

function [return\_free] = api\_free(dll\_name, hdevice)

## **f Le Retour (Return)**

Vérifie le retour des autres fonctions

La déclaration sous Matlab :

function [out\_signal] = return\_check(return\_value);

## **g Mise à zéro les miroirs de DMD (clear)**

L'opération d'effacement définit le contenu de la mémoire des blocs de réinitialisation entiers à la logique '0'

On utlise :

function [return\_clear] = api\_clear(dll\_name, hdevice, first\_block, last\_block)

## **h Réinitialiser le DMD (***reset)*

Réinitialiser le dispositif du DMD pour charger une autre image. Doit être effectuée avant toute fonction claire.

Declaration MATLAB:

function [return\_reset] = api\_reset(dll\_name, hdevice, reset\_mode, reset\_address)

## **i programme de test**

```
%% charegement de la bibliothèque
dll name = lalpV42basic.dll';
dll header = 'alpbasic.h';
[return lib] = api library('alpV42basic.dll');
%%connection du DMD 
[return allocate, hdevice] = api allocate('alpV42basic.dll');
return check(return allocate)
%% réinitialiser le DMD,
reset mode = 4;reset address = 0;[return reset] = api reset(dll name, hdevice, reset mode,
reset_address)
return_check(return_reset)
%% mise à zéro les miroirs du DMD
first block = 0;last block = 15;[return clear] = api clear(dll name, hdevice, first block,
last block);
return_check(return_clear)
%% la vérification
query = 4;\text{Squery} = 5;[return inquiry, return query] = api inquire(dll name,
hdevice, query);
%% chargement d'une image sur les micro-miroirs 
first row = 0;last row = 767;[return load] = api load(dll name, hdevice, image, first row,
last row);
return_check(return_load)
%% Libérez les miroirs lorsque vous avez terminé
[return free] = api free(dll name, hdevice);
return_check(return_free)
```
# **3.4 Conclusion**

Nous avons décrit dans ce chapitre la partie mécanique du mécanisme avec les dimensionnements et nous avons exposé les systèmes mécaniques utilisés et son principe de fonctionnement.

Nous avons exposé notre programme Matlab de commande par PC à contrôleur via USB.

Nous expérimente notre dispositif pour les deux méthodes que nous avons décrits avec notre logiciel et logiciel de VIALUX et nous présentons et discutons nous résultat dans le chapitre suivant.

# Chapitre 4 Implémentations et résultats

# **4.1 Introduction**

Nous avons proposé, dans le chapitre précèdent, deux méthodes pour explorer les possibilités d'utiliser le DMD pour orienter un rayon laser issu d'une source, vers un point x,y d'un cible donnée ;nous avons aussi développé une interface Matlab pour une command par PC plus interactive du DMD.

Nous présentons dans ce chapitre les résultats obtenus avec les deux méthodes sous différentes conditions.

# **4.2 La diffraction mise en évidence du phénomène**

-L'étude du DMD a montré l'apparition du phénomène de diffraction (voir chapitre 2) a fin de la diminuer nous utilisons des lentilles entre le laser et le DMD (L1) et entre le DMD et l'écran de projection.

Nous montrons ci-dessous les résultats obtenus avec notre dispositif avec L1 et L2.

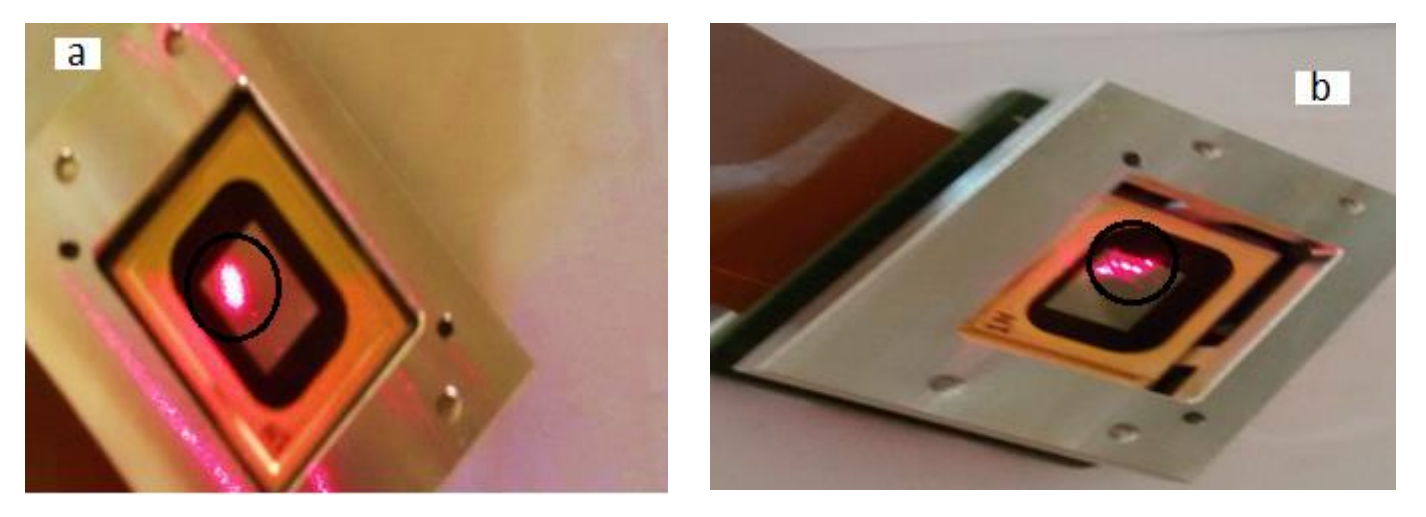

**Figure 4.1** projection de laser sur DMD(les micromiroirs sont au repos) : a) sans lentille L1. b) avec lentille L1

D'après la figure 4.1, la lentille de convergent L1 (placée entre la source et le DMD) montre des point d'incidence .la lentille du faisceau étant supérieur à celle des micromiroirs ont une observe un phénomène de diffraction.

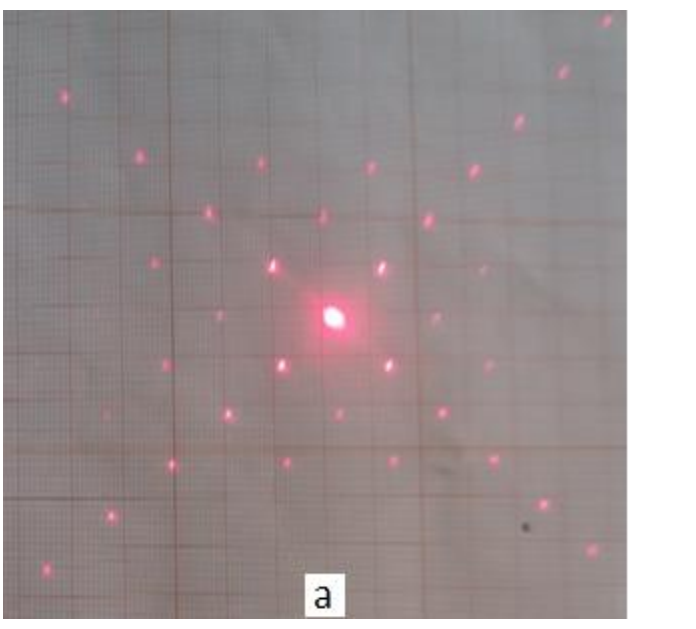

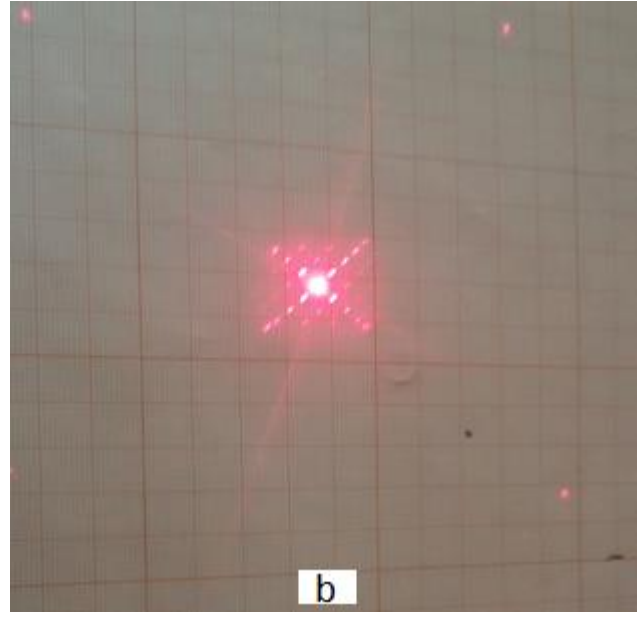

**Figure 4.2** diffraction du laser sur un papier millimétré a) sans lentille L2.b) avec lentille L2

Le rayon laser réfléchi sur les micromiroirs au repos. Des points de réflexions d'ordre très éloignés les uns des autres.

En utilisant une lentille L2 placée entre le DMD et l'écran de projection (fig 4.2 b), on focalise les rayons, et on diminue les distances entre les points d'ordre différents.

Il ne nous a pas été possible de conclure sur la possibilité réelle d'avoir un seul point, à cause du manque de matériel optique. (Lentilles de focales différentes)

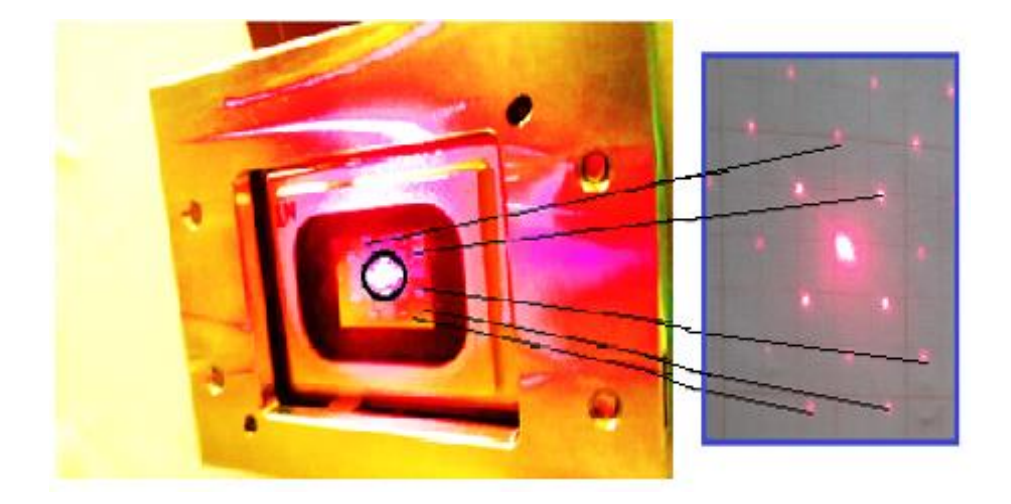

**Figure 4.3** diffraction du laser par projection, sur un camera (œil) (sans lentille L2)

Nous avons remplacé le papier millimétré par une caméra (fig. 4.3) pour capter le phénomène de diffraction (le laser projeté sur le DMD se trouve dans le cercle noir et les points de diffraction réfléchis sur l'écran de la camera apparaissent autour du cercle)

Si on initialise le DMD (démarrer le logiciel ALP 4.2, sans envoyer d'image) on observe trois zones distinctes de projections :

- Zone à gauche : réflexion sur les miroirs à l'état off (micro-miroirs orientés à -10°)
- Zone centrale : réflexion sur les miroirs à l'état 0 (0°)
- Zone à droite : réflexion sur les miroirs à l'état on (+10°)
- nous obtenons des points de diffraction en dehors de l'écran de projection (zone de droite) ; on conclut à l'absence des micros miroirs en état on (+10) (fig. 4.4).

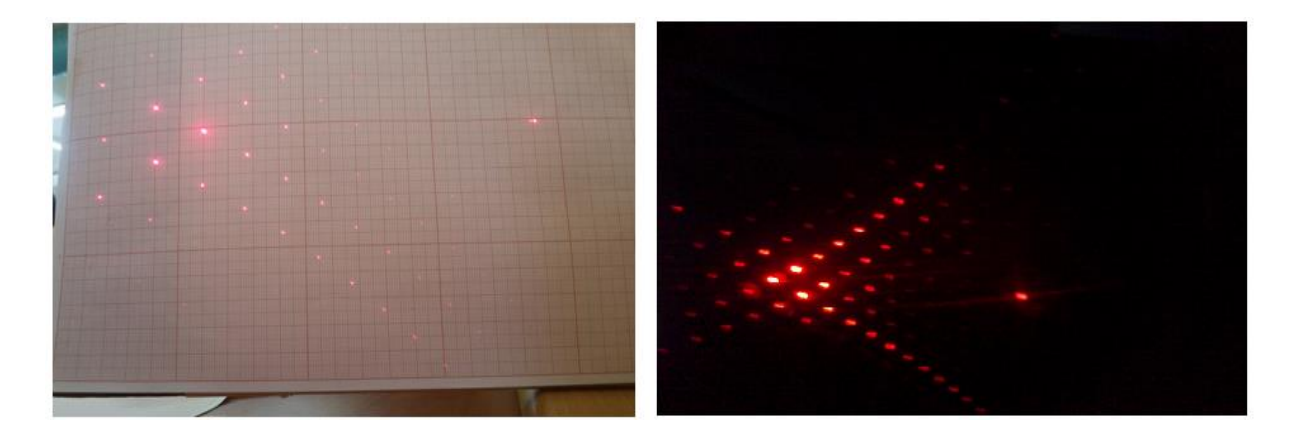

**Figure 4.4** diffraction du laser sur un papier millimétré, DMD a L'état on « initialisation » (sans L2)

# **4.3 L'implémentation selon (méthode 1)**

## **4.3.1 Expériences**

Cette méthode de se base sur l'utilisation d'images de niveaux différents, qu'on envoie au DMD (fig 4.5). Une fois l'image affichée tous les micromiroirs ont une même orientation et un même angle de réflexion

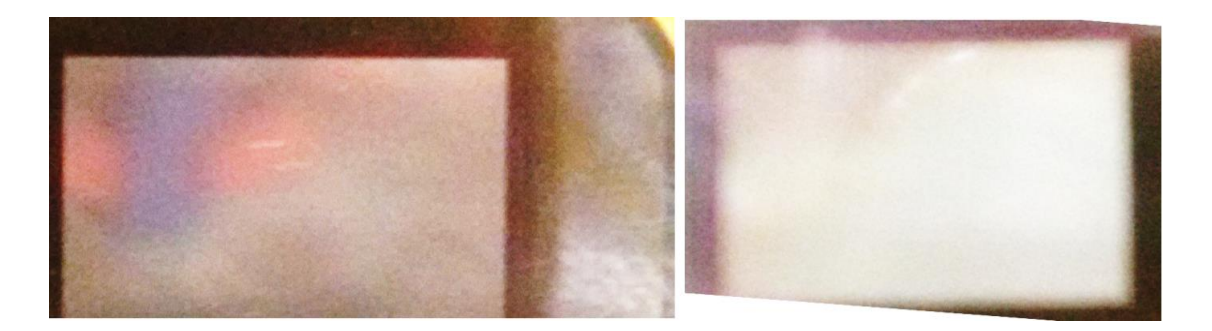

**Figure 4.5** deux images envoyée au DMD qui affiche sur la gauche le niveau de gris égale 0(noir) et sur la droite le niveau de gris 255(blanc)

- Notre hypothèse est qu'il suffit de les images au logiciel est suivre la variation de réflexion du laser sur le papier millimétré.
- L'observation et l'enregistrement des résultats se fait minimalement. la détection des différences est presque impossible (fractions de mm) (fig 4.6) (fig 4.7).
- On a respecté dans notre expérience les paramètres de la protection de DMD, la puissance maximale focalisée sur le DMD doit être inférieure à 2.5 W.

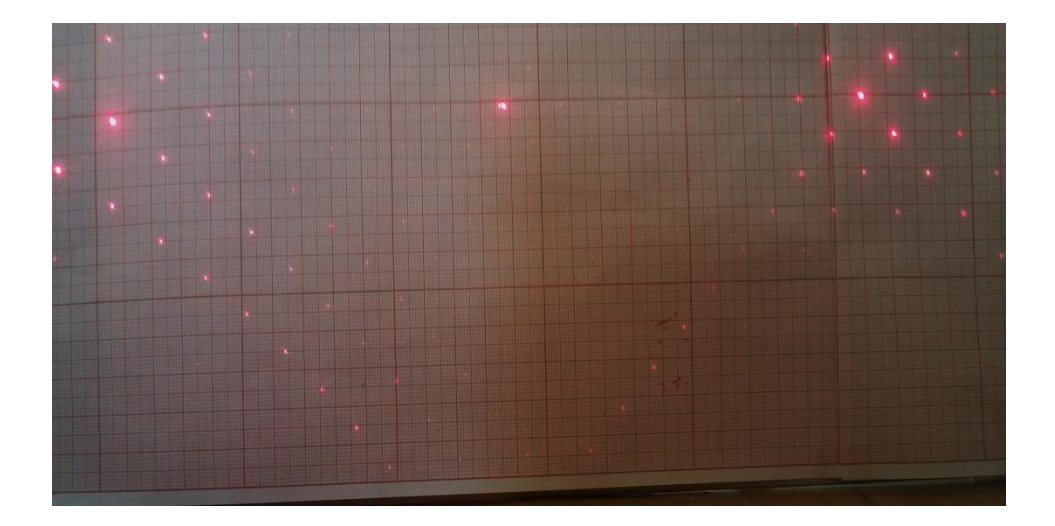

**Figure 4.6** réflexion du laser selon niveaux de gris 1

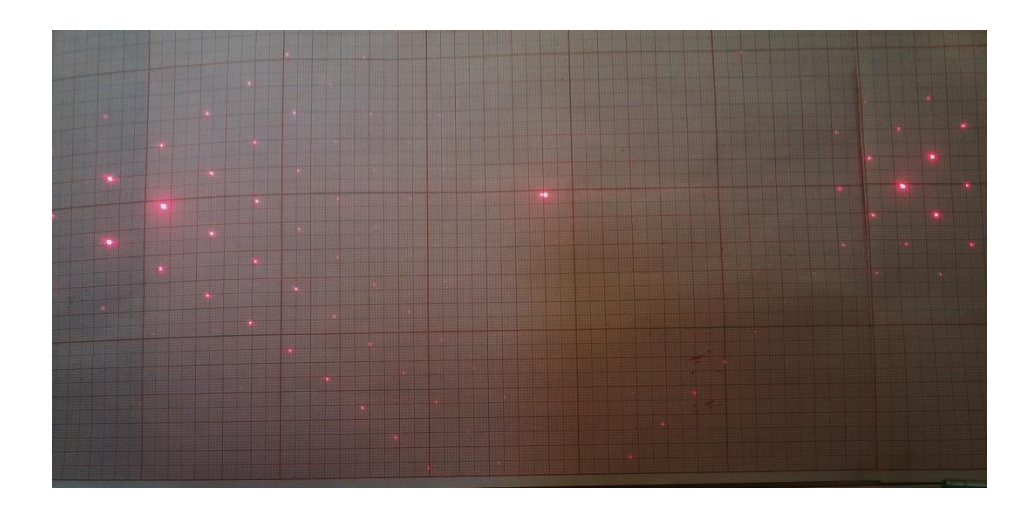

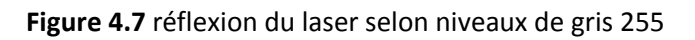

## **4.3.2 Résultats de méthode 1**

## **a Sur l'axe x**

Les résultats sont approximatifs car on utilise un papier millimétré au lieu d'utiliser une caméra CCD.

Pour notre l'expérience on n'utilise pas la lentille L2 car le point focalisé est très éloigné avec le changement de torsion des miroirs.

On suit le changement de la réflexion du laser sur la cible par la détection des points de diffraction des extrémités (fig 4.8)

Pour bien suivre le changement du laser on donne les résultats sur un écran de projection situé à (3m) du DMD car on ne peut pas suivre la variation de changement sur le papier millimétré sur une distance de 40 cm du DMD.

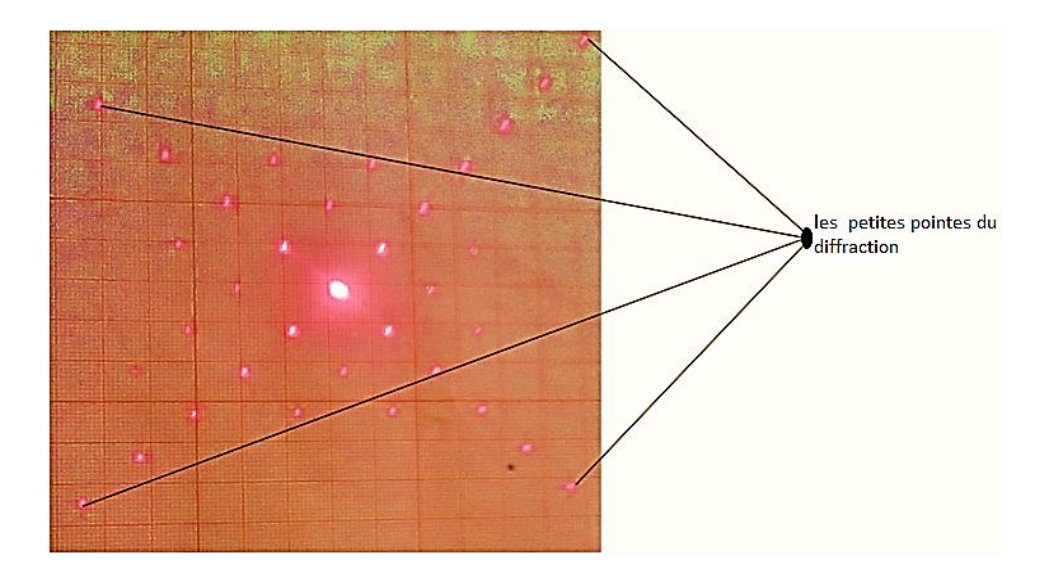

Figure 4.8 les point utilisé pour suivre le changement du laser sur l'axe x et y

Les résultats sont sur l'axe x seulement (tab 3.1) (fig 4.9) :

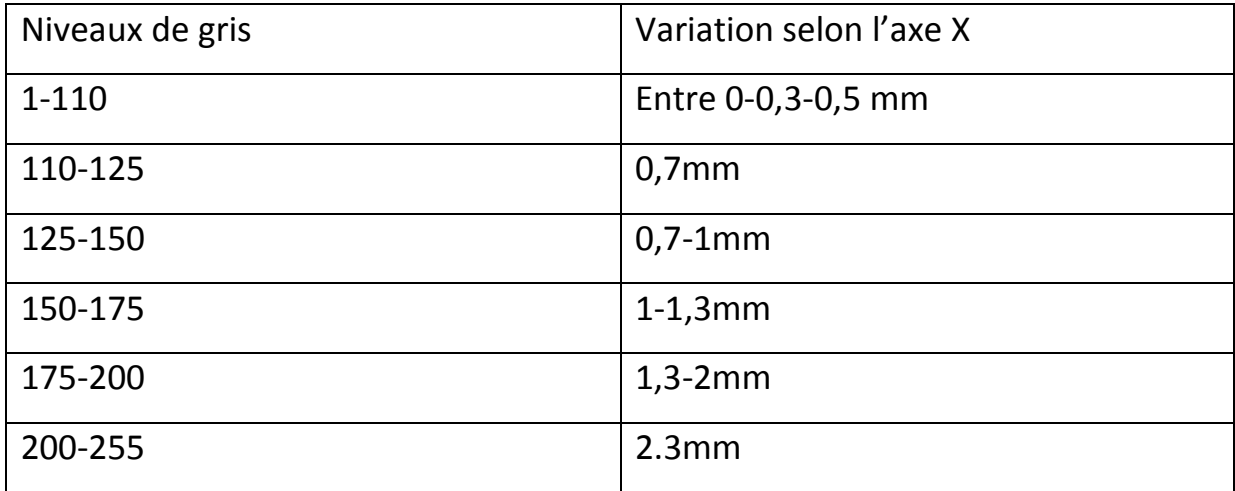

Tableau 4.1 Résultats sur l'axe x seulement

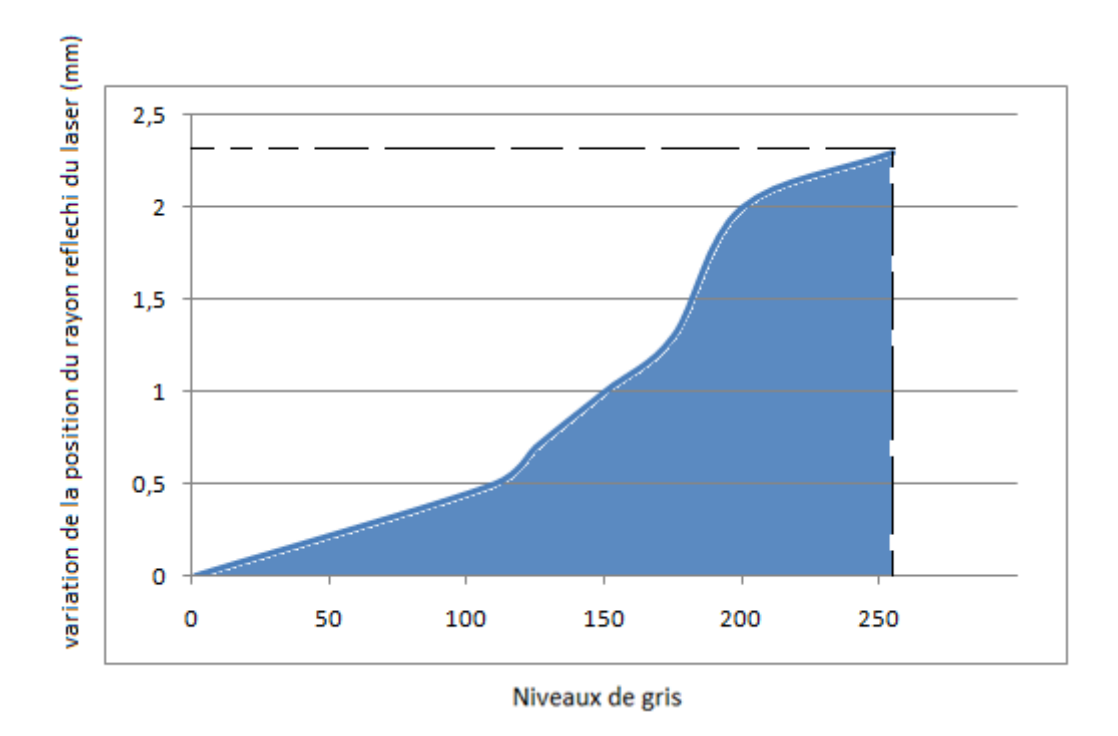

**Figure 4.9.** Les résultats de variation du laser sur l'axe X selon le changement de niveaux de gris.

Nous avons tracé sous Excel la courbe de réponse des points d'incidence du rayon laser réfléchi, en fonction de la variation des niveaux de gris.

On remarque une petite variation ( $\frac{1}{10}$  mm) qui n'est donc pas exploitable.

## **b Sur l'axe y**

On remarque :

- avec L2 que n'en peut pas suivre le changement de positionnement du laser réfléchi sur l'axe Y.
- on ne peut pas suivre le changement de laser sur l'axe y avec x en même temps.

# **4.4 L'implémentation selon la méthode 2**

Elle est basée sur le façonnement du rayon incident : le rayon réfléchi prendra la forme commandée par l'image affichée par le DMD.

Ceci est obtenu par l'affichage de la forme désirée en blanc, en mettant tous les autres points en noirs.

On utilise au départ une source lumière sur le DMD ; pour montrer le but de la méthode chargement images noirs avec des points blancs (fig4.10) (fig4.11).

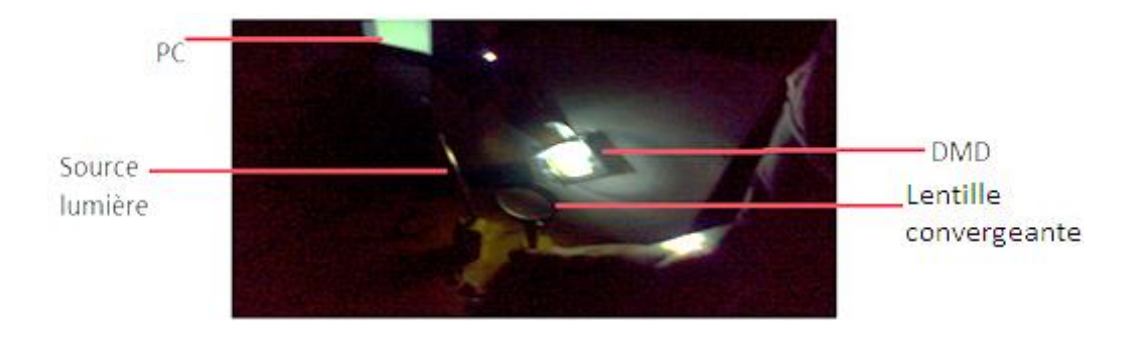

**Figure4.10** dispositif expérimental pour la méthode 2

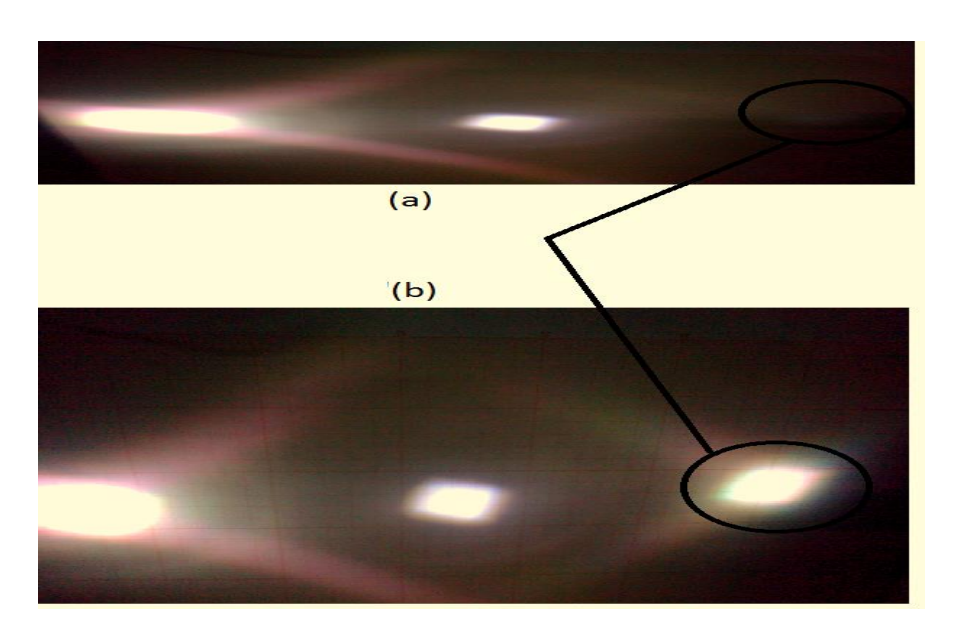

**Figure 4.11** deux images projetées sur un papier millimétré par une source lumière. (a)image noir. (b)

image blanc

Sous la figure 4.11 :

-le PC envoie une image noire avec les points blancs au DMD.

-le DMD affiche l'image .pour le noire les micromiroirs sont en position OFF (-10°) pour le blanc les micro miroirs sont en position ON.

-un faisceau lumineux large, issu d'une source fixe, est projeté sur le DMD (fig 4.10).

- le faisceau réfléchi sur un écran montre la forme affichée par le DMD (noir en dehors de l'écran, blanc sur l'écran).

o Remarque :

-La figure4.11 montre que le faisceau est réfléchi en trois position : l'image elle-même (en trouvée un cercle), l'image réfléchie par les micromiroirs au repos (centre) est l'image réfléchie par les micromiroirs à l'état off (à gauche).

-On utilise généralement un masque pour cacher les deux dernières images car seule l'image de cercle nous intéresse on an place notre cible de manière à ne pas voir les images non désirées (fig 4.12).

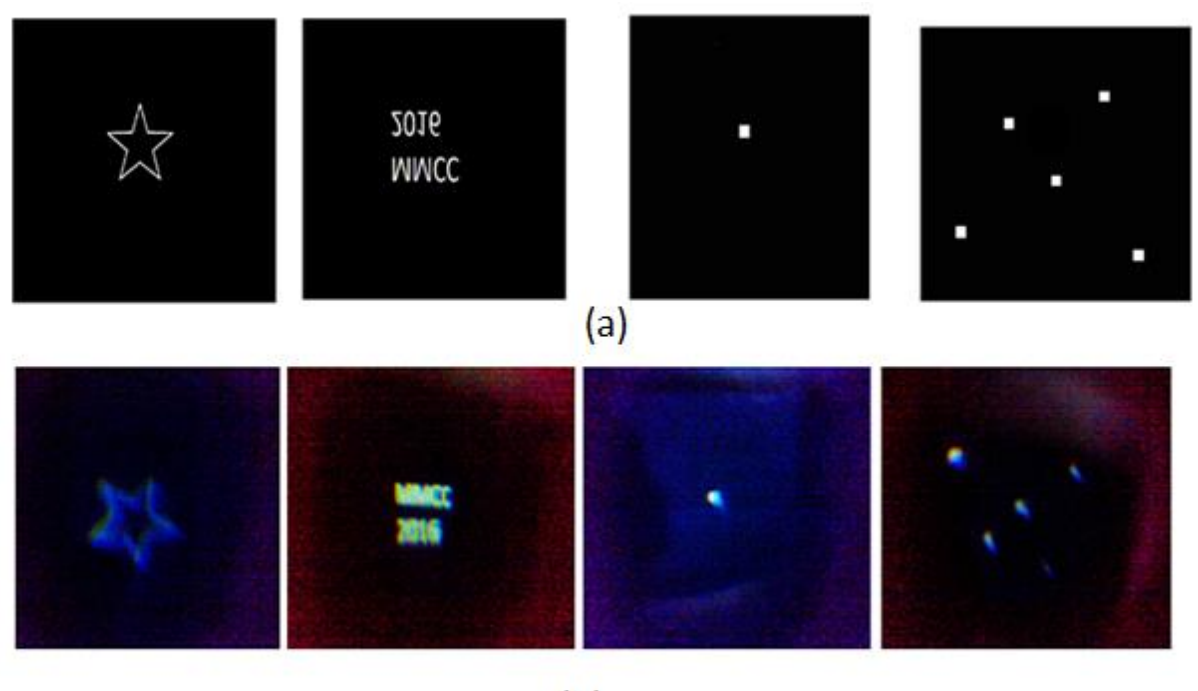

 $(b)$ 

**Figure 4.12** a)diffèrent images a généré au PC. b) des images projetée par DMD

- le DMD projeter les images réfléchies, donc on génère sur le PC l'image miroir de celle qu'on veut afficher (fig 4.12).

- on utilise une lentille de fourrier L2 avec une distance focale f (système optique d'imagerie de phase 4F) pour montre des images nettes sur l'écran .

Donc lorsqu'on change ce point blanc la position de rayon réfléchi va changer.

Pour la commande du positionnement d'un rayon laser sur une cible on procède comme suit :

On commence par faire un mapping (correspondance entre un point d'une image, et la cible).pour cela on projette l'image d'un repère (x,y) , générée par PC ,sur l'écran, en utilisant le DMD ,et on repère les axes sur le papier millimétré pour atteindre un point x,y par le rayon laser réfléchi ,on crée l'image noire avec (x,y) en blanc et on l'envoie au DMD (fig 4.13)

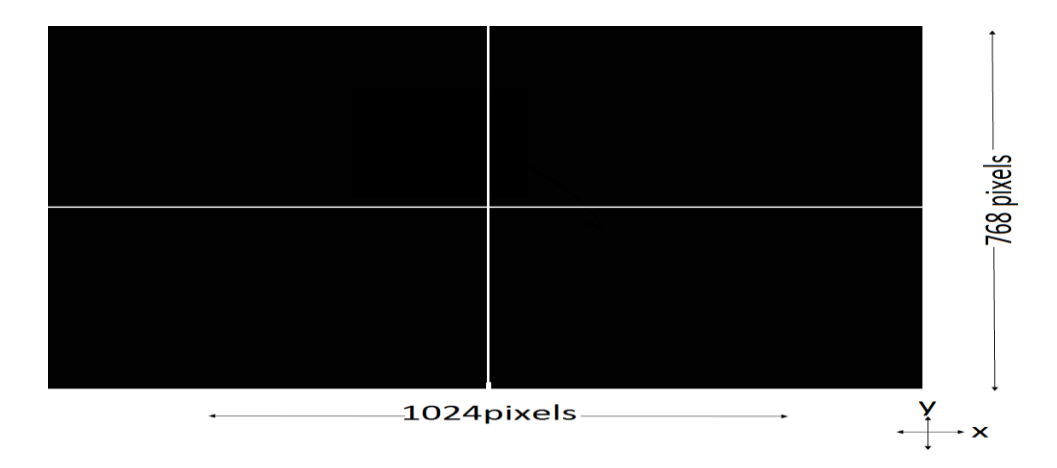

**Figure 4.13** image noir avec deux axes blancs pour positionnée les deux axes x,y sur un papier millimétré

## **4.4.1 Résultats de méthode 2**

On trouve des résultats nous donnent le droit de dire que cette méthode est très efficace.

## **a Projection**

Les résultats de la projection montrent à la figure 4.14

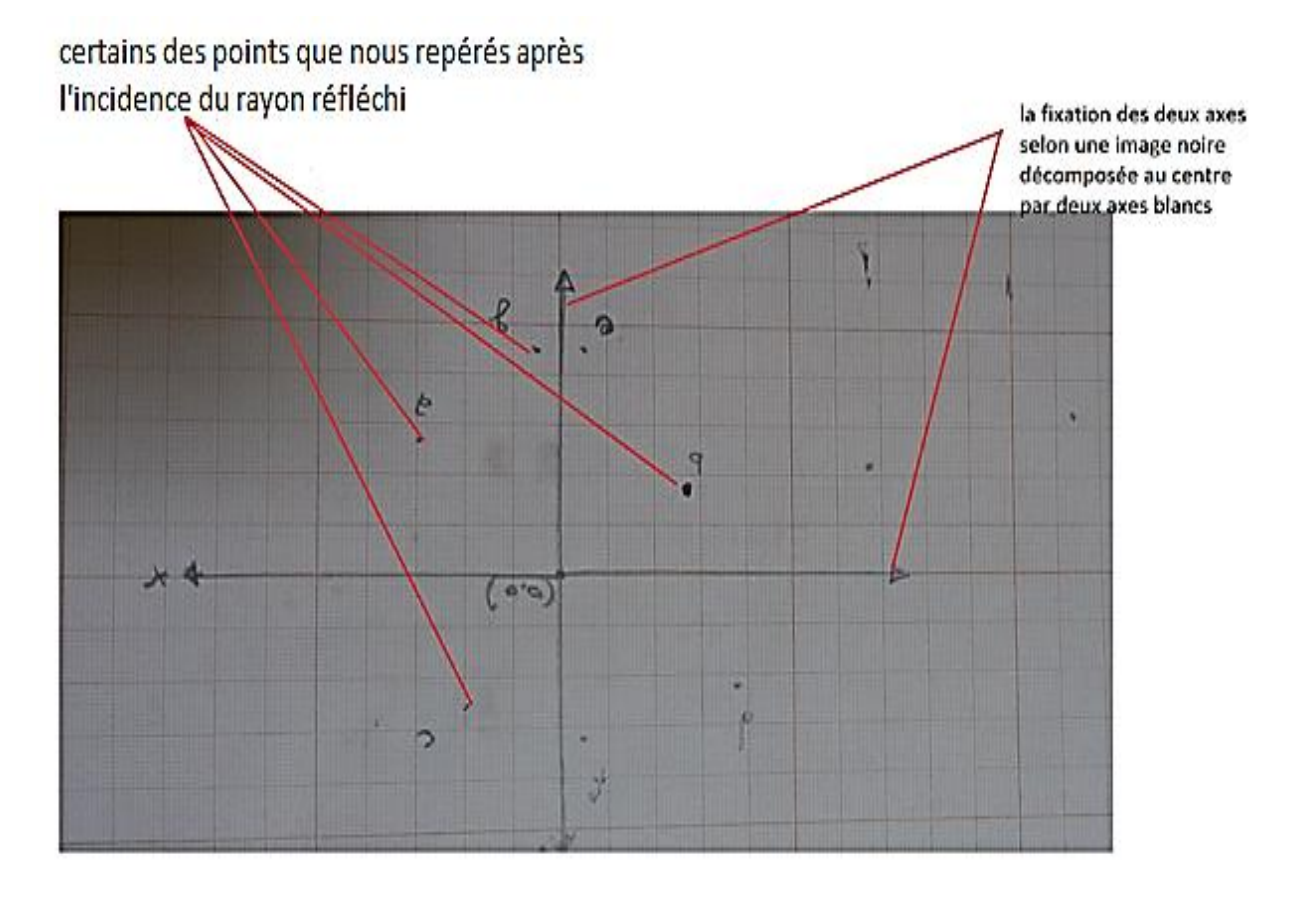

**Figure 4.14** points d'incidences du rayon réfléchi

La figure 4.15 montre les images affichées par le DMD (envoyée par pc au DMD) et les images correspondantes (du faisceau de lumière réfléchi par le DMD) réfléchies sur l'écran de projection on remarque l'effet miroir sur les images.

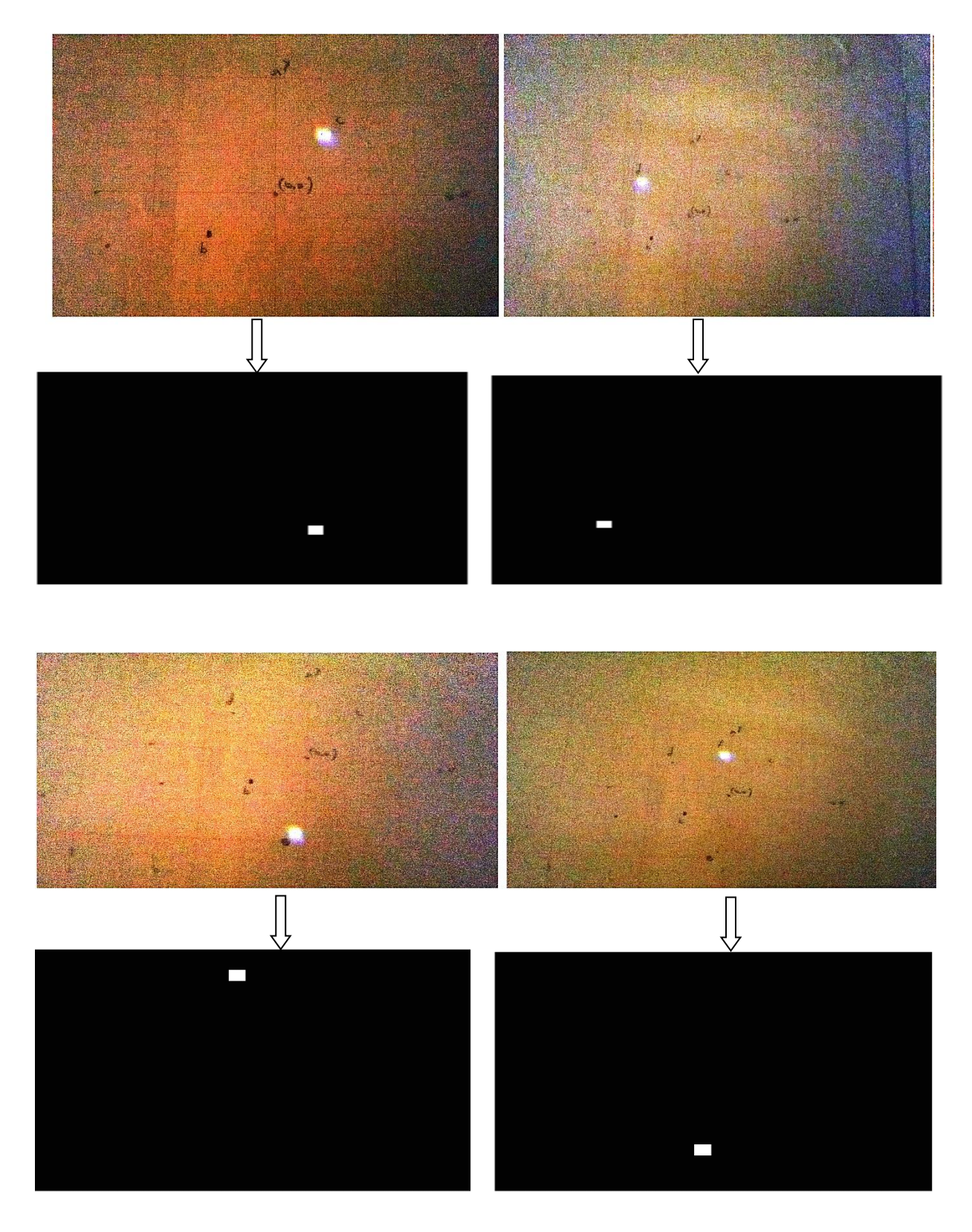

**Figure 4.15** images affichées par le DMD, et images correspondantes réfléchies par le DMD, sur l'écran de projection

## **b Mesures**

La projection se fait a une distance de f=100 cm, la lentille L2 est placée à une distance de de 10cm du DMD.

On confirme la précision de la méthode en mesurant le point d'impact sur papier millimétré (fig4.14) de 7 points générés par PC.

|   | Cordonnées relevé sur<br>papier millimétré (cm) |
|---|-------------------------------------------------|
|   |                                                 |
| F | $(-0,4;3,2)$                                    |
| D | $(-3,8;2,2)$                                    |
| B | $(-2,7,-1,7)$                                   |
| C | (2;2,5)                                         |
| А | (3; 2,6)                                        |
| G | (0,5; 4,5)                                      |
| F | $(-0,5; 4, 5)$                                  |

**Tableau 4.2** Cordonnées des points blancs sur papier millimétré

Les images qui ont généré ces positions peuvent être vie dans la figure 4.16

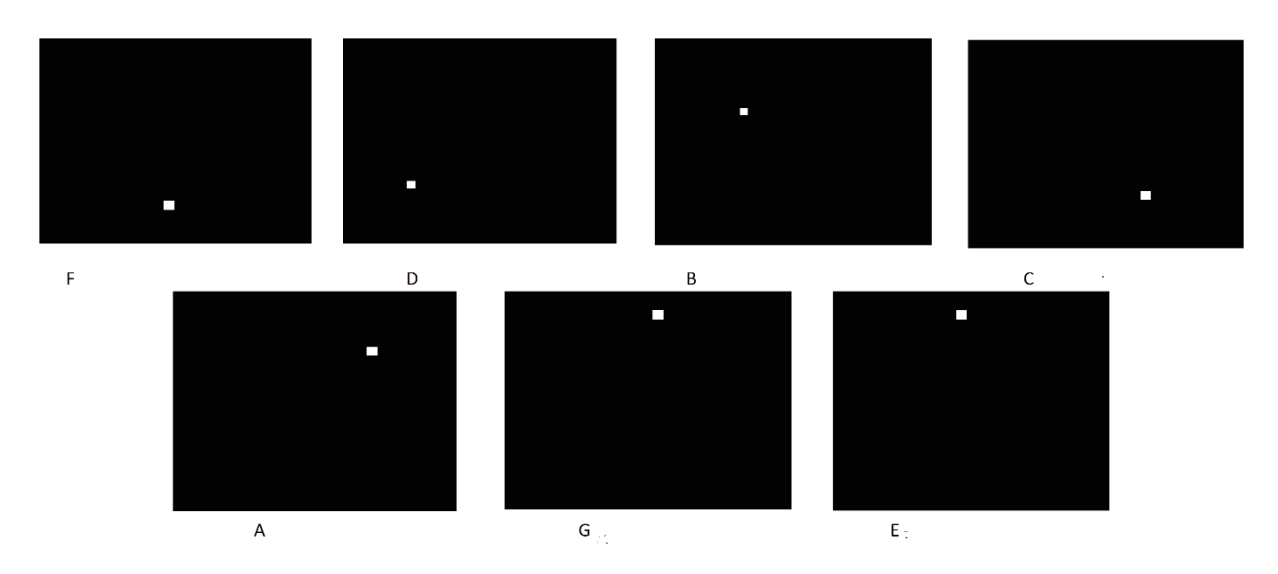

**Figure 4.16** images noir et blanc des points mesurés

Les images sont générées par un programme sous Matlab (fig4.17)

```
function affichIMAGE Callback(hObject, eventdata, handles)
% hObject handle to affichIMAGE (see GCBO)
% eventdata reserved - to be defined in a future version of MATLAB
% handles structure with handles and user data (see GUIDATA)
A=str2double (get(handles.entrezx,'string'));
B=str2double( get(handles.entrezy,'string'));
axes(handles.axes1)
t=imread('image.png');
imshow(t);
hold on
plot(B, A, 'W.')
```
**Figure 4.17** programme de génération des images noir et blanc

# **4.5 Conclusion et discussion**

La partie expérimental montre que :

- a) Pour la méthode 2
	- Il faut utiliser des lentilles convergentes puissantes pour mettre d'afficher la position des points d'incidences
	- On peut orienter le rayon réfléchi selon les deux directions x et y.
	- On observe une très grande précision dans le positionnement du rayon réfléchi.
- b) Pour la méthode 1

-la variation des niveaux de gris ne permet pas d'observer nettement la différence de positionnement x,y du rayon réfléchi en un point et un autre selon x.

- Aucune possibilité de distinction entre 2 valeurs différentes selon y.

- l'étude de la méthode 1 est quand même bénéfique et enrichissante et permet d'envisager son utilité d'autres applications.

c) le DMD, par sa capacité, son efficacité et sa précision dans la projection de points de section très petite, démontrées par la méthode 2 est validé pour une utilisation future dans un dispositif de photo-coagulation de points d'hémorragie au niveau de l'arbre rétinien.

**Conclusion** 

générale

Ī

## Conclusion générale

Durant ces quatre mois d'études et de recherche, nous avons réalisé un mécanisme optoélectro-mécanique selon l'objectif (orienter un rayon laser vers un point précis de la rétine en utilisant les micro-miroirs du DMD) tracé par l'équipe Biorétine du laboratoire de recherche «LATSI »du département d'électronique de l'université de BLIDA.

Nous avons commencé par une étude théorique assez complète à partir du contexte de notre projet pour bien le comprendre afin de faciliter le travail de la conception, vu que le dispositif DMD est utilisé pour la première fois par l'équipe. En fait, une Longue recherche sur le dispositif du DMD et l'étude optique du mécanisme sur les trois axes (x, y, z) est réalisé.

L'architecture de notre mécanisme est faite autour du circuit DMD et son contrôleur. Le mécanisme utilise des lentilles optiques pour annuler le phénomène de diffraction et de décomposition du laser lorsqu'il est transmis de la source à la puce DMD et lorsqu'il est réfléchi du DMD sur une feuille de papier millimétré.

Ce mécanisme à base d'un dispositif optique est commandé par une application démo de VIALUX .Sa capacité à répondre à nos besoins dans le contexte de l'application de l'équipe est très faible, ce qui nous a obligés à écrire un programme à base de Librairies de l'application d'origine de VIALUX en utilisant MATLAB.

Ce programme possède une interface graphique, et des fonctionnalités mieux adaptées aux besoins de l'équipe ; il sera donc utilisable par les chercheurs qui travailleront sur le DMD dans le futur.

Pour l'orientation du laser nous avons d'abord suivi une méthode, basée sur les niveaux de gris, qui s'est avérée inutilisable, puisque les micro-miroirs, ont uniquement des niveaux ON et OFF, et que l'effet de niveaux de gris est obtenu par un mouvement permanent de chaque pixel, obtenu par commande PWM des durées ON et OFF des miroirs.

Nous nous sommes alors tournés vers une autre méthode basée sur le blanc et le noir uniquement. Dans cette méthode, une projection (un mapping) point par point de la rétine vers le DMD est définie. Pour réfléchir un point d'un faisceau laser incident sur le DMD vers le point désiré sur la rétine, on affiche sur le DMD une image noire, avec uniquement le point correspondant à celui que l'on veut atteindre en blanc. Seul le point blanc est réfléchi

52

# Conclusion générale

vers la rétine, tous les autres sont réfléchis en dehors de la rétine. On obtient, de cette façon un dispositif d'orientation du rayon laser dépourvu d'incertitudes de déplacement mécanique. La source laser, et le DMD étant fixés, seuls les mouvements incontrôlés de la rétine subsistent.

Dans la partie implémentation, nous avons utilisé une méthode manuelle expérimentale appuyée sur l'observation et la mesure, donc on obtient des résultats approximatifs. Nous avons été confrontés au manque de lentilles convergente et divergente de focales variables, ce qui nous a empêchés de dimensionner notre dispositif comme nous le voulions.

On peut proposer quelques directives, pour améliorer notre système :

- Améliorer la partie optique du mécanisme : on peut ajouter des filtres laser avec des lentilles puissantes de dimensions variables.
- Améliorer la partie de la mesure : on peut remplacer le papier millimétré par une caméra CCD qui peut enregistrer le changement de déplacement du rayon laser et l'enregistrer dans le PC.
- Contrôler le positionnement exact du point d'incidence du rayon laser sur la rétine par le développement d'un logiciel de contrôle adaptatif, qui lit la position du point réfléchi sur la rétine (à l'aide d'une caméra CCD par exemple), corrige la position du point blanc en fonction du point désiré, sur l'image noir et blanc, puis l'envoie au DMD.

L'étude qu'on a faite, montre qu'on peut réfléchir le laser d'une source fixe à la rétine avec d'autres manières de diriger l'Intensité du DMD.
# Bibliographie

- [1] David bouyge : ' systèmes lasers impulsionnels compacts et dispositifs hyper fréquences accordables bases sur l'intégration de composants mems ', thèse pour obtenir le grade de docteur, université de limoges, 17 octobre 2007. Site web : http//www.epublications.unilim.fr/theses/2007/bouyge-david/bouygedavid.pdf(29/05/2016)
- [2] Larry J.Hornbeck : ' Digital Light Processing™: A New MEMS-Based Display Technology, Rose-Hulman Institute, p1-23. Site web : https//www.rose-hulman.edu/~ahmed/DLP&DMD.pdf
- [3] http://www.optique-ingenieur.org/fr/cours/OPI\_fr\_M09\_C02/co/Contenu\_31.html
- [4] Dana Dudley,Walter M. Duncan et John Slaughter: 'Emerging digital micromirror device (DMD) applications','MOEMS Display and Imaging Systems', SPIE,vol 4985, p-1-12,20 janvier 2003. Site web : http//www.spie.org/Publications/Proceedings/Paper/10.1117/12.480761
- [5] Eric Braddom, Jeff Farris, Rabah Mezenner et all : 'digital projection of uv light for direct imaging applications, dlp® technology is enabling the next generation of maskless lithography', p1-7,18 aout 2008 Citeweb :http://focus.ti.com/pdfs/dlpdmd/Digital\_Projection\_of\_UV\_Light\_is\_Enabli ng\_New\_Markets1.pdf
- [6] Yu-Xuan Ren,Ming Li,Kun Huang et all :'Experimental generation of Laguerre– Gaussian beam using digital micromirror device',Optical Society of America, Vol. 49, pp. 1838-1844,25 mars 2010. Cite web : https://www.osapublishing.org/ao/abstract.cfm?uri=ao-49-10-1838
- [7] Texas Instruments : 'DLP® System Optics Application Note', p1-26, juil2010 Cite web : http://www.ti.com/lit/an/dlpa022/dlpa022.pdf
- [8] Roy E' Wllhams,'Ierre M' Freeman,James F' Freeman et al :'control system for high resolution high speed digital micromirror device for laser refractive eye surgery',The U.S. Government, 21/jan/2003 Cite web : http://www.google.tl/patents/US6508812
- [9] Texas Instruments :'Using Lasers with DLP® DMD technology'p1-9,sept.2008 Cite web :www.ti.com/lit/wp/dlpa037/dlpa037.pdf
- [10] http://www.doitpoms.ac.uk/tlplib/diffraction/diffraction3.php
- [11] Fabian Etzold : 'Laser Beam Shaping with a Digital Micromirror Device', thèse doctorat, université de Mainz, mars 2010. Site web : http//www.physik.uni-kl.de/fileadmin/ott/diplom- \_und\_doktorarbeiten/diplomarbeiten/Diplomarbeit\_-\_Fabian\_Etzold.pdf
- [12] Focalisation des lasers : site web : http://impactlaser.fr/img/02\_focalisation\_lasers.pdf
- [13] Cédric Blatter et Claudio Dellagiacoma :'Introduction a l'optique de fourier',14 novembre 2005. Citeweb :http://lob.epfl.ch/webdav/site/lob/users/113390/public/P1%20Fourier%2 0optics.pdf
- [14] Patrick Moureaux : 'Rayonnements Ionisant, non ionisants et optiques', journée d'information « risque laser »,26 mars 2013. Site web :http://sante.travail.free.fr/smt6/communic/2012-2013/2013-03-26/1 lasers.pdf

Annexe A

Digital Micromirror Device

Ī

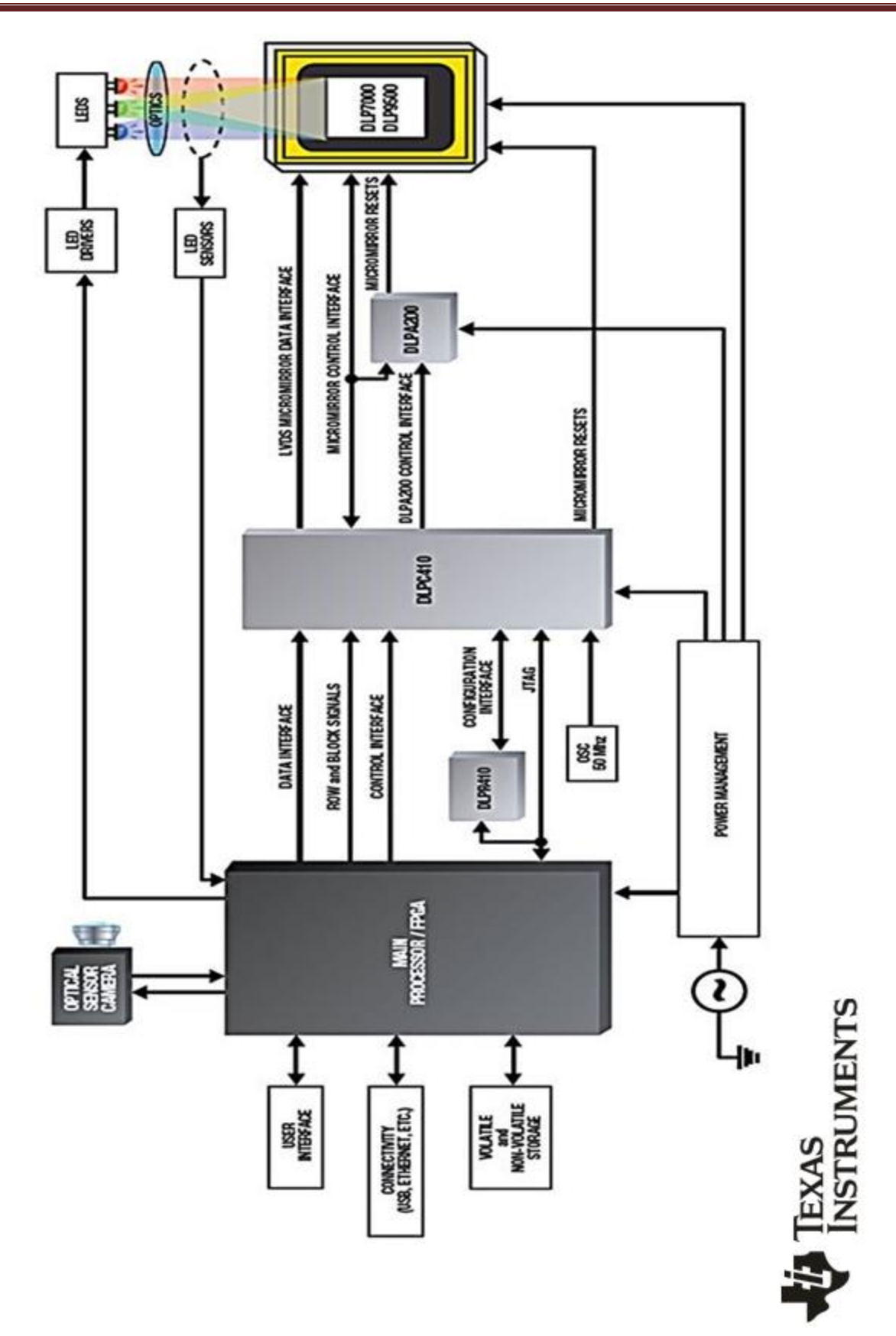

graphique-dlp-4100-chipset-block-diagramme

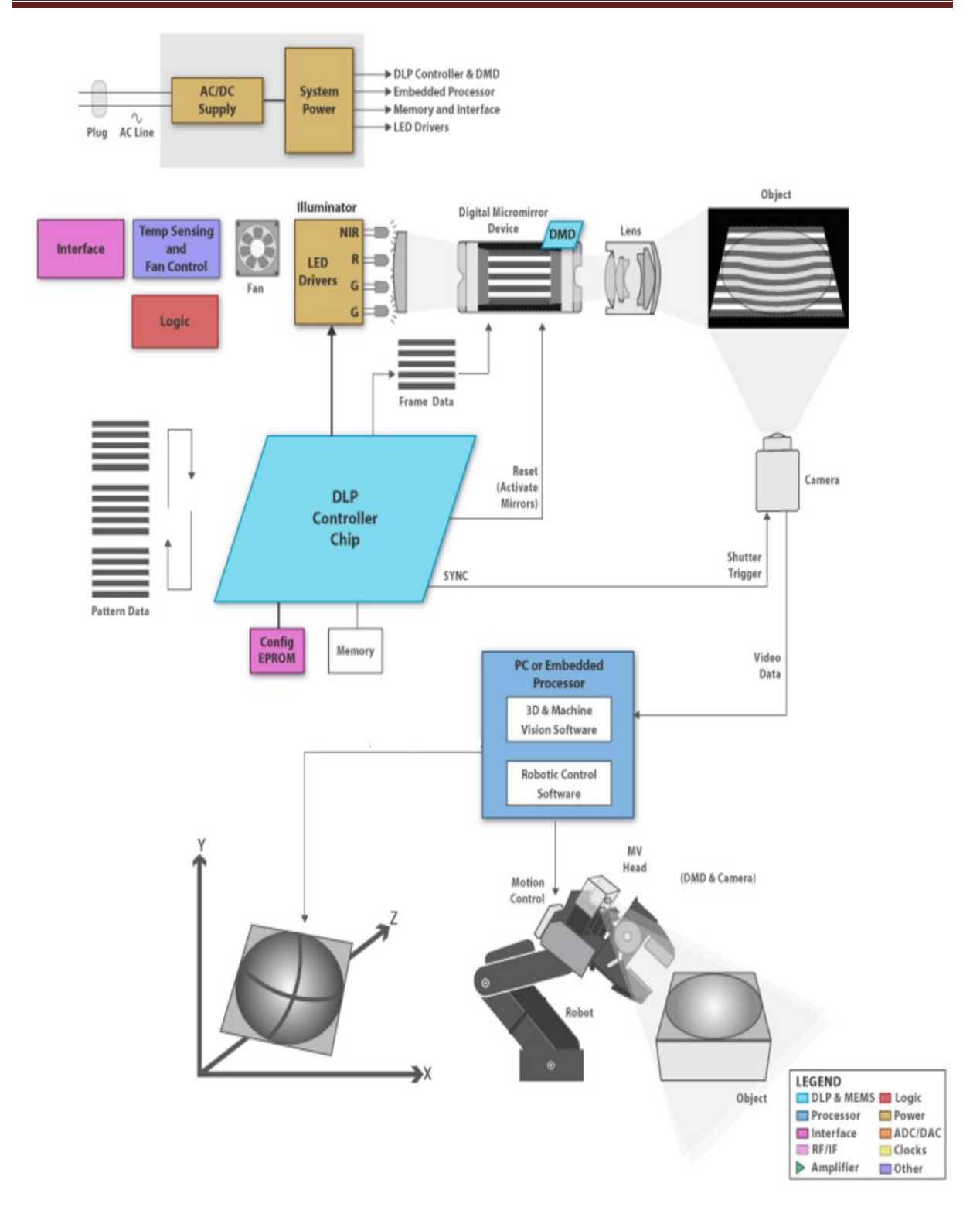

#### DLP 3D Machine Vision Solutions from Texas Instruments

« « Block Diagram » »

# Annexe A

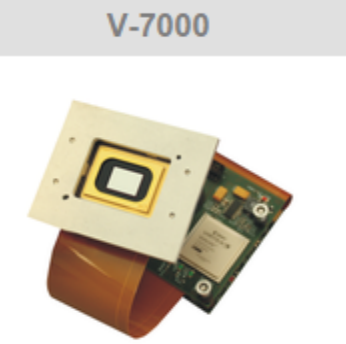

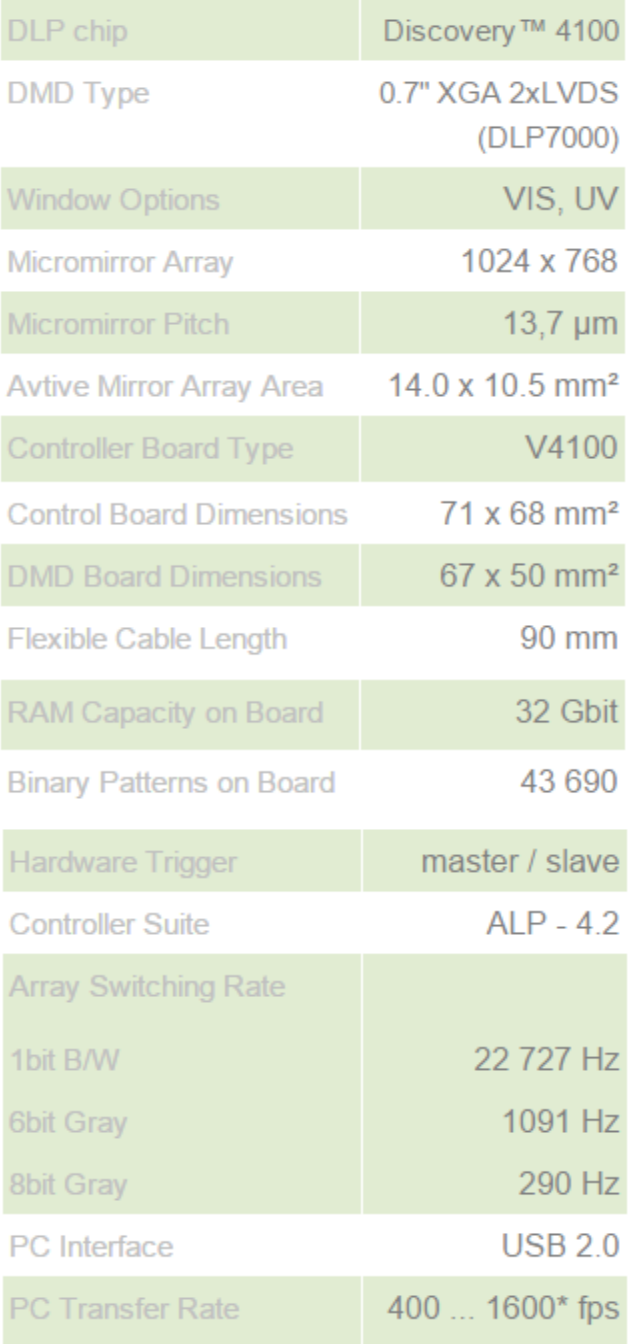

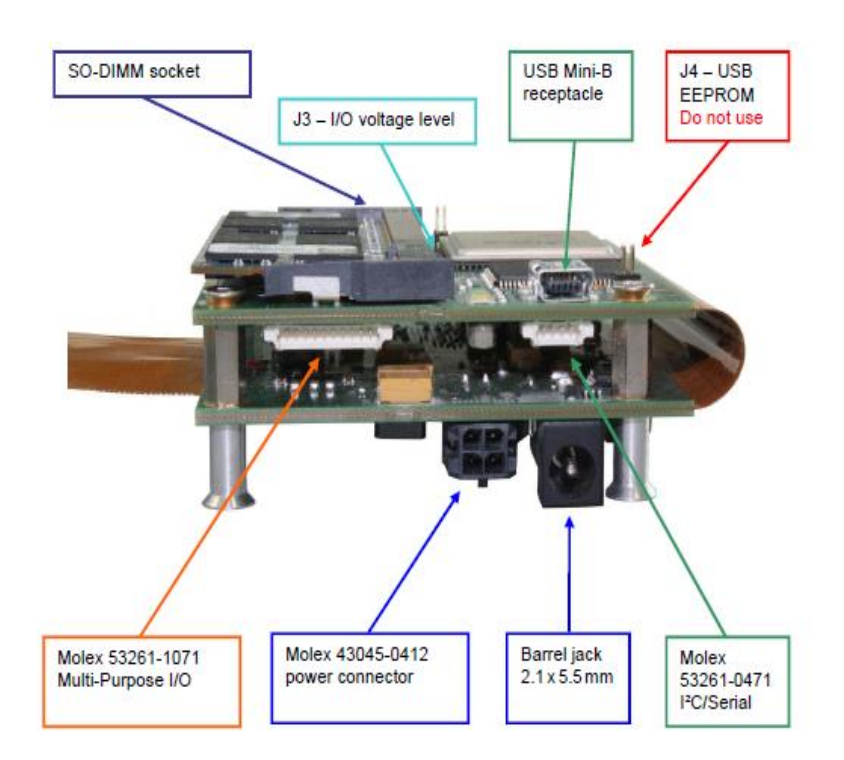

# **Controller Suite**

The ALP-4 Controller Suite implements a fast and reliable USB 2.0 PC interface with enhanced effective transfer rate by lossless on-the-flight compression of data. Data rates up to 1.2 Gbit/s are achieved that corresponds to 1 600 XGA frames per second. The ALP-4 driver is robust, validated, UIF compliant and well suited for industrial use. Microsoft® operating systems are supported up to the most recent Windows® versions both, x32 and x64.

A well organized and easy to use application programming interface (API) is provided for programming the DLP® System conveniently. The API library (DLL) is portable and can be used in C++, VBasic, .NET, LabView, and MATLAB. Multiple USB ALP devices may run at the same time, they can be hardware synchronized and controlled from the same application program.

## **Principle of operation**

Sequences of patterns are generated in the PC and uploaded to the on-board memory (32 Gbit SDRAM) via compressed USB 2.0 transfer. The properties of the display sequence, e.g. bit depth, picture time, trigger control, repetitions can be freely defined. In this way, the pattern sequences can be customized to meet the respective application requirements

Optimized FPGA logic code guarantees precise, triggered transfer of SDRAM data to the DMD array with up to 40 Gbit / s data rate. An Image Scrolling option has been added for all cases where the projection is aiming at a moving screen (substrate) as it is typical in all types of direct imaging. Multiple display sequences can be enqueued and are seamlessly concatenated. Look-up-table and area-of-interest features are implemented for advanced users

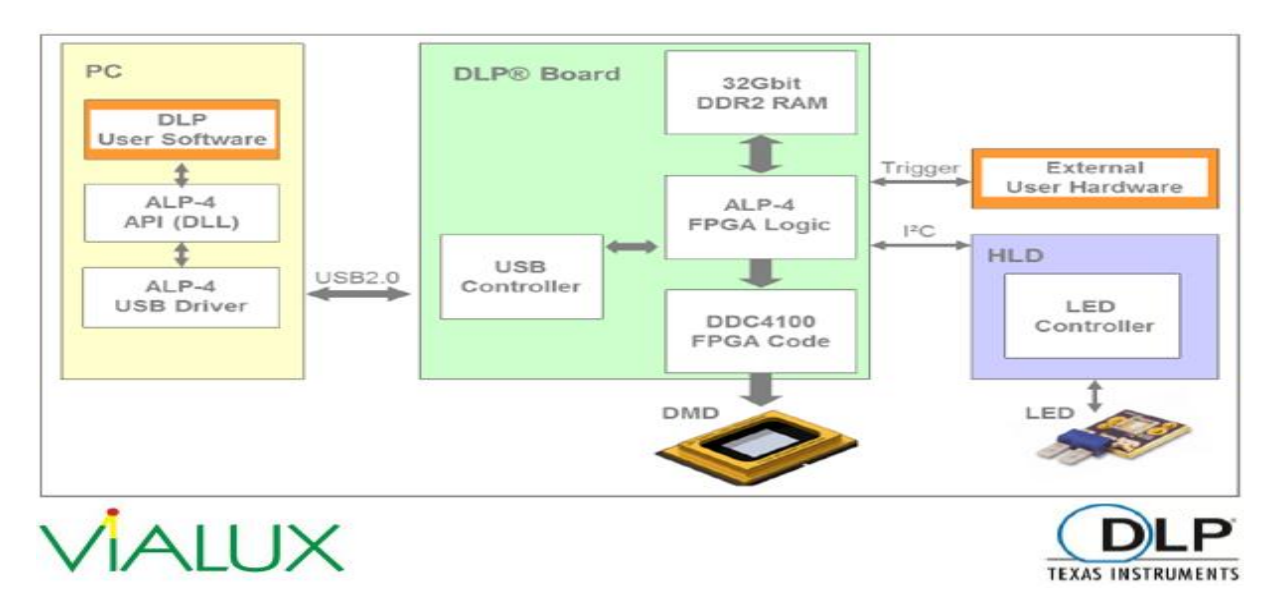

ViALUX offers two ALP-4 models, high-speed and basic (both are always included in the DLP® V-Modules). The ALP-4 high-speed controller enables maximum switching rates under full-array global shutter operation, gray value patterns and precise triggering, while the ALP-4 basic model provides the full flexibility of single line operations. The switching rates for the different DLP® types are given in the table bel

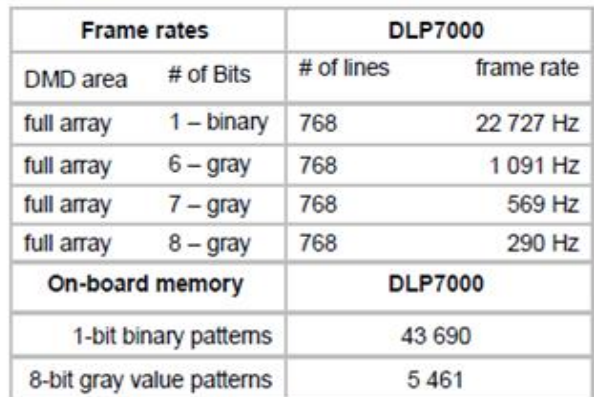

ALP-4 high-speed specifications

#### ALP-4 basic specifications

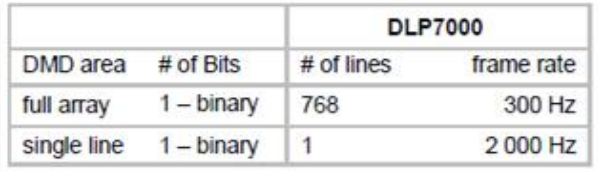

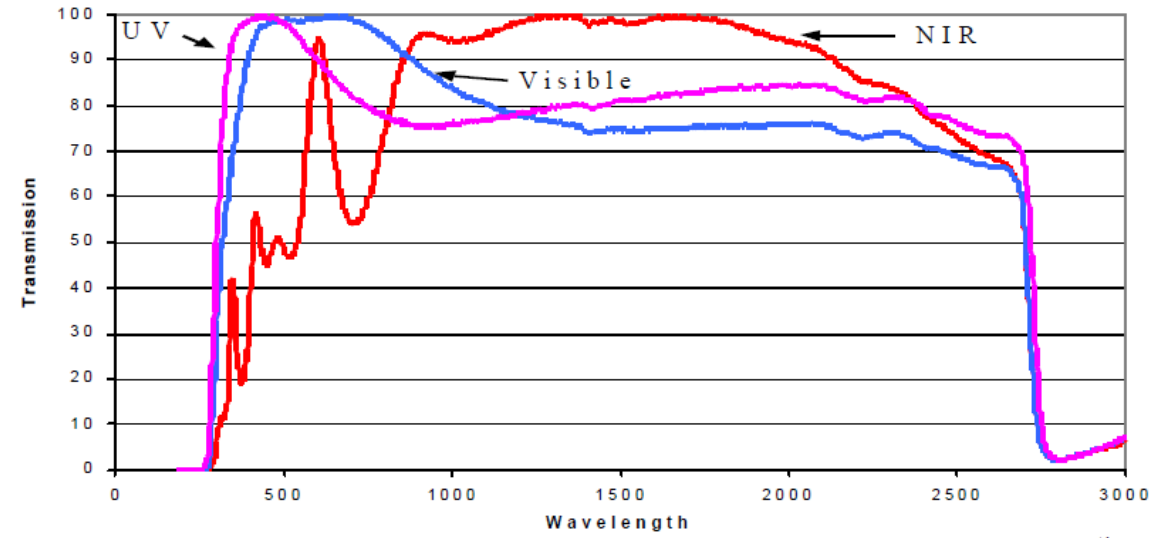

Single-pass transmission for DMD windows optimized for standard visible, near ultraviolet, and near infrared operation.

## Digital Nature of the DMD

The DMD pixel is operated in an electrostatically bistable mode to minimize the address voltage requirements. In this manner, we can achieve large rotation angles with conventional 5 volt CMOS devices. To this end, a bias voltage is applied to the yoke and mirror For a mirror that is in its flat or quiescent state, the bias produces no net torque. Nevertheless, the effect of bias on a flat-state mirror is profound.

To best illustrate this principle, the energy of a mirror is calculated as a function of rotation angle and bias, as shown in Figure It is assumed that the address voltage is zero. We use energy rather than torques to illustrate the principle, because the stable equilibrium position of the mirror in energy space is simply the position of the local minimum. The stable equilibrium postion of the mirror is determined by the balance of a linear hinge restoring torque and a counteracting nonlinear electrostatic torque. When they are equal, a condition of equilibrium has been achieved and under this condition, the energy is at a local minimum (stable equilibrium) or local maximum (unstable equilibrium).

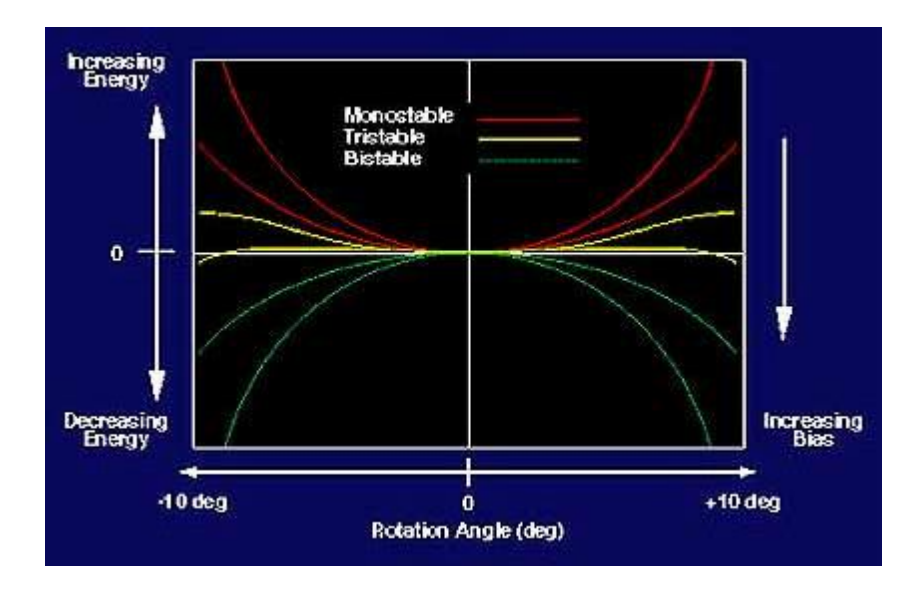

For zero bias voltage (upper red curve), the energy of the mirror about zero rotation angle increases parabolically with angle. The parabolic increase results from the energy that must be expended to rotate the hinge. Under the condition of zero bias voltage, the stable equilibrium position is at zero angle; i.e., with only the hinge torques acting on the yoke and mirror, the mirror wants to settle and reside in the flat state.

As the bias voltage increases from zero (lower red curve), the potential energy begins to decrease for larger mirror rotation angles because of the attractive torque produced by the bias. The bias does not produce a net torque when the mirror is in its flat state. But the bias does produce a net torque at non-zero rotation angles when the electrostatic symmetry has been broken. When one side of the yoke and hinge is closer to the address electrodes, that side attracts more strongly than the other. At sufficiently high bias voltages, stable equilibrium positions develop at +10 or -10 degrees (yellow curves). The DMD pixel now has three stable equilibrium positions (0, +10 deg, -10 deg).

Further increases in bias cause the energy barrier to disappear between the flat state and +10/-10 degrees (green curves). Under this condition, the DMD pixel has only two stable equilibrium postions (+10 or -10 degrees) and is bistable. The bias voltage to just achieve the bistable condition is called the bistable threshold voltage. It is the bistable bias condition that leads to the smallest address voltage requirement. Just as a ball at the top of a hill requires just a gentle nudge to cause it to roll down the hill in either direction, so do the mirror and yoke require only enough address voltage torque to overcome any imperfections in the structure caused by the hinge or by structural alignment

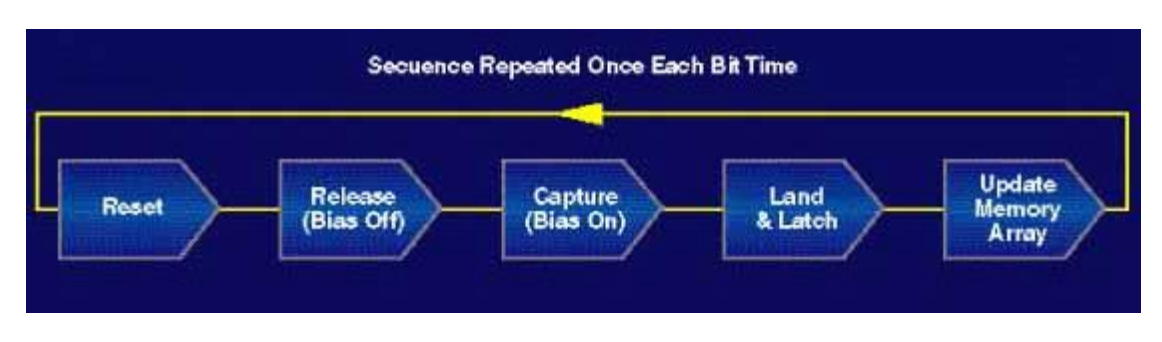

Address and Reset Sequence

The address sequence to be performed once each bit time can be summarized as follows:

- 1. Reset all mirrors in the array.
- 2. Turn off bias to allow mirrors to begin to rotate to flat state.
- 3. Turn bias on to enable mirrors to rotate to addressed states (+10/-10 degrees).
- 4. Keep bias on to latch mirrors (they will not respond to new address states).
- 5. Address SRAM array under the mirrors, one line at a time.
- 6. Repeat sequence beginning at step 1.

## Optical Switching Time

Conventionally, the DMD is addressed with an 8-bit word yielding (2)8 = 256 gray levels. For 8- bit gray scale, the minimum duration of a light bundle has to be 1/256 of the total field time. For a onechip projection system, the DMD is sequentially illuminated with the three primary colors, red, green, and blue (RGB). For NTSC video, the time occupied by one color field is 163 ms or 5.3 ms. The LSB time is, therefore,  $(16/3)$  x  $(1256)$  = 0.021 ms or 21 µs. The optical switching time of the DMD and projection lens combination must be small compared to 21 μs in order to support 8-bit gray scale for a single -chip projector.

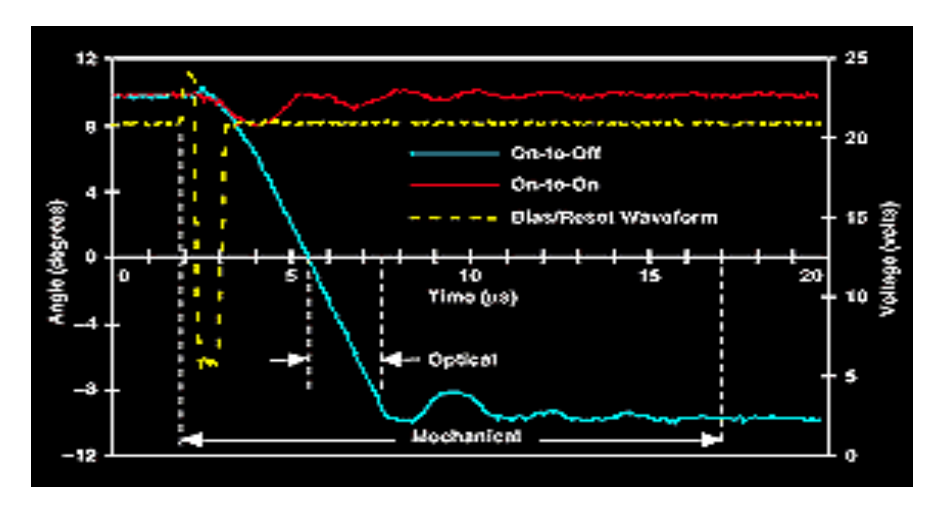

The mechanical switching time is the interval between when the reset pulse is applied and the crossover mirrors have landed and settled to a level where they are electromechancially latched and the SRAM cells can once again be updated. The optical switching time is the time from when the light first enters the aperture of the projection lens to when the aperture is fully filled with light from the rotating mirror. Figure shows that the mechanical switching time is measured as  $\sim$ 15  $\mu$ s and the optical switching time is  $\approx$ 2 μs. The optical switching time is  $\approx$ 10% of the LSB time, and therefore supports 8-bit gray scale underthe most demanding condition of a single -chip projector.

## Projection Systems

The choice of how many DMD chips (one, two, or three) to employ in a DLP projection system is determined by the tradeoff between cost, light efficiency, power dissipation, weight, and volume. The single -chip projection system uses a color wheel containing the three primary colors, RGB. The DMD chip is alternately illuminated with RGB. The two-chip system uses dichroic mirrors to split the red (R) from the green and blue (GB). The R illuminates one chip exclusively and a color wheel containing GB alternately illuminates the second chip. The choice of which color goes exclusively to one chip is determined by the spectral content of the lamp. Metal-halide lamps have a high color temperature that produces higher intensities for GB compared to R. Therefore, for that type of lamp, the red is directed exclusively to one chip. This makes up for the deficiency in R and provides the correct color balance for the projected images. Finally, the three-chip system has dichroic mirrors that split RGB separately so that each chip is continuously illuminated with one color.

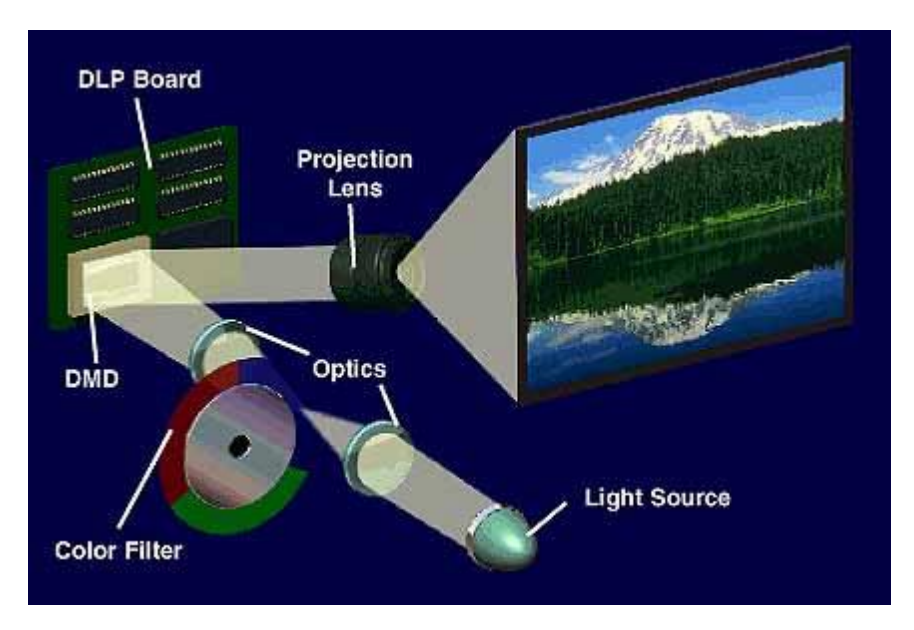

is an example of a single -chip DLP projection system. The light source is usually metal halide because of its greater luminous efficiency (lumens delivered per electrical watt dissipated). A condenser lens collects the light, which is imaged onto the surface of a transmissive color wheel. A second lens collects the light that passes through the color wheel and evenly illuminates the surface of the DMD. Depending on the rotational state of the mirror (+10 or -10 degrees), the light is directed either into the pupil of the projection lens (on) or away from the pupil of the projection lens (off). The projection lens has two functions: (1) to collect the light from each on-state mirror, and (2) to project an enlarged image of the mirror surface to a projection screen.

Annexe B

Programmation Matlab

Ī

## *1.* **Load libraries in MATLAB** *(api\_library)*

**Loads a shared library and it's functions in MATLAB environment.**

**INPUTS:** (both without file extensions)

*dll\_name* = name of the dll file

*dll\_header* = name of the header file

#### **OUTPUTS:**

*return lib* = 'Library is loaded'; or 'Error: Library was not loaded'

*(Opens a list of functions available in library in a seperate window)*

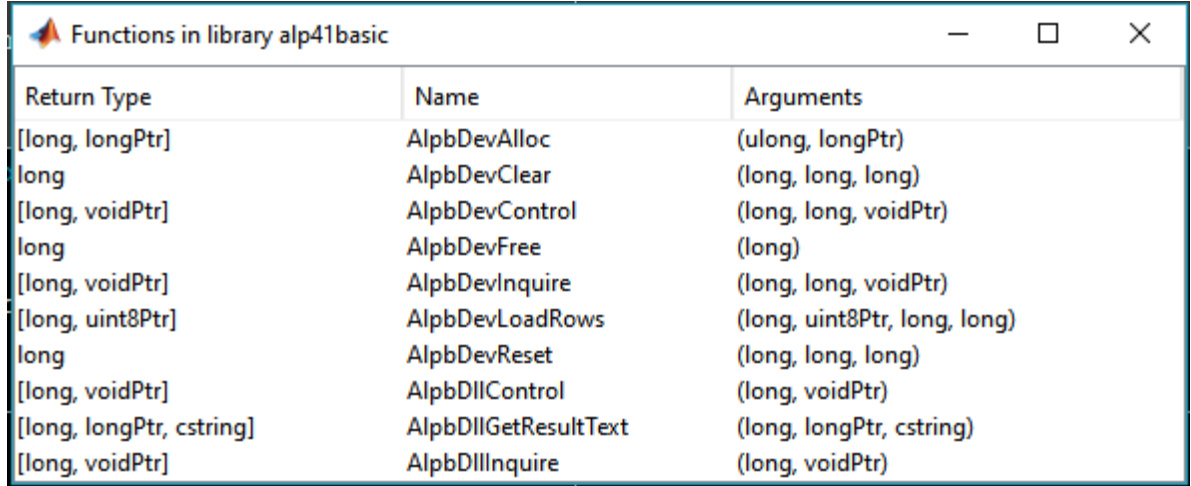

#### **Figure. 1 Loaded library and available functions**

function [return\_lib] = api\_library(dll\_name, dll\_header)

## *2.* **Connect/ Allocate a DMD device** *(api\_allocate)*

**Connects the device with MATLAB, and generates a device handle which will be used as an address for subsequent operations**

**INPUTS:** (both without file extensions) *dll\_name* = name of the dll file **OUTPUT:** *hdevice* = device handle generated by allocate function function [return\_allocate, hdevice] = api\_allocate(dll\_name)

## *3.* **Inquire device/ controller parameters** *(api\_inquire)*

**Sends a query to the device, and stores the value in an out pointer. The query types can be (found in documentation):**

**INPUTS:**

*dll\_name* = Loaded control library *hdevice* = device handle generated by allocate function

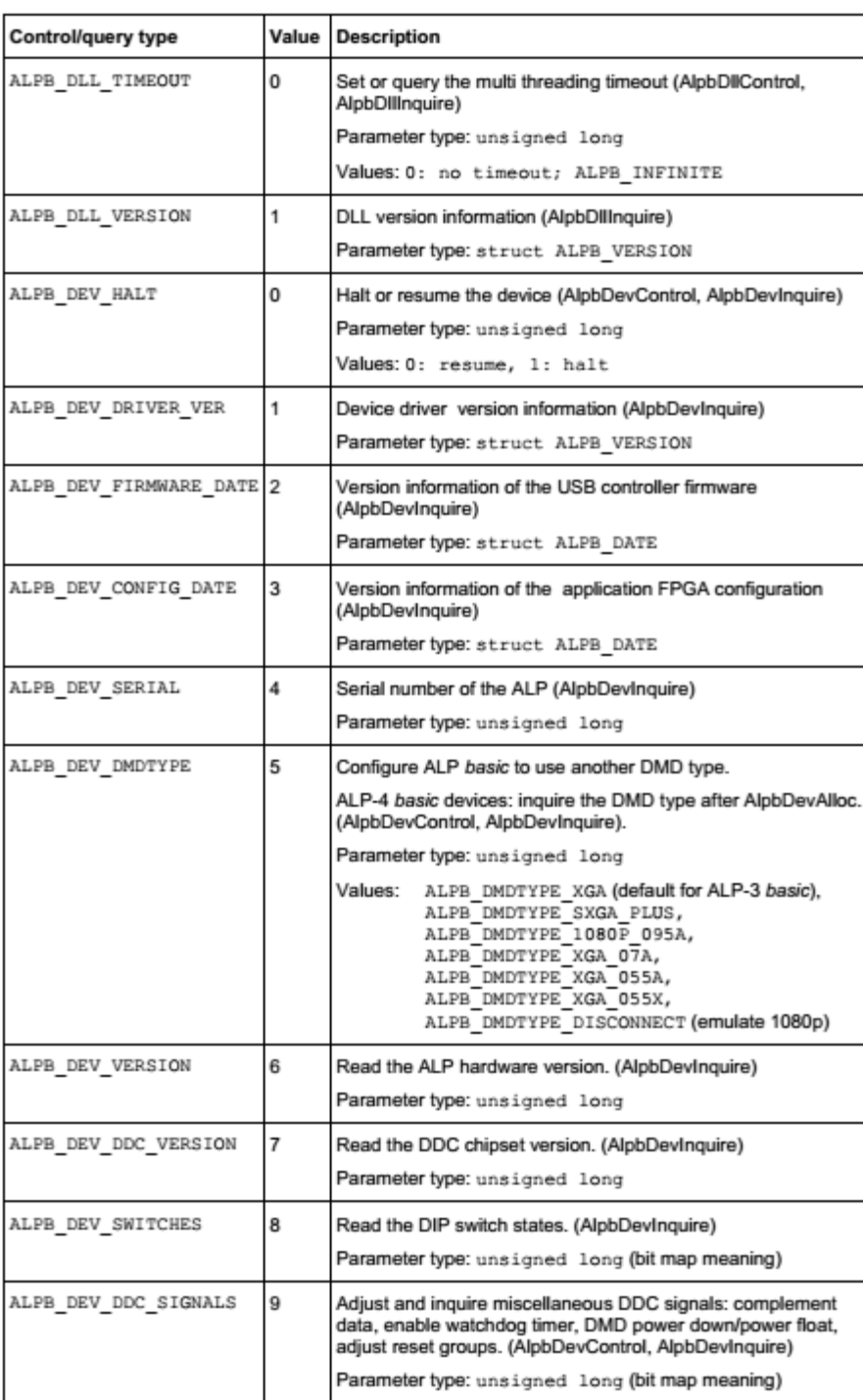

#### **Table.1 Queries to be used in alp\_inquiry, alp\_control**

- 0: Timeout
- 1: dll Version, driver version
- 2. Halt, firmware date
- 3. Configuration date
- 4. Device serial
- 5. DMD Type
- 6. Hardware version
- 7. Chipset version
- 8. DIP switches

```
• 9. DDC Signals
OUTPUT:
```
*return\_queryptr* = C style pointer with the readout from device/ controlled about the specific query. Data type depends on the query, and can be found out by using the command get(*return\_queryptr*) function [return\_inquiry, return\_query] = api\_inquire(dll\_name, hdevice, query).

## *4.* **Reset the DMD device** *(api\_reset)*

**Reset the DMD device to load another image. Should be performed before any clear function. The reset operation itself takes the same time to finish, independent of how many mirrors are affected. INPUTS:**

*dll\_name* = Loaded control library *hdevice* = device handle generated by allocate function *reset\_mode* = first block to be cleared Pg. 22 of API guide,

- 1 : Single
- 2 : Pair
- 3 : Quad
- 4 : Global

*reset\_address* = address of block to be reset (0 for global).

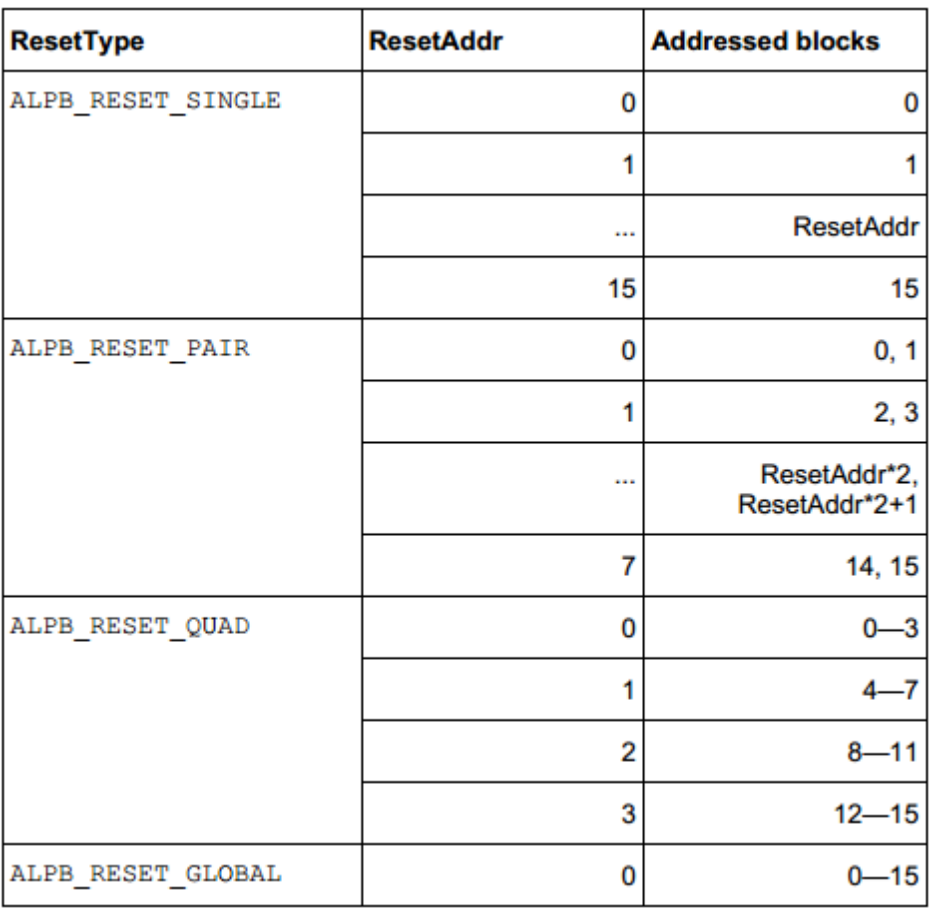

#### **Table.2 Reset block assignment for different options**

#### **OUTPUT:**

*return\_reset* = Return for success/ error reporting function [return\_reset] = api\_reset(dll\_name, hdevice, reset\_mode, reset\_address)

#### **Connect/ Allocate a DMD device** *(api\_allocate)*

**Connects the device with MATLAB, and generates a device handle which will be used as an address**

**for subsequent operations**

**INPUTS:** (both without file extensions) *dll\_name* = name of the dll file **OUTPUT:** *hdevice* = device handle generated by allocate function function [return\_allocate, hdevice] = api\_allocate(dll\_name)

## *5.* **Clear the DMD mirrors** *(api\_clear)*

**The clear operation sets the memory content of whole reset blocks to logic '0' INPUTS:**

*dll\_name* = Loaded control library *hdevice* = device handle generated by allocate function *first\_block* = first block to be cleared (0) *last\_block* = last block to be cleared (15) OUTPUT: *return\_clear* = Return for success/ error reporting

function [return\_clear] = api\_clear(dll\_name, hdevice, first\_block, last\_block)

## *6.* **Load image on the mirrors** *(api\_load)*

## **Send an image to the mirrors, and display it. Careful about the lags, if using this in a loop. This should always be performaed in following to Reset > Clear command.**

#### **INPUTS:**

*dll\_name* = Loaded control library *hdevice* = device handle generated by allocate function *image* = image matrix should be in 0/1. Dimensions 768X1024 (rowsXcolumns). Note that C style structures are transpose equivalant of the MATLAB counterparts.

*first row = first row to be loaded (0)* 

*last\_row* = last row to be loaded (767)

#### **OUTPUT:**

*return\_load* = Return for success/ error reporting

function [return\_load] = api\_load(dll\_name, hdevice, image, first\_row, last\_row)

## *7.* **Free the DMD Device after use** *(api\_free)*

#### **Frees the device, and returns the mirrors to a floating position. !!Alwyas perform this beofre shutting off the mirrors!!**

#### **INPUTS:**

*dll\_name* = Loaded control library

*hdevice* = device handle generated by allocate function

#### **OUTPUT:**

*return\_free* = Return for success/ error reporting function [return\_free] = api\_free(dll\_name, hdevice)

## *8.* **Return: Success / error reporting** *(return\_check)*

#### **Check the return from other functions**

#### **INPUTS:** *return\_value* = Return for success/ error reporting **OUTPUT:**

*out\_signal* = Return for success/ error reporting

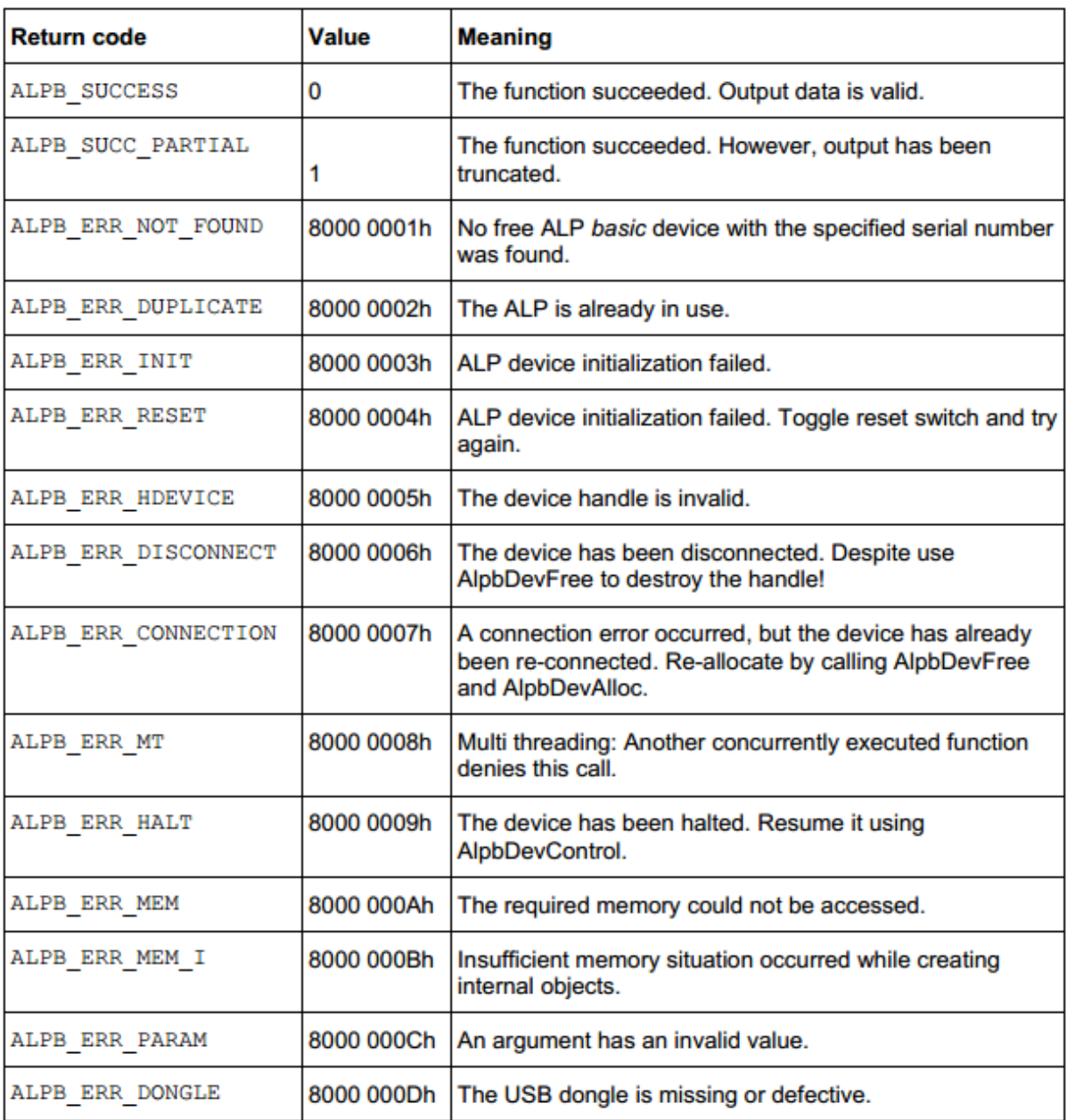

#### **Table.3 Return codes**

function [out\_signal] = return\_check(return\_value);